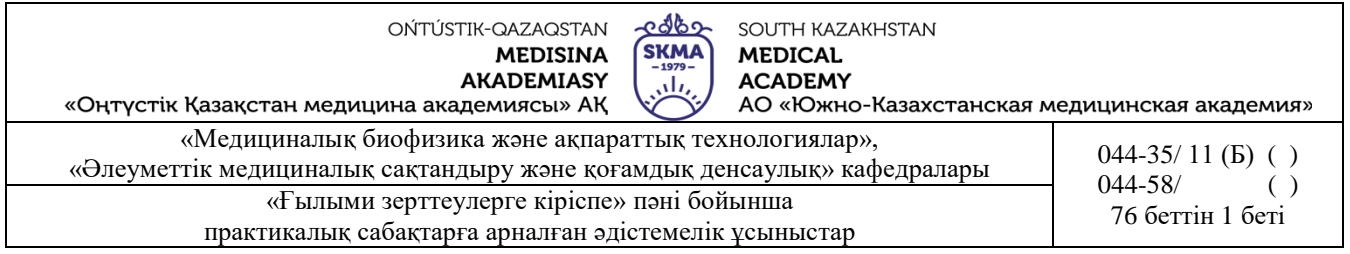

# **ТӘЖІРИБЕЛІК САБАҚТАРҒА АРНАЛҒАН ӘДІСТЕМЕЛІК НҰСҚАУЛАР**

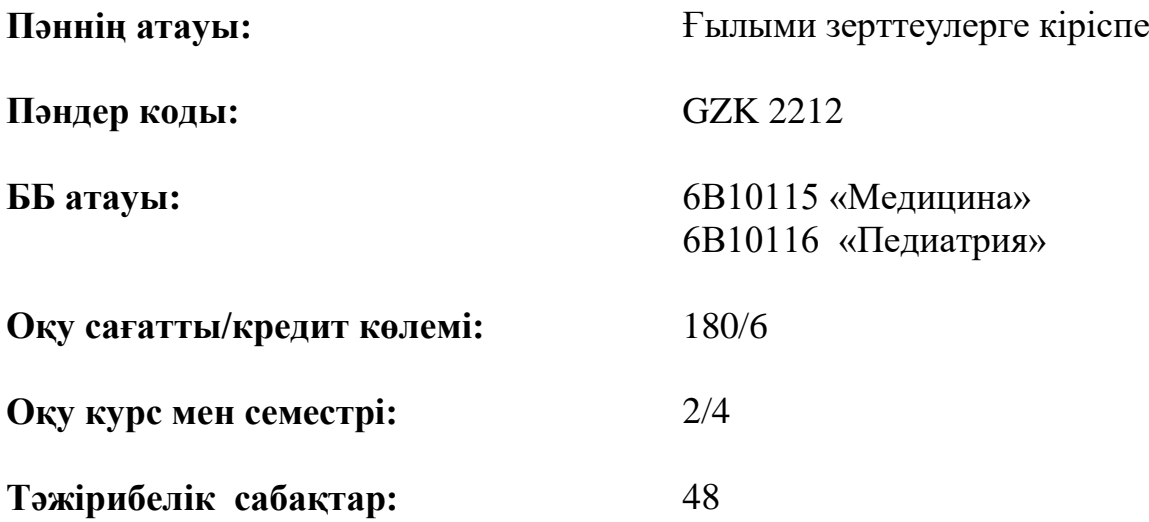

**Шымкент, 2023 жыл**

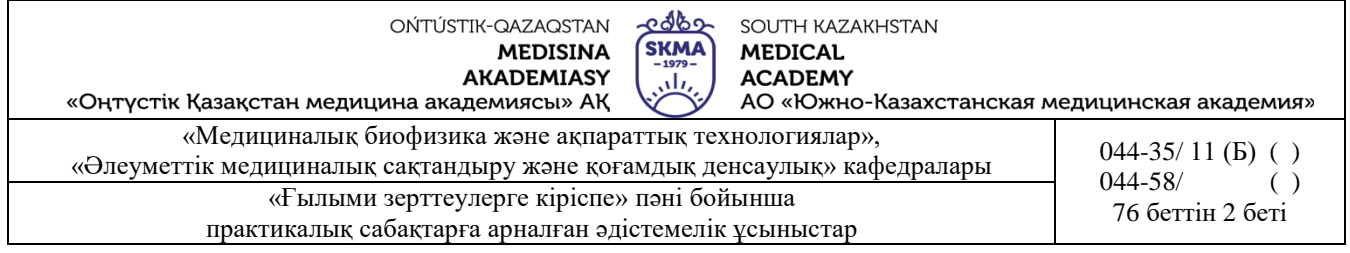

Тәжірибелік сабақтарға арналған әдістемелік нұсқаулар «Ғылыми зерттеулерге кіріспе» пәнінің жұмыс оқу бағдарламасына (силлабус) сәйкес эзірленген және кафедра мәжілісінде талқыланды.

Медициналық биофизика және ақпараттық технологиялар

Хаттама № 12 "26" 05 2023ж.

Кафедра меңгерушісі, ф.-м.ғ.к, қауым.проф.

М.Б.Иванова

Әлеуметтік медициналық сақтандыру және қоғамдық денсаулық

Хаттама №  $\angle fO$  "  $\angle OG$ "  $\angle O6$  2023ж.

Кафедра меңгерушісі, м.ғ.к, қауым.проф. (АДССФ) Г.Ж. Сарсенбаева

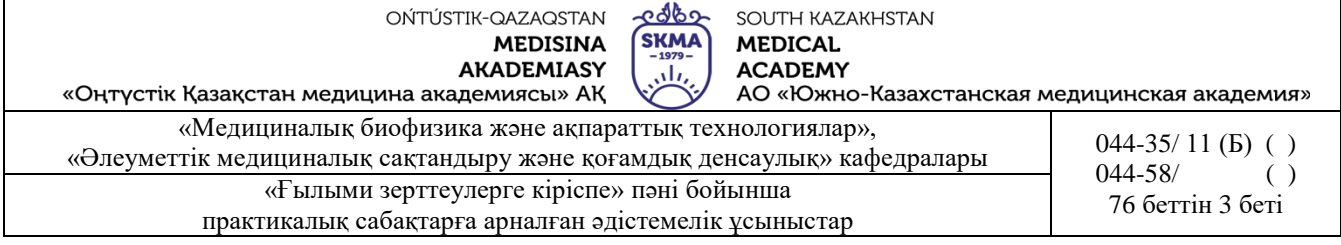

# **№1 сабақ**

#### **1. Тақырыбы:** Биостатистикаға кіріспе.

**2. Мақсаты:** студенттерге биостатистика пәнінің міндеттері және даму кезеңдері туралы негізгі түсінігін қалыптастыру; студенттерді медициналық мәліметтердің типтерімен, сонымен қатар өлшеу шкалаларының түрлерімен таныстыру.

# **3. Оқыту міндеттері:**

- медициналық білім беруде және дәрігердің жұмысында биостатистиканың рөлін анықтау;
- биостатистика дамуының негізгі кезеңдерімен танысу;
- медициналық деректерді жіктеуді үйрену;
- медициналық зерттеулерде қолданылатын өлшеу шкалаларын ажыратуды үйрену;

# **4. Тақырыптың негізгі сұрақтары:**

- 1. Биостатистика пәні мен міндеттері.
- 2. Биостатистиканың даму кезеңдері.
- 3. Медициналық мәліметтердің жіктелуі.
- 4. Медициналық-биологиялық зерттеулерде қолданылатын өлшеу шкалаларының негізгі типтері.

# **5**. **Пәннің ОН қол жеткізу үшін оқытудың негізгі формалары/әдістері/технологиялары:** практикум/ ситуациялық есептерді шешу

- Тапсырма:
	- 1. Теорияны оқу:

#### **1.1. Биостатистика пәні және міндеттері**

*Статистика* - қоғамдық құбылыстар санынның сапалық жағымен тығыз байланыстылығын зерттейтін қоғамдық ғылым. Статистика жеке ғылым ретінде XVII ғасырда қалыптаса бастады.

Биология, медицина, фармация, гигиена және денсаулық сақтау саласына қатысты сұрақтарды зерттейтін статистиканы *биостатистика* деп атайды.

Биостатистика әлеуметтік статистикаға жатады.

Дәрігердің, фармацевтің, қоғамдық денсаулық сақтау қызметкерлерінің, эпидемиолгтың, медбикенің тәжірибелік және ғылыми жұмыстарында биостатистиканың маңызы зор.

Биостатистика түрлі әдістерді қолданады: зертеу негізінде алынған берілгендерді жинау және оларды қорыту, талдау және нәтижелерден қорытынды шығару.

Статистикалық талдау ақпарат табуға және алынған атқпараттың сапасын бағалауға көмектеседі.

#### **Биостатистиканың міндеттері:**

 сандық түрде ұсынылған биологиялық факт (өлшеу) – бұл биологиялық нысан қасиетінің жеке сан, нұсқа немесе айнымалылардың мәні түрінде берілуі;

 көп фактілердің жалпылама сипаттамасы (статистикалық бағалау) – бұл бір текті нысандардың немесе белгілердің қасиетін толық сипаттайтын параметрлердің және көрсеткіштердің есебі.

 заңдылықтарды іздестіру (статистикалық болжамдар тексеру) – бұл салыстырып отырған жиындардың, нысандардың, олардың сипаттамаларының сыртқы және ішкі себептерге тәуелділігінің кездейсоқ еместігін дәлелдеу.

#### **1.2. Биометриканың дамуына Ф. Гальтон, К. Пирсон, Р. Фишердің ролі**

Алғашқыда Гальтон дәрігер болғысы келген. Бірақ Кембридж университетінде оқып жүріп, ол жаратылыстанумен, метеорологиямен, антропологиямен, тұқым қуалаушылық

OŃTÚSTIK-QAZAQSTAN ೡಞಾ SOUTH KAZAKHSTAN **SKMA MEDISINA MEDICAL AKADEMIASY ACADEMY** رىلى «Оңтүстік Қазақстан медицина академиясы» АҚ АО «Южно-Казахстанская медицинская академия» «Медициналық биофизика және ақпараттық технологиялар», «Әлеуметтік медициналық сақтандыру және ақпараттық денсаулық» кафедралары 044-35/ 11 (Б) ()<br>044-58/ 044-58/ 044-58  $044 - 58/$ «Ғылыми зерттеулерге кіріспе» пәні бойынша и при при при при при теті 4 беті «Т практикалық сабақтарға арналған әдістемелік ұсыныстар

және даму теориясымен айналыса бастады. Биометрия негізі Фрэнсис Гальтоннан (1822-1911) басталады (1.1а-сурет).

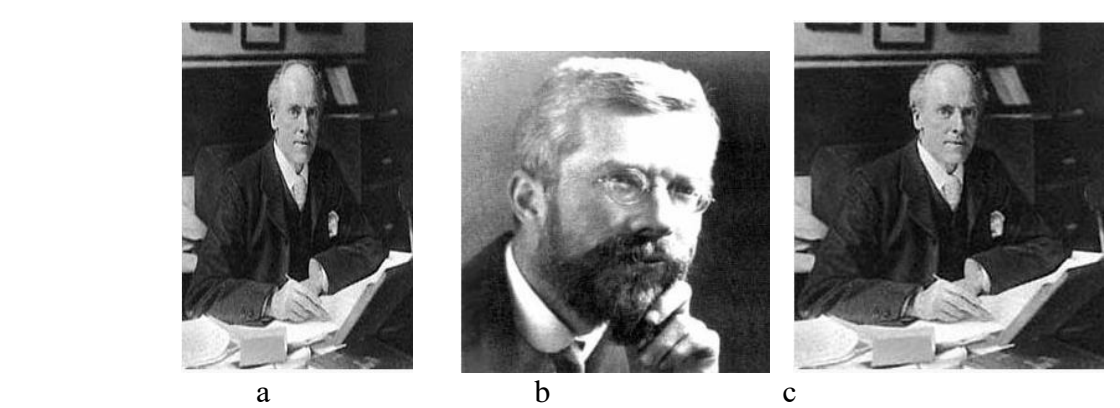

1.1.-сурет. а – Ф. Гальтон, b – К. Пирсон, с – Р. Фишер

1889 жылы жарық көрген тұқым қуалаушылық туралы кітабында алғаш рет *biometry* сөзі енгізілді. Осы уақытта коррляциялық талдау негізі қаланды. Гальтон жаңа ғылымның негізін қалады және оған ат қойды. Бірақ оны ғылыми салаға математик Карл Пирсон (1857- 1936) айналдырды (1.1б-сурет).

1884 жылы Пирсон Лондон университетінде қолданбалы математика кафедрасын басқарды, ал 1889 жылы Гальтонмен және оның еңбектерімен танысты.

Пирсонның өмірінде ағылшын зоологы, биометрик, «Биометрика» журналының алғаш ұйымдастырушысы В.Уэлдон үлкен рөл атқарды.

(1860-1906 гг.)1893 жылы Пирсон Уэлдоннын зоологиялық талдауларына көмектесе отырып, орташа квадраттық ауытқу және варияциялық коэффициент ұғымын енгізді.

1898 жылы Пирсон Гальтонның тұқым қуалаушылық теориясын математикалық тұрғыдан сипаттау үшін көп регрессиялық талдаудың негізін қалады.

1903 жылы Пирсон белгілердің кездесушілігі (сопряженности признаков) теориясын, ал 1905 жылы сызықты емес корреляция және регрессия негізін жариялады.

Биометрияның келесі даму кезеңі статистик Рональд Фишермен (1890-1962) байланысты (1.1с-сурет).

Фишер Кембридж университетінде оқып жүргенде Г.Мендель және К. Пирсон еңбектерімен танысты.

1913-1915 жылы Фишер өңдіріс орынында статистик болып жұмыс жасады, ал 1915- 1919 жылы орта мектепте физика, математика пәндерінен сабақ берді.

1919-1933 жылдарда Фишер ауылшаруашылық тәжірибе станциясында статистик болып жұмыс істеді.

Содан соң 1943 жылға дейін Лондон университетінің профессоры, ал 1943 жылдан 1957 жылға дейін Кембридждегі генетика кафедрасының меңгерушісі болып қызмет атқарды.

Ол таңдамалылардың үлестірім теориясын, дисперсиялық және дискриминанттық талдау әдісі, тәжірибені жоспарлау теориясын, ең жоғарғы шындыққа ұқсас әдісі және заманауи қолданбалы статистика мен математикалық генетиканың негізін құрайтын көптеген теориялардың негізін салушы болып табылады.

#### **1.3. Мәліметтерді жинау, ұсыну және жіктемелеу**

Кез келген статистикалық зерттеудің бірінші кезеңі талдау жасалатын нысанның немесе үдерістің айнымалыларының нақты шамалары жөнінде мәліметтер жинау.

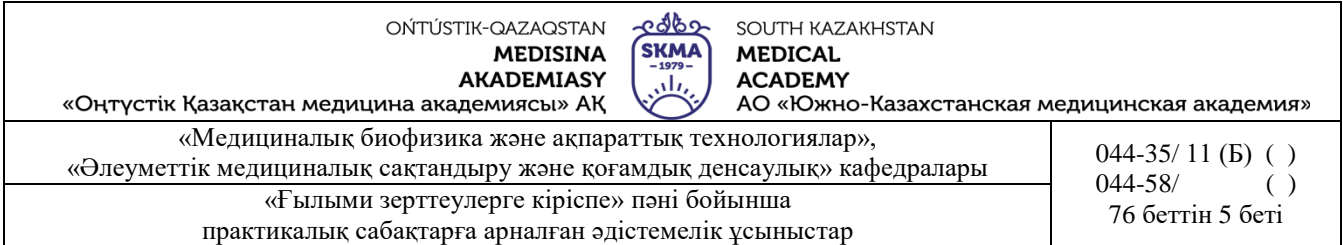

*Статистикалық берілгендерді жинау дегеніміз* зерттелетін жиынтықтың элементтері туралы мәлімет алу үдерісі және олардың қасиеттері. Бұл берілгендер статистикалық өңдеу және талдау жасауға негіз болады.

Екінші кезеңі берілгендердің типіне талдау жасау.

Берілгендердің типтерінің жіктемесі төмендегі суретте көрсетілген. Берілгендердің негізгі типтері сандық және сапалық болып бөлінеді (1.2-сурет).

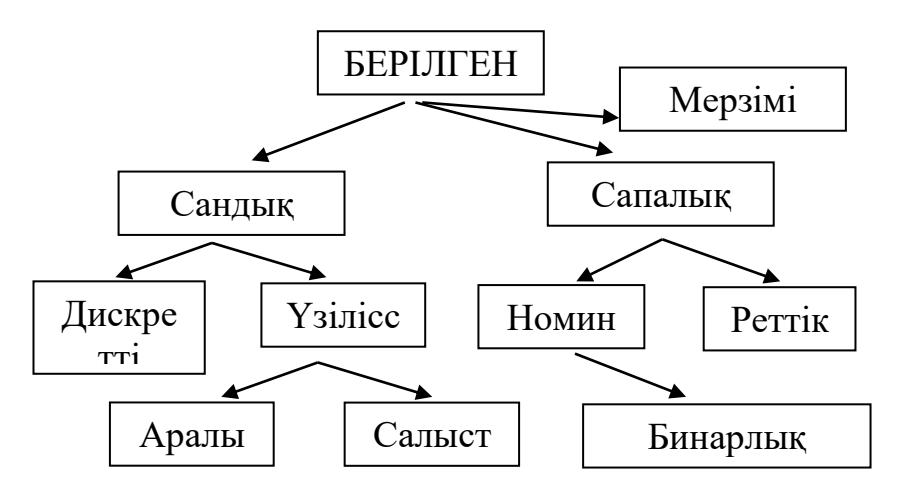

1.2-сурет. Статистикалық берілгендердің типі )

*Сандық берілгендер* – дискретті (үзілісті) және үзіліссіз болып бөлінеді.

*Дискретті берілгендер* – тек бүтін сан яғни бөлшек сан болуы мүмкін емес түрде алынған сандық берілгендер. Мысалы: балалар саны және т.б.

*Үздіксіз (немесе үзіліссіз) берілгендер* – бұл теориялық жағынан алғанда бөлшек бөлігі болуы мүмкін, үзіліссіз шкалада өлшегенде алынатын берілгендер. Мысалы: дене массасы, бойы, артериялық қысым және т.б.

Үзіліссіз берілгендер аралық және салыстырмалы болып бөлінеді.

*Аралық берілгендер –* физикалық мәні бар, абсолюттік шамалары өлшенетін үздіксіз берілгендердің түрі.

*Салыстырмалы берілгендер* – белгі мәнінің алғашқы күйіне (немесе басқа күйіне) салыстырғанда мәнінің өзгеру (өсу немесе кему) үлесін сипаттайтын үздіксіз берілгендердің түрі. Бұл берілгендер өлшемсіз шама болып табылады немесе пайызбен өлшенеді.

*Сапалық берілгендер* – номиналды және реттеуші болып бөлінеді.

*Номиналды берілгендер* – өлшенбейтін категорияларды шартты түрде бейнелейтін код түріндегі (диогноз кодтары) берілгендер.

*Реттік берілгендер* – бір белгінің анық байқалу дәрежесін шартты түрде бейнелейтін (қатерлі ісік ауруларының кезеңі, жүрек талмасының дәрежесі және т. б.) сапалық берілгендердің түрі.

Бұлардың дискретті берілгендерден айырмашылығы аурудың белгісін өлшеу үшін пропорционалды шкалалардың болмауы.

*Бинарлық (дихотомиялық) берілгендер* – сапалық мәліметтердің ерекше түрі. Мүндай типті белгінің мүмкін болатын екі мәні бар (жынысы, қандайда бір ауру түрінің болуы немесе болмауы).

Берілгендердің ерекше түрі *мерзімі* болып табылады. Кейде олармен қандайда бір арифметикалық амалдар орындау (екі оқиғаның арасындағы осы оқиғалардың күндері бойынша абсолютті уақыт кезеңін есептеу) қажет болады.

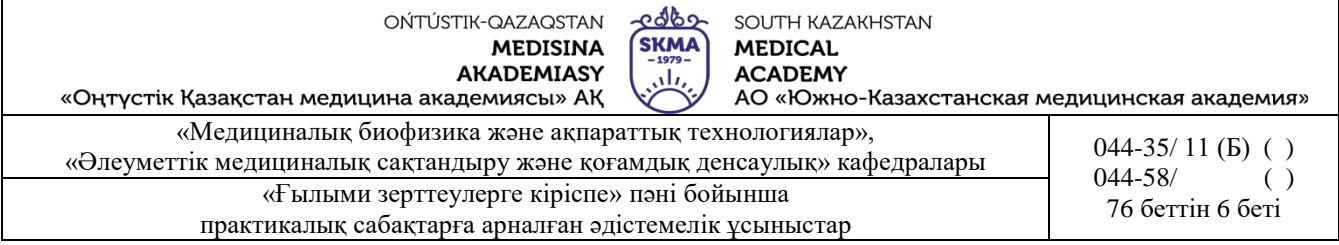

Кейде жоғарыда келтірілген түрлердің дербес жағдайы болып табылатын берілгендердің кейбір ерекше дербес түрлерін бөліп қарастырады: шенін, ұпайлар, визуалды ұқсас шкалалар, цензуралы берілгендер және т.б.

**1.4. Медициналық-биологиялық зерттеулерде қолданылатын өлшеу шкалаларының типтері** 

*Өлшеу* – нысандарды белгілі бір көрсеткіштері немесе сипатына (белгілері, атрибуттары) қарай салыстыру рәсімі.

*Шкала* – міндетті, қажетті өлшеу рәсімінің элементі.

Медициналық-биологиялық зерттеулерде қолданылатын өлшеу шкалаларының негізгі типтері:

**Номиналды** немесе **атаулар** шкаласы нысанның қасиеттерін классификациялауда, оларға сандық, әріптік және басқа символдық сипаттамалар беру үшін (жынысы, ұлты, көзінің, шашының түсі, диагнозы т.б.) қолданылады. (1.3-суретте халықаралық аурудың, классификаторының электрондық үзіндісі көрсетілген, бұл жерде әрбір ауру типіне арнайы код берілген.)

| МКБ-10 Блоки.                                                                                                    |  |
|----------------------------------------------------------------------------------------------------|--|
| Класс: Болезни органов дыхания                                                                                                    |  |
| • Блок (J00-J06) - Острые респираторные инфекции верхних дыхательных путей<br>• Блок (J10-J18) - Грипп и пневмония<br>• Блок (J20-J22) - Другие острые респираторные инфекции нижних дыхательных путей<br>• Блок (J30-J39) - Другие болезни верхних дыхательных путей<br>• Блок (J40-J47) - Хронические болезни нижних дыхательных путей<br>• Блок (J60-J70) - Болезни легкого, вызванные внешними агентами<br>Блок (J80-J84) - Другие респираторные болезни, поражающие главным образом интерстициальную ткань<br>• Блок (J85-J86) - Гнойные и некротические состояния нижних дыхательных путей<br>• Блок (Ј90-Ј94) - Другие болезни плевры<br>• Блок (J95-J99) - Другие болезни органов дыхания |  |

1.3-сурет. Аурулардың халықаралық классификаторы-атаулар шкаласының мысалы

**Реттік** немесе **шендік шкаласы** – белгілердін шамасына қарай (Мясников шкаласы бойынша гипертониялық аурулардың кезеңі, Стражеско-Василенко-Лангу шкаласы бойынша жүрек талмасының дәрежесі, Фогельсон бойынша жүректің жеткіліксіздігінің айқындық дәрежісі шкаласы және т.б.) реттейді (1.4-сурет).

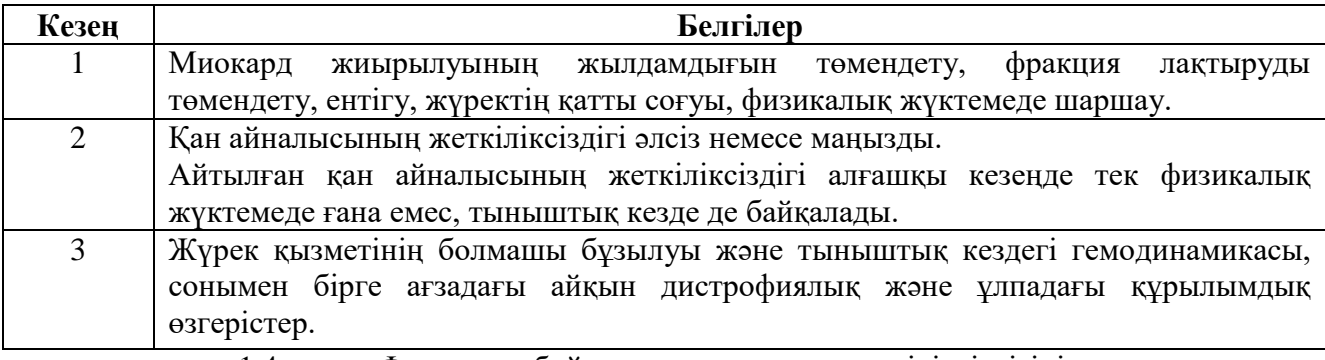

1.4-сурет. Фогельсон бойынша коронарлық жеткіліксіздігінің айқындық дәрежесі шкаласы - реттік шкаланың мысалы

**Аралық** шкаласы – белгілердің жеке өлшемдерінің ауытқуын (уақыт, температура, тест ұпайлары) көрсетеді.

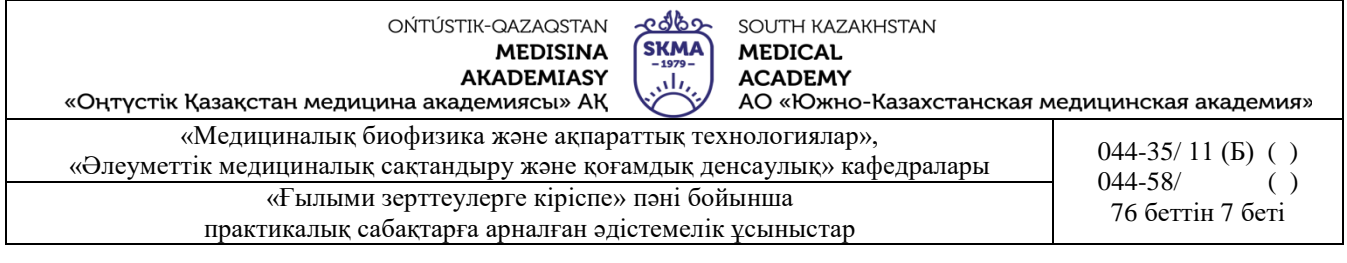

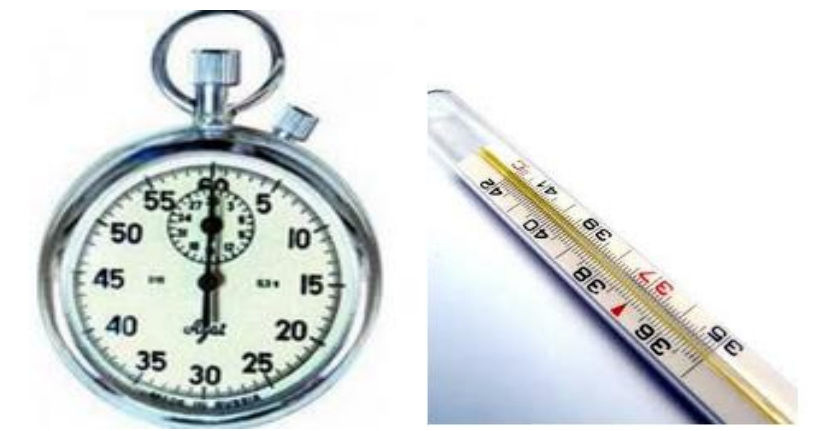

1.5-сурет. Секундомер, термометр – аралық шкаланың мысалы

**Қарым-қатынас** шкаласы – өлшенген белгілердің қатынасын (бойы, салмағы, реакция мерзімі, тесттегі орындалған тапсырмалар саны) көрсетеді (1.6-сурет).

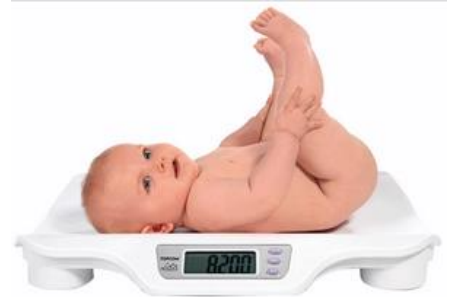

1.6-сурет. Таразы - қатынас шкаласының мысалы

#### **1.5. Биостатистикадағы өлшеудің сенімділігі және ақиқаттылығы.**

Өлшеу барысында оның *сенімділігі* және *ақиқаттылығы* бойынша сұрақ туындайды*.* Өлшеу *сенімділігі* өлшеудің:

дұрыстығына (шкала дұрыс таңдалды ма, көрсеткіш дұрыс жазылды ма, жүйелік қателіктер ескерілді ме және т.с.с);

орнықтылығына (қайта өлшеу барысында мәліметтер сәйкес келе ме);

қисындылығына (өлшеу керек нысанның дәл өзі ме, әлде оған ұқсас түрі алынды ма) тәуелді болады.

Өлшеу *ақиқаттылығы* нақты жағдайдағы шамаға салыстырғанда өлшеу дәлдігін сипаттайды.

Ақиқаттылыққа тексерудің басты бағыты, ақпараттарды әртүрлі ақпарат таратушы көздерден алуына негізделген.

2. Тақырып бойынша ауызша сұрақ- жауап.

3. Тесттен өту ("easyQuizzy" бағдарламасы бойынша тест тапсырмаларын орындау)

**6. Пәнді ОН қол жеткізу деңгейін бағалауға арналған бақылау түрлері:** компьютерлік тестілеу (100 балдық шкала бойынша бағалау)

# **7. Әдебиет:**

- 1. Койчубеков Б.К. Биостатистикаға кіріспе курсы: оқу құралы.-Эверо, 2014.
- 2. Раманқұлова А.А. Биостатистика. –Ақ-Нұр, 2013.
- 3. Биостатистика: оқулық/ Қ.Ж. Құдабаев [ж/б.].- Эл. текстовые дан. (85,7Мб). Шымкент: ОҚМФА, 2015. - 185 бет

అంతా OŃTÚSTIK-QAZAQSTAN **SKMA MEDISINA AKADEMIASY** ، ان

SOUTH KAZAKHSTAN **MEDICAL ACADEMY** 

...............<br>АО «Южно-Казахстанская медицинская академия» «Оңтүстік Қазақстан медицина академиясы» АҚ  $M_{\text{a}}$ 

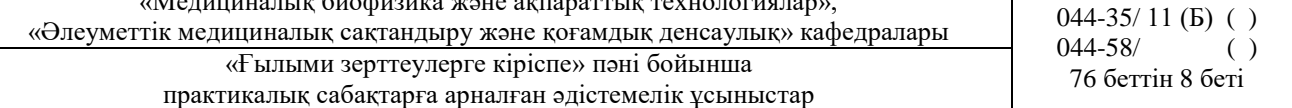

# **8. Бақылау**:

- 1. «Биостатистика» деген не?
- 2. Биометриканың дамуындағы Ф.Гальтон, К.Пирсон, Р.Фишер ғалымдарының ролі қандай?
- 3. Статистикалық берілгендердің қандай типтерін білесіздер?
- 4. Медициналық-биологиялық зерттеулерде өлшну шкаласының қандай типтері қолданылады?

# **№2 сабақ**

# 1**. Тақырыбы:** Вариациялық қатар

**2. Мақсаты:** Вариациялық қатардың сандық сипаттамаларын есептеу және оларды түсіндіру және «Statistica» бағдарламасының кейбір мүмкіндіктерімен танысу.

# 3. **Оқыту міндеттері:**

- Вариациялық қатардың сандық сипаттамаларын есептеуді үйрету;
- Вариациялық қатардың сандық сипаттамаларын түсіндіруді үйрету.
- берілген мәліметтерге кесте жасауды, өңдеуді, сақтауды үйрену;
- "STATISTICA" бағдарламасында қарапайым сызбаларды құруды және статистикалық жиынтықтармен жұмыс істеу дағдыларын қалыптастыру.

# **4. Тақырыптың негізгі сұрақтары:**

- 1. Вариациялық қатардың орталық үрдісінің шаралары.
- 2. Вариациялық қатардың шашырау шаралары.
- 3. Вариациялық қатардың сандық сипаттамаларын түсіндіру.
- 4. "STATISTICA" бағдарламасында статистикалық талдау жүргізу кезеңдері.
- 5. "STATISTICA" бағдарламасында жасалатын құжаттардың түрлері. Олардың кеңейтілімі.
- 6. "STATISTICA"бағдарламасының жұмыс терезесінің элементтері.
- 7. Электрондық кестедегі бағандармен және жолдармен жұмыс жасау.
- 8. "STATISTICA" бағдарламасында қарапайым сызбалар құру.

# **5**. **Пәннің ОН қол жеткізу үшін оқытудың негізгі формалары/әдістері/технологиялары:**  практикум/ ситуациялық есептерді шешу

#### Тапсырма

**1-Мысал.** Жоғары тиімді жаңа антибиотикті зерттеуге семіздікке бейім іріңді хирургия бөлімінің науқастары қатысты. Науқастардын салмағына қарай келесі үлестірім алынды:

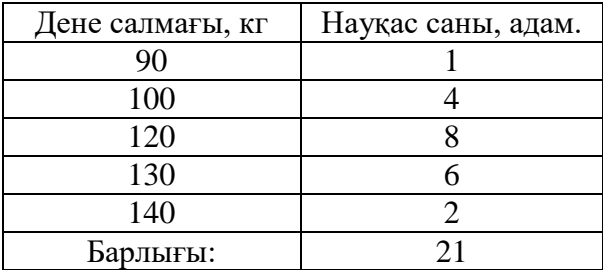

Вариациялық қатардың көрсеткіштерін: орташасын, модасын, медианасын, дисперсиясын, орташа квадраттық ауытқуын, вариация коэффициенттің, вариация құлашын, 25-ші және 75-ші процентилиін есептеңіз. Көрсетілген нұсқалық қатар қалыпты үлестірім заңына сәйкес келеме?

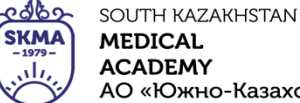

АО «Южно-Казахстанская медицинская академия» «Оңтүстік Қазақстан медицина академиясы» АҚ

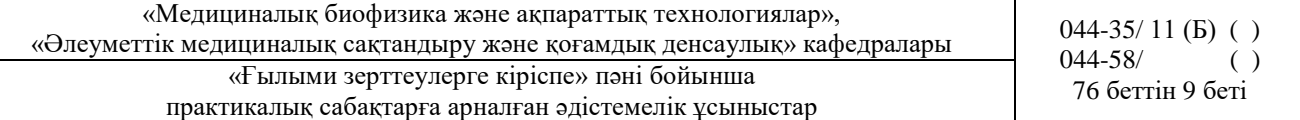

*Шешуі.*

Есептеу кестесін құру.

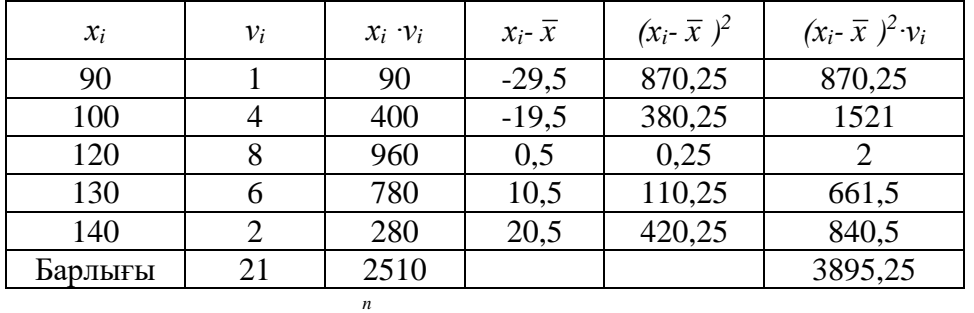

$$
x_i v_i = 25
$$

1) Орташа мәнін есептеу керек:  $\bar{x} = \frac{i-1}{n} = \frac{2510}{24} \approx 119.5$  $\bar{x} = \frac{i}{\sqrt{2}}$ 

$$
\frac{\sum_{i=1} x_i v_i}{\sum_{i=1}^n v_i} = \frac{2510}{21} \approx 119,5 \text{ sFHH, науқастардың орташа}
$$

салмағы 119,5 кг.

2) Модасын анықтау: *Мо=*120 яғни, бақылауда ең көп кездесетін мән 120 кг.

*i*

3) Медианасын анықтау: *Ме=*120 яғни, 120 кг мәні вариациялық қатардың ортасында орналасқан.

4) Дисперсиясын есептеу керек: 
$$
S^2 = \frac{\sum_{i=1}^{n} (x_i - \bar{x})^2 \cdot v_i}{n-1} = \frac{3895,2}{20} \approx 194,76
$$

5) Орташа квадраттық ауытқуын есептеу керек:  $S = \sqrt{S^2} = \sqrt{194,76} \approx 13,96$ 

яғни, науқастардың салмағының ауытқуы 13,96 кг.

6) Вариация коэффициентін есептеу керек:  $V = \frac{5}{4} \cdot 100\% = \frac{13,96}{1100\%} \cdot 100\% \approx 11,7\%$ 119,5  $=\frac{S}{I} \cdot 100\% = \frac{13,96}{1105} \cdot 100\%$ *x*  $V = \frac{S}{I}$ 

*V ≤* 33% болғандықтан таңдама біртекті.

7) Вариациялық қатардың құлашын есептеу керек: *R=xmax – xmin=*140-90=50, яғни, ең үлкен және ең кіші мәндерінің арасындағы салмақ айырмашылығы 50кг

8) Вариациялық қатарды реттелген таңдама түрінде көрсету: 90, 100, 100, 100, 100, 120, 120, 120, 120, 120, 120, 120, 120, 130, 130, 130, 130, 130, 130, 140, 140.

$$
N_p = \frac{n+1}{n} = \frac{21+1}{n}
$$

50-ші процентилдің нөмері (медианасы) *Ме*=120. 25-ші процентилдің нөмері (төменгі квартилі) *Р25=*120.

75-ші процентилдің нөмері (жоғарғы квартилі)  $N_{P_{75}} = \frac{3(n+1)}{4} = \frac{3(21+1)}{4} = 16.5$   $P_{75} = 130$ .

# **Мысал 2**

Параметрлері: *µ*=170, σ=7, бір қалыпты үлестірілген ОҚМА-ның бірінші курс студентерінің бойы өлшемінің нәтижесімен берілген кездейсоқ 100 таңдама санды «Statistica 10» бағдарламасында құру керек.

Орташа мәнін, қосындысын, модасын, медианасын, геометрикалық орташасын, гармоникалық орташасын, стандартты ауытқуын, дисперсиясын, орташа стандарттық қателігін, орташаның сенімділік аралығын, ассиметриясын, бұзылуын, таңдаманың ең үлкен және ең кіші мәндерін, төменгі және жоғарғы квартилдерін, құлашың есептеу керек.

Гистограммасын, бір қалыпты ықтималдық және «мұртты жәшік» сызбаларын тұрғызу

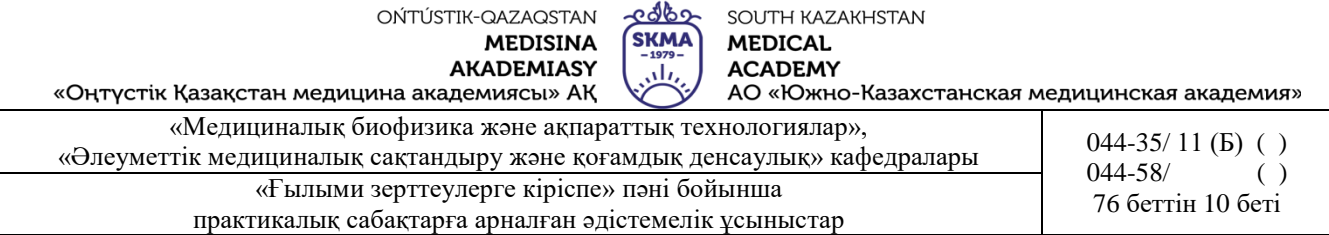

керек. Нәтижелерді түсіндіріп беру керек

*1. Электрондық кестені құру.* 

«Statistica 10» бағдарламасын ашу. Экранда 10\*10 өлшемді түрде электронды кесте пайда болады. Егер кесте пайда болмаса, онда *Home →File →New→Spreadsheet* әрекетін орындау керек.

*2. Кестелердің өлшемдерін баптау.*

Берілгендер үшін 1 баған және 100 қатар талап етіледі. Артық 9 бағанды жою және 90 қатар қосу керек.

*3. Кестенің тақырыбын безендіру.*

Кестенің тақырыбын *«ОҚМА 1 курс студенттерінің бойы»* қатардың астындағы ақ өріске: *Data: Spreadsheet1 (1v by 100c)* енгізу керек.

*4.Айнымалының атын беру.*

*«Var1»* айнымалының атына тышқанның сол жақ батырмасымен екі рет шерту керек. Айнымалының спецификациясы терезесін шақыру керек. *Name* (*Аты*) өрісінде «*Студенттердің бойы, см*» жазу, «*ОК»* батырмасын басу керек. Егер аты толық көрінбесе, онда бағанды созу керек.

*5.Бір қалыпты үлестірім заңына бағынатын таңдаманы құру.*

*«Var1»* айнымалының спецификация терезесіндегі *Long name* (*Ұзын атау*) өрісіне «*=RndNormal(7)+170*» формуласын жазу (1-сурет), «*OK»* батырмасын басу керек*.*  Бағдарлама автоматты түрде ұяшықтарды сандармен толтырады.

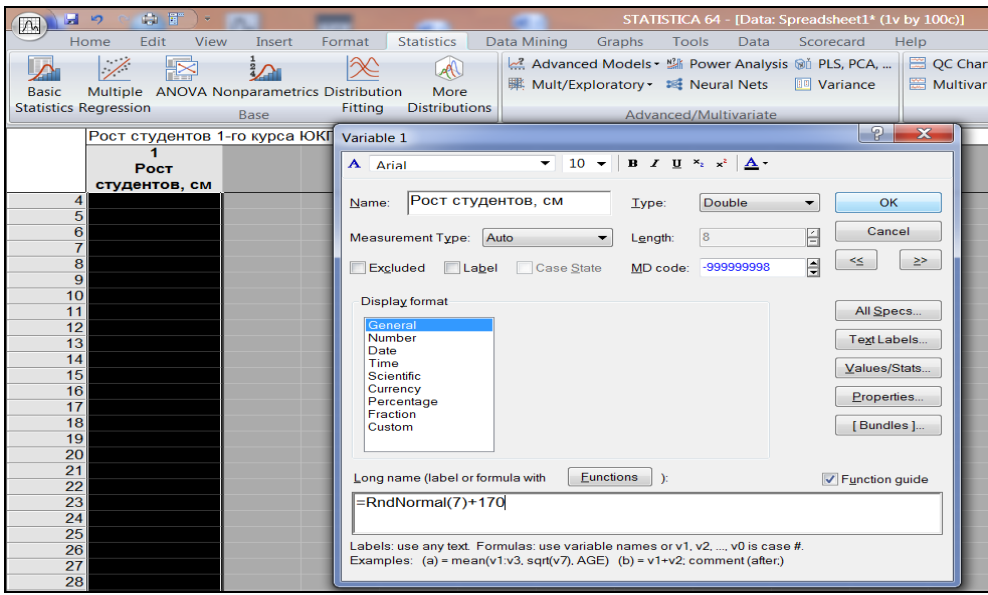

1- сурет. Бір қалыпты үлестірім заңына бағынатын таңдаманы құру.

*6.Сандық берілгендердің пішімін өзгерту.*

*«Var1»* айнымалылардың спецификациясы терезесінен, *Display format* (*Пішім көрінісі*) өрісінде *Number* (*Сандык*) таңдау, *Decimal places* (*Ондық разрядтар*) өрісіне «1» қою, «*OK»* батырмасын басу керек.

*7. Таңдаманың сандық сипаттамаларын есептеу. Basic Statistics*  $\rightarrow$  *Descriptive statistics* (2-сурет)  $\rightarrow$  *OK*.

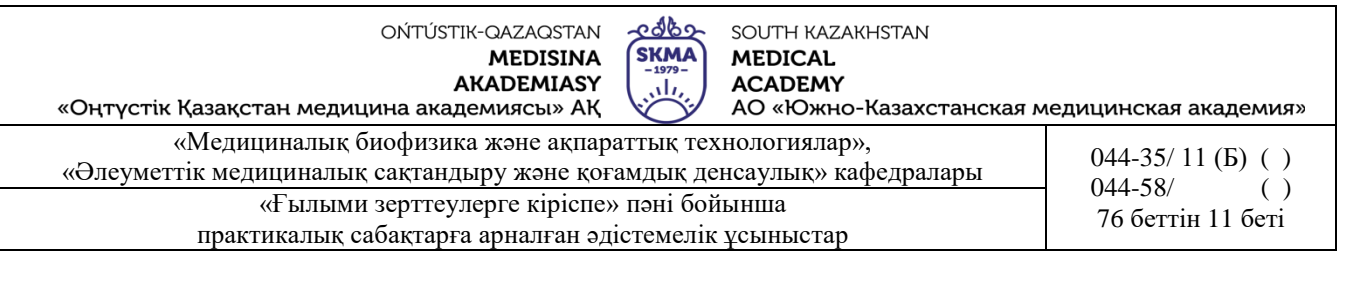

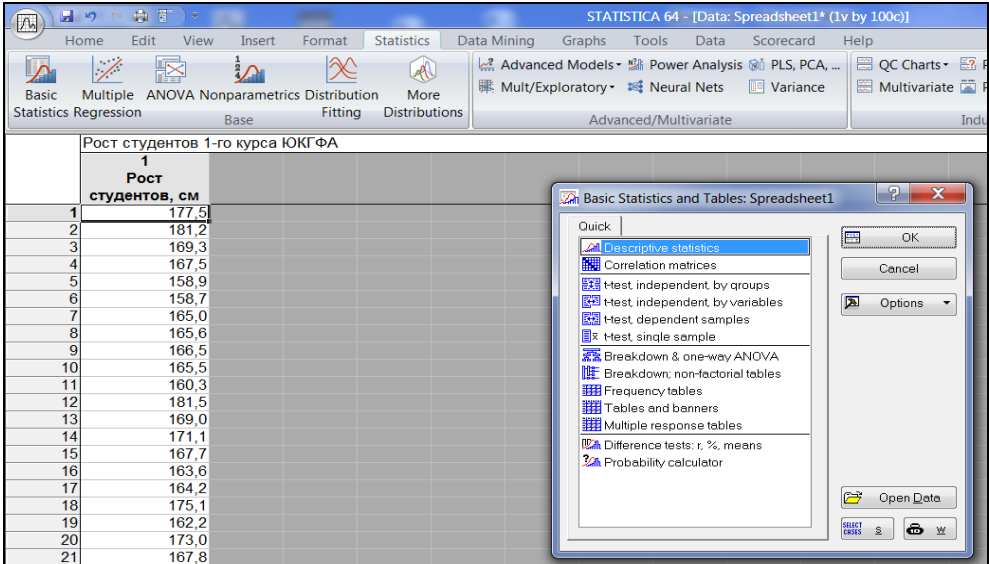

2-сурет. *Descriptive statistics* рәсімін таңдау.

*Variables-*ке айнымалыларды беру (3-сурет).

| $\sqrt{n}$                             | $\mathbf{H}$ , $\circ$ $\mathbf{H}$ , $\circ$ |                                                                          |        |                                            |                               |                 |                                                                                                    |                       |      | STATISTICA 64 - [Data: Spreadsheet1* (1v by 100c)]             |                                                                                                    |                                                                                          |                          |
|----------------------------------------|-----------------------------------------------|--------------------------------------------------------------------------|--------|--------------------------------------------|-------------------------------|-----------------|----------------------------------------------------------------------------------------------------|-----------------------|------|----------------------------------------------------------------|----------------------------------------------------------------------------------------------------|------------------------------------------------------------------------------------------|--------------------------|
|                                        | Home                                          | Edit<br>View                                                             | Insert | Format                                     | <b>Statistics</b>             | Data Mining     | Graphs                                                                                                    | <b>Tools</b>          | Data | Scorecard                                                      | Help                                                                                                    |                                                                                          |                          |
| <b>Basic</b>                           | $\overline{\diagup}$                          | 胫                                                                        |        | Multiple ANOVA Nonparametrics Distribution | $\mathbb{A}$<br>More          |                 | Advanced Models · 點 Power Analysis @i PLS, PCA,    图 QC Charts · 图 Predictive<br>   Mult/Exploratory ▼ Neural Nets                                                       |                       |      | <b>III</b> Variance                                            |                                                                                                    | Multivariate <b>Process Analysis</b> 8g Six                                              | <b>B</b> <sub>c</sub> DC |
|                                        | <b>Statistics Regression</b>                  |                                                                          | Base   | Fitting                                    | <b>Distributions</b>          |                 |                                                                                                    | Advanced/Multivariate |      |                                                                |                                                                                                    | <b>Industrial Statistics</b>                                                             |                          |
|                                        |                                               | Рост студентов 1-го курса ЮКГФА<br><b>Poct</b><br>студентов, см<br>177.5 |        |                                            |                               |                 | <b>ZA</b> Descriptive Statistics: Spreadsheet1                                                                                                    |                       |      |                                                                |                                                                                                    | 7                                                                                        | $\overline{\mathbf{x}}$  |
| 2<br>5<br>6                            |                                               | 181.2<br>169.3<br>167,5<br>158.9<br>158.7<br>165,0                       |        |                                            | 區<br><b>Fill</b><br><b>BB</b> | Variables:<br>所 | none<br>Quick   Advenced   Robust   Normality   Prob. & Scatterplots   Categ. plots   Options  <br>Sul A Select the variables for the analysis<br>1 - Рост студентов, см |                       |      |                                                                | $ P  \times$<br>OK                                                                                        | <b>First</b><br>Summary<br>Cancel<br>$\overline{\mathbf{z}}$<br>Options<br>四<br>By Group |                          |
| 8<br>9<br>10<br>11<br>12<br>13         |                                               | 165.6<br>166.5<br>165.5<br>160,3<br>181.5<br>169.0                       |        |                                            | 1951<br>團                     |                 |                                                                                                    |                       |      |                                                                | Cancel<br>[ Bundles ]<br>Use the "Show                                                                    | SELECT<br>CR3ES<br>$\hat{z}$                                                             | $\bullet$ $\times$       |
| 14<br>15<br>16<br>17<br>18<br>19<br>20 |                                               | 171.1<br>167,7<br>163.6<br>164.2<br>175,1<br>162.2<br>173.0              |        |                                            |                               |                 | Select All<br>Select variables:                                                                                                    | Spread                |      | lists and show<br>continuous<br>for more<br>Zoom<br>nformation | appropriate variables<br>only" option to<br>pre-screen variable<br>categorical and<br>variables, Press F1 | Wghtd momnts<br>$DF =$<br><b>◎W-1 ◎N-1</b><br>MD deletion<br>Casewise                    |                          |
| 21<br>22<br>23<br>24                   |                                               | 167.8<br>176.0<br>180.6<br>157.8                                         |        |                                            |                               |                 | $\mathbf{1}$<br>Show appropriate variables only                                                                                                    |                       |      |                                                                |                                                                                                    | <b>O</b> Pairwise                                                                        |                          |

3- сурет. Айнымалыларға тапсырма.

*Advanced* (*Қосымша*) қойындысын таңдау, қажетті сандық сипаттамаларды ерекшелеу: *Valid N – таңдама көлемі*; *Mean - орташа*; *Sum - қосынды*; *Median - медиана*; *Geom. mean – геометриялық орташа*; *Harm. mean – гармоникалық орташа*; *Standard Deviation – орташа квадраттық ауытқу*; *Variance - дисперсия*; *Std. err. of mean – орташаның стандартты қателігі*;

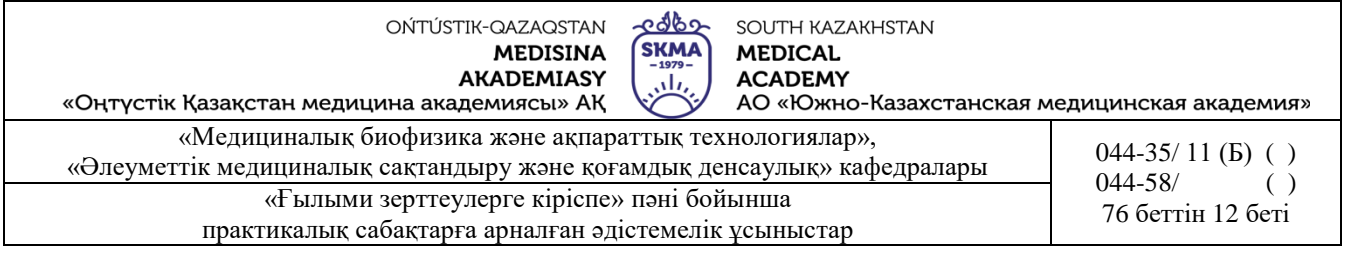

*Conf. limits for means – орташа үшін сенімділік аралығы*; *Skewness - асимметрия*;

*Kurtosis - бұзылу*;

*Minimum & maximum – ең кіші және ең үлкен мән*;

*Lower & upper quartiles – төменгі және жоғарғы квартилдер*;

*Range - құлаш* (4- сурет).

*«Summary»* батырмасын басу керек.

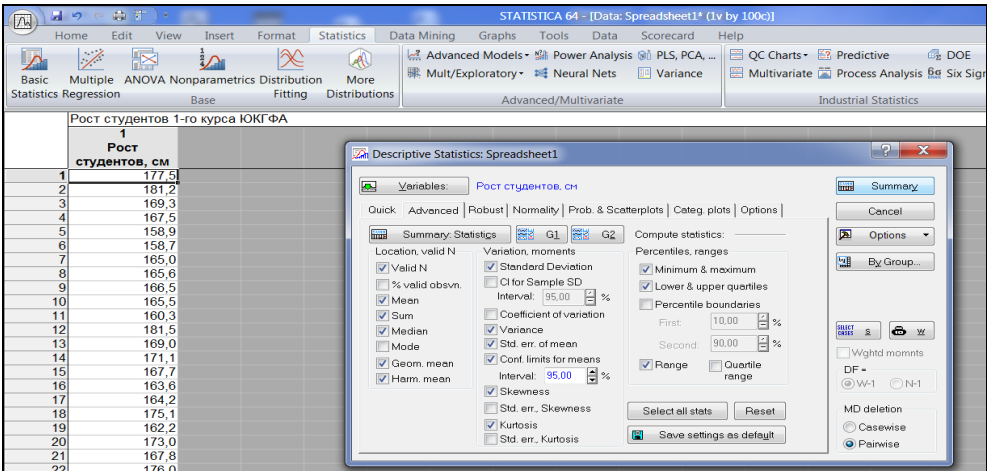

4-сурет. Сандық сипаттамаларды таңдау.

Экранда қорытынды кесте шығады. (5-сурет).

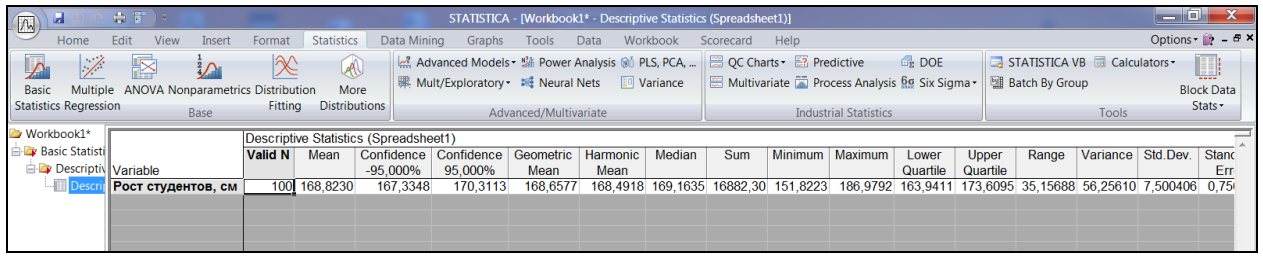

5- сурет. Таңдаманың сандық сипаттамаларымен берілген қорытынды кесте.

*8.Гистограмма тұрғызу.*

*Descriptive statistics* талдау терезесіне оралу, *Normality (Қалыпты)* қойындысын таңдау*, Histograms (Гистограммалар)* батырмасын басу керек (6-сурет).

Экранда гистограмма пайда болады (7-сурет). Гистограммадағы қызыл сызық - бір қалыпты үлестірім тығыздығының сызбасы.

*9. Бір қалыпты ықтималдық сызбасын тұрғызу.*

*Descriptive statistics* талдау терезесіне оралу, *Prob. & Scatterplots (Ықтималдық сызбасы және шашырау диаграммасы)* қойындысын таңдау, *Normal probability plot (Бір қалыпты ықтималдық сызбасы)* батырмасын басу керек (8-сурет).

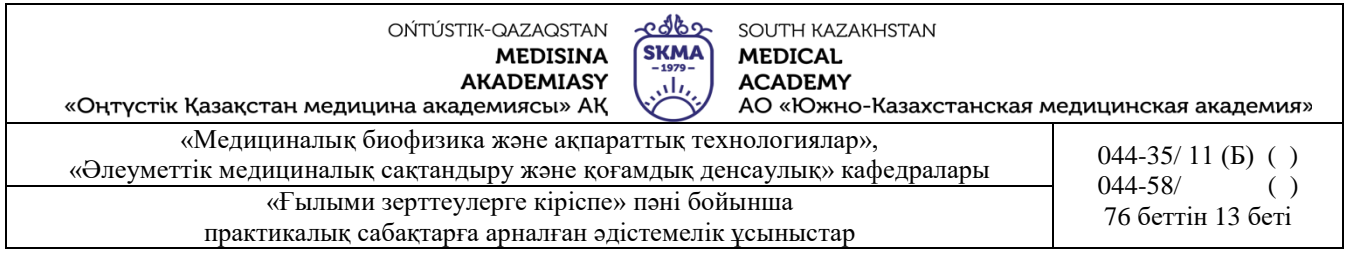

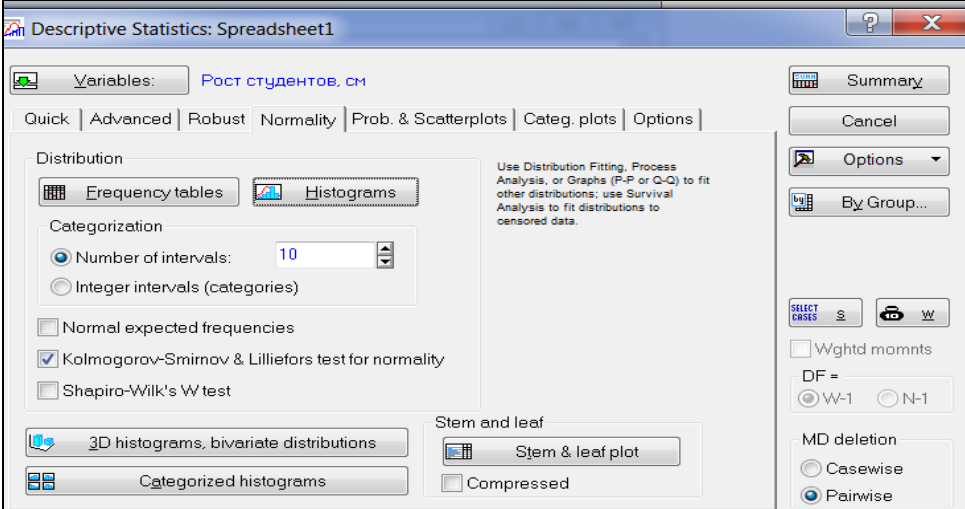

# 6-сурет. Гистограмманы тұрғызу.

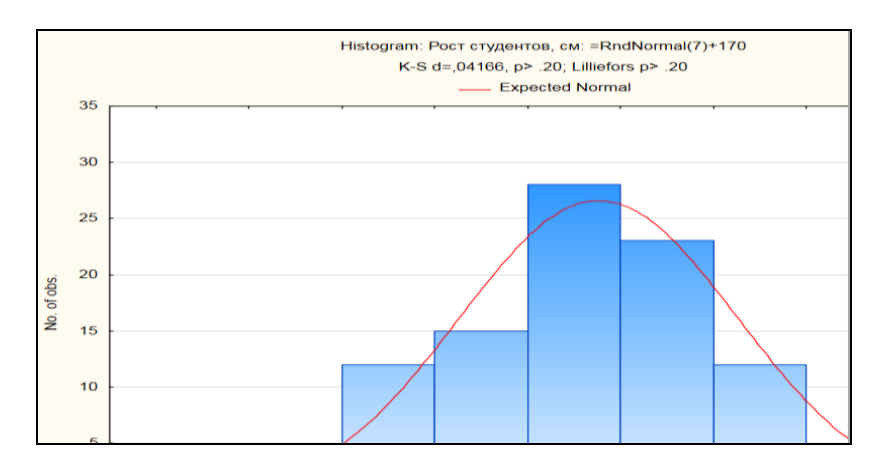

# 7-сурет. Гистограмма.

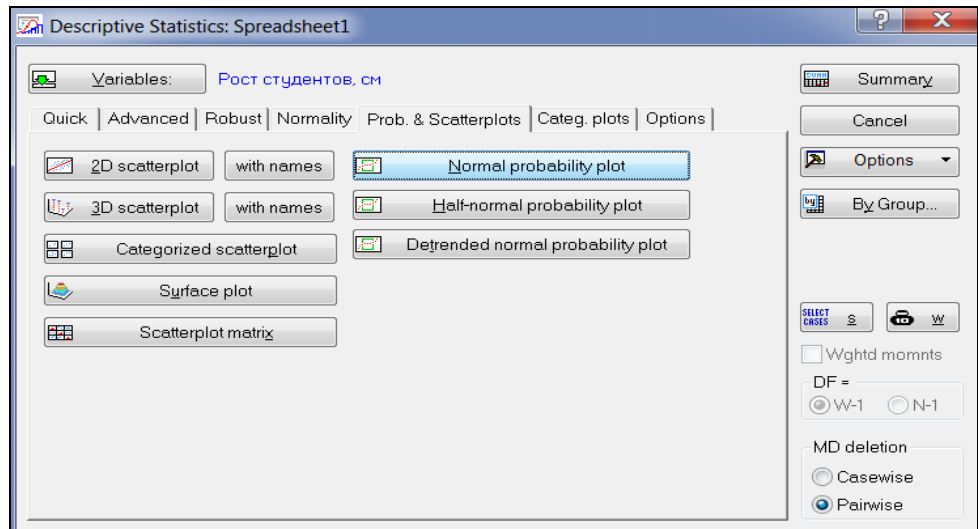

8-сурет. Бір қалыпты ықтималдық сызбасы.

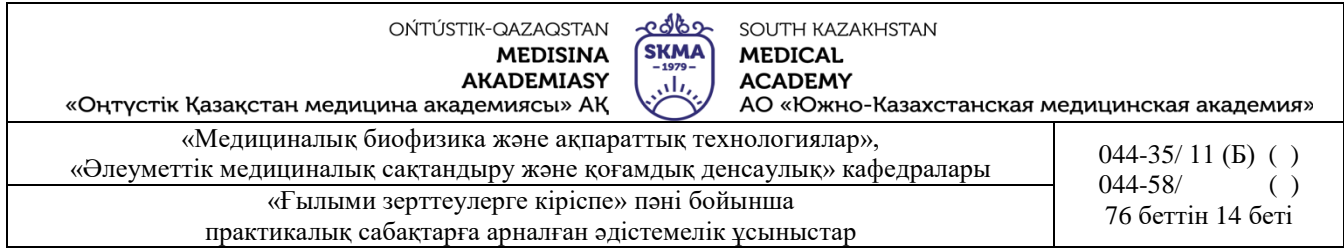

Экранда бір қалыпты ықтималдық сызбасы шығады (9-сурет). Гистограммадағы қызыл сызық – бір қалыпты үлестірімнің тығыздығы, көк нүктелер - бақыланған таңдамалар. Көк нүктелер қызыл сызыққа неғұрлым жақын жатса, соғұрлым үлестірім «қалыпты».

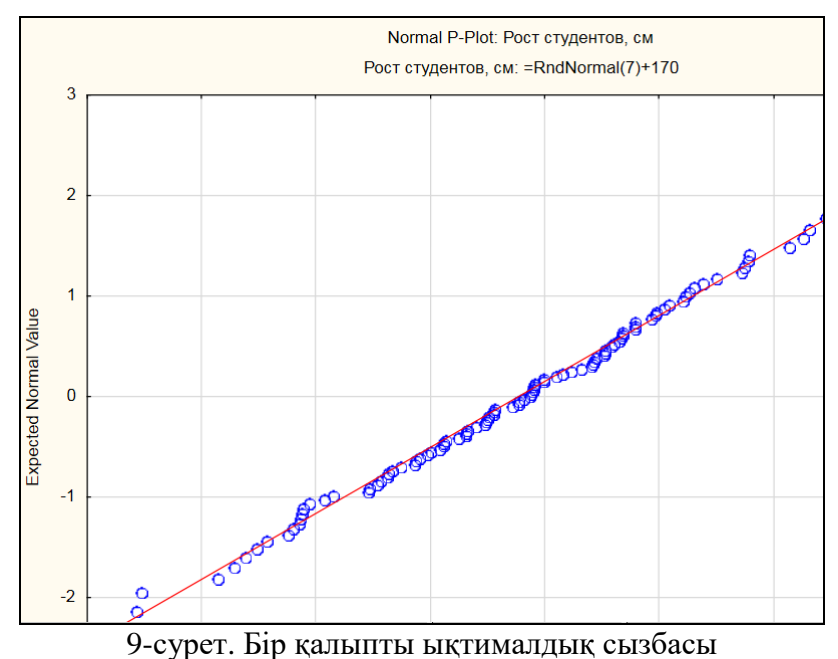

# *10. «Мұрттары бар жәшік» сызбасын тұрғызу.*

*Descriptive statistics* талдау терезесіне оралу, *Quick (Жылдам)* қойындысын таңдау*, Box & whisker plot for all variables (Барлық айнымалылар үшін «Мұрттары бар жәшік» сызбасы)* батырмасын басу керек (10-сурет).

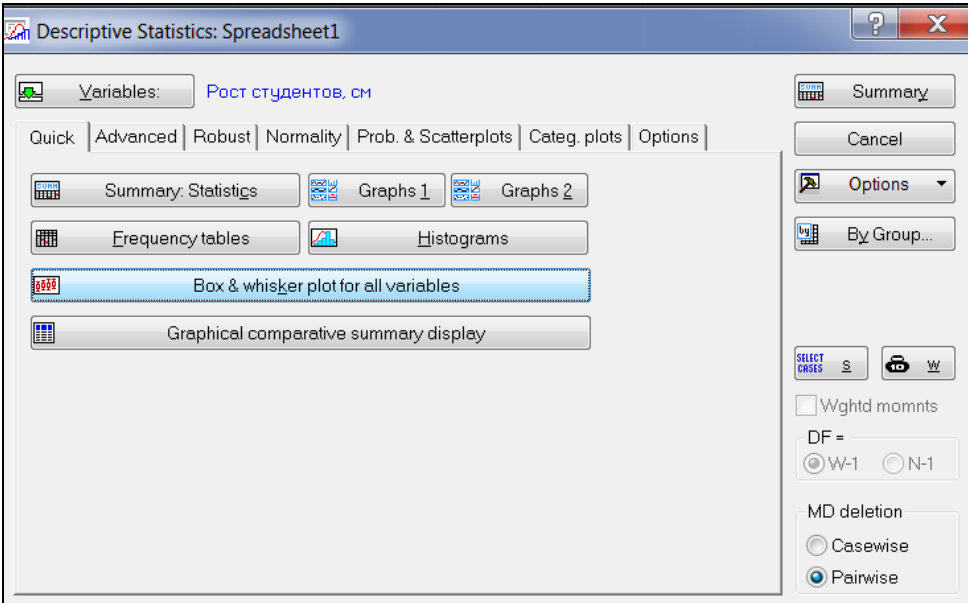

10-сурет. «Мұрттары бар жәшік» сызбасын тұрғызу.

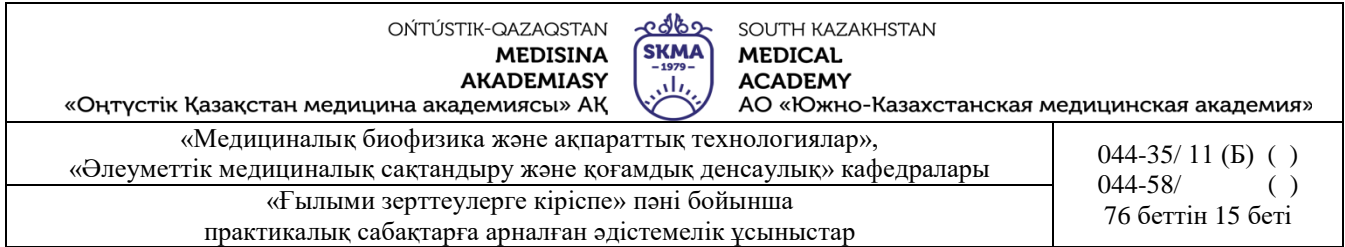

Экранда «мұрттары бар жәшік» сызбасы шығады (11-сурет). Сызбаның төменге бөлігінде орналасқан «аңызнамада»: орташа және орташаның сенімділік аралықтары көрсетілген.

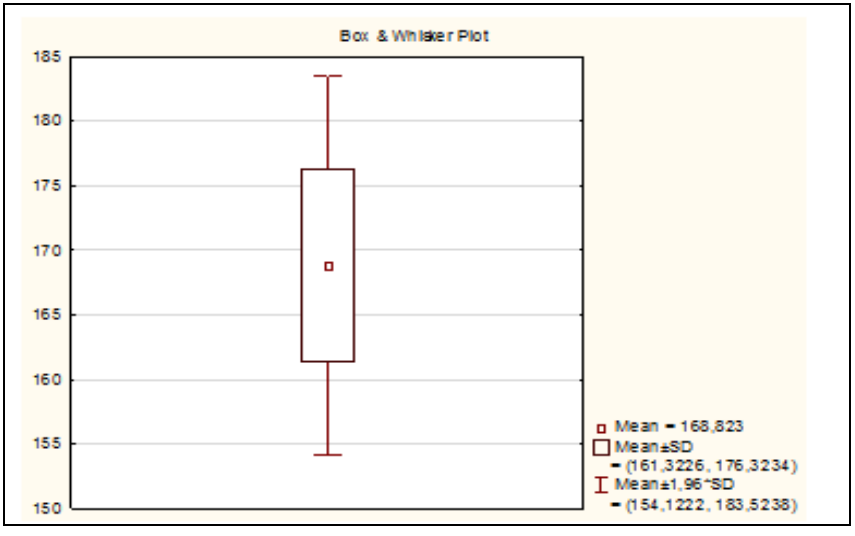

11-сурет. «Мұрттары бар жәшік» сызбасы.

Сызбаның «аңызнамасында» медиана, төменгі және жоғарғы квартилдер және құлаш туралы ақпараттар қамтылу үшін *Options* қойындысын таңдау және *Median/Quartiles/Range*  ерекшелеу, (12 сурет)*,* «*Sammary»* батырмасын басу, содан кейін қайтадан «мұрттары бар жәшік» сызбасын тұрғызу керек (13 сурет).

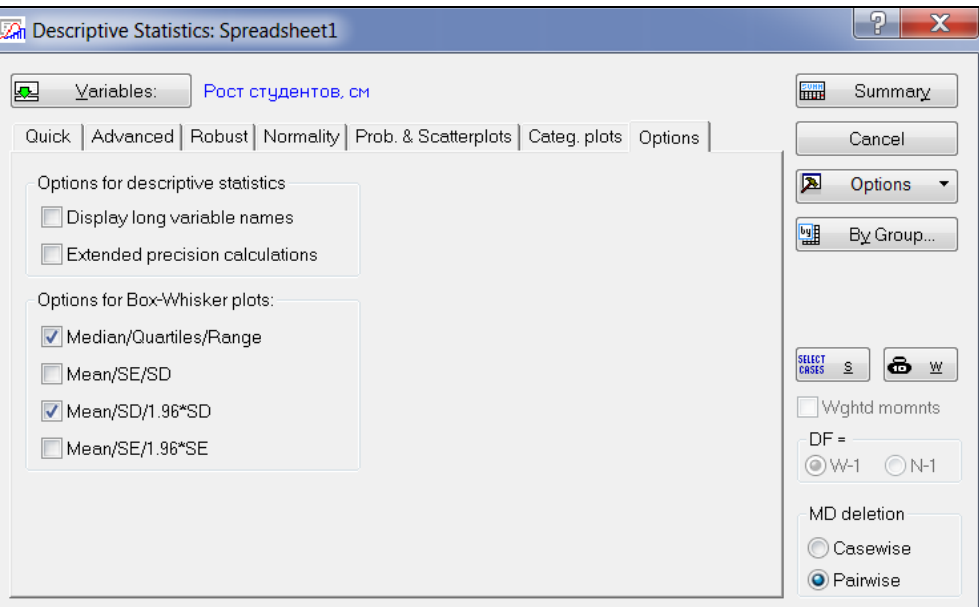

12-сурет. «Мұрттары бар жәшік» сызбасы үшін опцияларды таңдау.

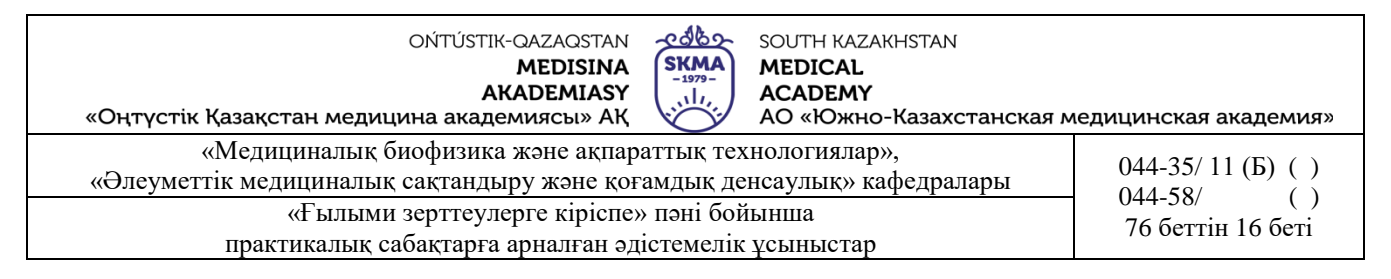

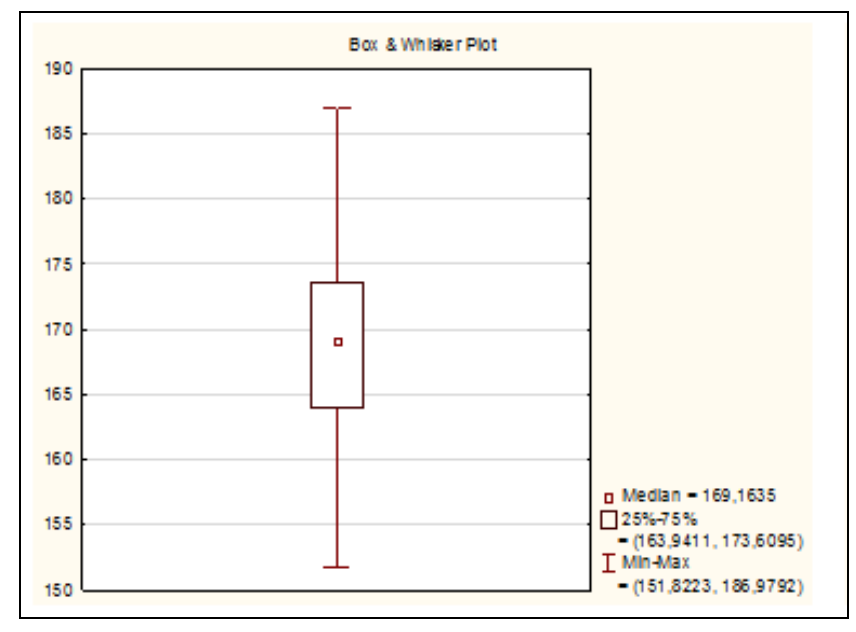

13-сурет. «Мұрттары бар жәшік» сызбасы.

# *11. Берілгендерді сақтау.*

*Жұмыс столында* «*Student*» бумасын құру керек. Бұл бумада «*Sample*.*sta*» атты берілгендерді кестесін сақтау керек: *Home→File→Save→Save As.*

Осы бумаға «*Analysis results.stw*» атты жұмыс кітабын сақтау керек: *Home→File→Save→Save As.*

#### **Тапсырмалар:**

1) Орақ тәріздес жасуша ауырлығы қан аздығының клиникалық бағалануы берілген: 0; 0; 0; 1; 1; 1; 1; 1; 1; 1; 1; 1; 1; 1; 2; 2; 2; 2; 3; 3; 3; 3; 4; 4; 5; 5; 5; 5; 6; 7; 9; 10; 11. Таңдаманы вариациялық қатар ретінде көрсет, орташа мәнін, дисперсиясын, орташа квадраттық ауытқуын, вариация коэффициентін, медианасын, модасын, 25-ші және 75-ші процентелиін табыңыз. Таңдаманы қалыпты үлестірілген жиынтықтан алынды деп есептеуге бола ма? Алынған нәтижелерді Statistica бағдарламасында тексеру.

2) Жүректің ишемиялық аурумен ауырған 12 адамнан стенокардия ауруы ұстауының дамуына дейін физикалық жүктеме ұзақтығы 289, 203, 359, 243, 232, 210, 251, 246, 224, 239, 220, 211 (секундпен өлшенген) туралы деректер берілген. Орташа мәнін, дисперсиясын, орташа квадраттық ауытқуын, вариация коэффициентін, медианасын, 25-ші және 75-ші процентелиін табыңыз. Таңдаманы қалыпты үлестірілген жиынтықтан алынды деп есептеуге бола ма? Алынған нәтижелерді Statistica бағдарламасында тексеру.

3) Көз тор қабаты тамырларының өткізгіштігін бағалау нәтижесі берілген: 1,2; 1,4; 1,6; 1,7; 1,7; 1,8; 2,2; 2,3; 2,4; 6,4; 19,0; 23,6. Орташа мәнін, дисперсиясын, орташа квадраттық ауытқуын, вариация коэффициентін, медианасын, 25-ші және 75-ші процентелиін табыңыз. Таңдаманы қалыпты үлестірілген жиынтықтан алынды деп есептеуге бола ма? Алынған нәтижелерді Statistica бағдарламасында тексеру.

4) 25 күн ішінде жедел көмекке жүгінгендердің саны тіркелді. Нәтижесінде алынған таңдама: 1, 0, 4, 2, 3, 5, 2, 4, 0, 1, 8, 5, 2, 4, 3, 3, 2, 5, 1, 3, 2, 5, 1, 3, 2. Таңдаманы вариациялық қатар ретінде көрсет, орташа мәнін, дисперсиясын, орташа квадраттық ауытқуын, вариация коэффициентін, модасын және медианасын табыңыз. Алынған нәтижелерді Statistica бағдарламасында тексеру.

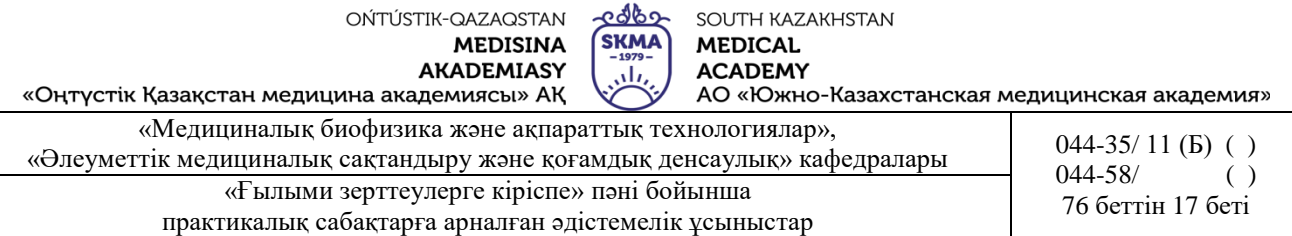

# **6**. **Пәнді ОН қол жеткізу деңгейін бағалауға арналған бақылау түрлері:** Ауызша сұрақ-

жауап. Практикалық жұмыс (Чек парағы бойынша бағалау)

# **7. Әдебиет**:

- 1. Бөлешов М.Ә. Медициналық статистика: оқулық.-Эверо, 2015
- 2. Койчубеков Б.К. Биостатистика: учебное пособие.-Эверо, 2014
- 3. Койчубеков Б.К. Биостатистикаға кіріспе курсы: оқу құралы.-Эверо, 2014
- 4. Раманқұлова А.А. Биостатистика.-Ақ-Нұр, 2013
- 5. Биостатистика оқулық/ Қ.Ж. Құдабаев [ж/б.]. Электрон. текстовые дан. (85,7Мб). Шымкент: ОҚМФА, 2015. - 185 бет

# **8. Бақылау**:

- 1. Вариациялық қатардың қандай көрсеткіштерін білесіз?
- 2. Орталық үрдістің көрсеткіштеріне қандай көрсеткіштер жатады?
- 3. Шашырау көрсеткіштеріне қандай көрсеткіштер жатады?
- 4. «Statistica» бағдарламасында статистикалық талдауларды жүргізу қандай негізгі кезеңдерін білесіз?
- 5. «Statistica» бағдарламасы қандай құжаттардың түрлерімен жұмыс істейді? Бұл құжаттардың қандай кеңейтілуі болады?
- 6. «Statistica» бағдарламасы негізгі жұмыс терезесі қандай элементтерден тұрады?
- 7. Электронды кестенің бағандар мен қатарларына қандай операциялар жасауға болады?

# **№3 сабақ**

**1. Тақырыбы:** Статистикалық болжамды тексерудің негізгі теориясы. Келісім белгісі.

**2. Мақсаты:** Жиынтықты бір қалыпты үлестіру туралы болжамды тексеру үшін келісім белгілерін қолдану дағдыларын қалыптастыру.

#### **3. Оқыту міндеттері:**

- Пирсонның келісім белгісі және Колмогоров-Смирнов келісім белгісі қандай жағдайларда қолданылады;

- нөлдік және баламалы болжамдарды қалыптастыруды үйрену;
- белгілер алгоритмін меңгеру;
- нәтижені түсіндіруді үйрену;

- Пирсонның келісім белгісі және Колмогоров-Смирнов келісім белгісін «Statistica» бағдарламасында іске асыру.

# **4. Тақырыптың негізгі сұрақтары:**

- 1. Статистикалық болжамды тексерудің сызбасы.
- 2. Қалыпты үлестірілім болжамын тексеру үшін Пирсонның келісім белгісі.
- 3. Колмогоров-Смирновтың қалыпты үлестірілім болжамын тексеру үшін келісім белгісі.
- 4. STATISTICA бағдарламасында үлестірілімнің қалыптылығы туралы болжамды тексеру.

# **5. Пәннің ОН қол жеткізу үшін оқытудың негізгі формалары/әдістері/технологиялары:**

# практикум/ситуациялық есептерді шешу.

Тапсырма

**Мысал 1**. Шығарылатын өнімді статистикалық талдау үшін таблетканың сынуға беріктігі тексерілді. Келесі нәтижелер (дециньютонмен) алынды.

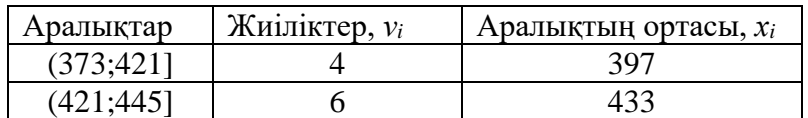

практикалық сабақтарға арналған әдістемелік ұсыныстар

৫৭৫০ SOUTH KAZAKHSTAN **SKMA MEDICAL ACADEMY** تان АО «Южно-Казахстанская медицинская академия»

«Оңтүстік Қазақстан медицина академиясы» АҚ «Медициналық биофизика және ақпараттық технологиялар»,

«Әлеуметтік медициналық сақтандыру және қоғамдық денсаулық» кафедралары 044-35/ 11 (Б) ()<br>044-58/ 044-58 ()  $044 - 58/$ 

«Ғылыми зерттеулерге кіріспе» пәні бойынша испорттеулерге кіріспе» пәні бойынша испорттеулерге және алат. 18 беті

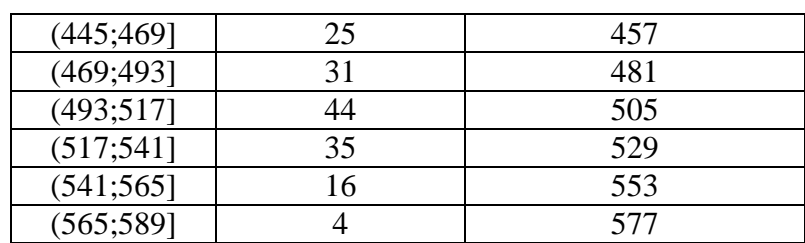

*χ 2 -Пирсонның* келісім белгісінің көмегімен таблетканың сынуға беріктігінің қалыпты үлестірім болжамын тексеру.

*Шешуі.*

1) Есептеу кестесін құру керек:

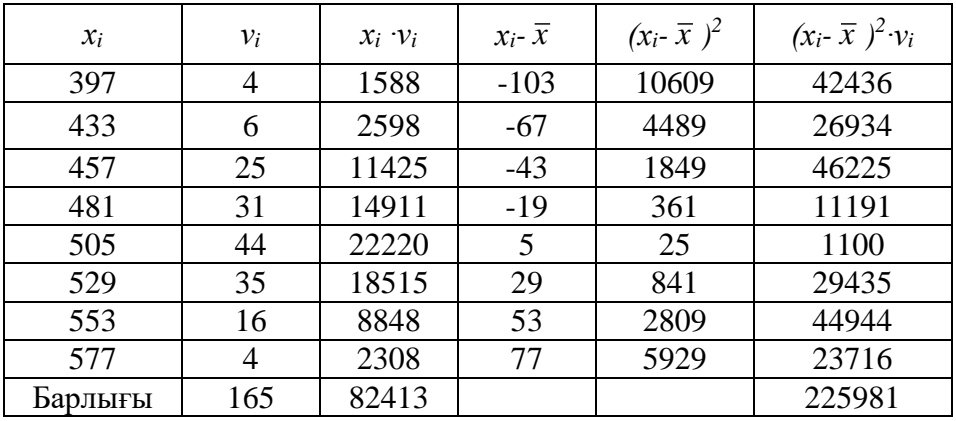

2) Орташа мәнін есептеу керек:  $\bar{x} = \frac{i-1}{2} = \frac{62}{15} \approx 500$ 165 82413 1  $=\frac{i=1}{i}$  =  $\frac{0.2413}{1.5}$   $\approx$  $\sum$  $\sum$ = = *n i i n i*  $x_i V_i$ *x* V  $\cdot \nu$ . 3) Дисперсиясын есептеу керек:  $(x_i-\overline{x})^2$ 1377,9 164 225981 1 1 2  $z = \frac{i-1}{i}$  =  $\frac{22.3901}{i} \approx$ - $-\bar{x})^2$ .  $=\frac{\sum_{i=1}^{n}}{2i}$ *n*  $x_i - \overline{x}$  $S^2 = \frac{i}{2}$ *n*  $\mathbf{v}_i - x\mathbf{y} \cdot \mathbf{v}_i$ 4) Түзетілген таңдамалы дисперсиясын есептеу керек:  $s^2 = \frac{n}{\sigma^2} S^2 = \frac{100}{\sigma^2} \cdot 1377.9 \approx 1386$  $165 - 1$ 165 1  $x^2 = {h \over l} S^2 = {103 \over 1} \cdot 1377.9 \approx$  $\overline{a}$  $=$  $\overline{a}$  $=\frac{n}{s}S$ *n*  $s^2 = \frac{n}{s^2} S^2 = \frac{165}{s^2} \cdot 1377.9 \approx 1386.$ 

5) Түзетілген орташа квадраттық ауытқуды есептеу керек:  $s = \sqrt{s^2} = \sqrt{1386} \approx 37$ .

χ 2-Пирсонның келісім белгісінің көмегімен болжамның қалыпты үлестірілгенің тексеру керек.

 $(x_i \leq X \leq x_{i+1}) = F \left( \frac{x_{i+1}}{x_i} - F \right) \frac{x_i}{x_i}$ J  $\left(\frac{x_i-\overline{x}}{n}\right)$ L  $- F \left( \frac{x_i - x_i}{\cdots + x_i} \right)$ J  $\left(\frac{x_{i+1}-\overline{x}}{\cdots}\right)$  $\setminus$  $\leq X \leq x_{i+1}$ ) =  $F\left(\frac{x_{i+1} - \overline{x}}{s}\right) - F\left(\frac{x_i - \overline{x}}{s}\right)$  $F\left(\frac{x_i - \bar{x}}{n}\right)$ *s*  $p_i(x_i \leq X \leq x_{i+1}) = F\left(\frac{x_{i+1} - \bar{x}}{x_i}\right) - F\left(\frac{x_i - \bar{x}}{x_i}\right)$  формуласын пайдаланып кездейсоқ шаманың [x<sub>i</sub>,  $x_{i+1}$ ] аралыққа түсуін есептеу керек, мұндағы  $F(x)$  – нормаланған қалыпты үлестірім функциясы (1-қосымшаны қара).

**1-қосымша.** Нормаланған қалыпты үлестерім функциясы мәндерінің кестесі

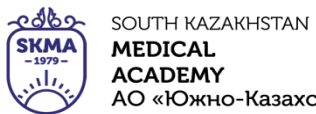

«Оңтүстік Қазақстан медицина академиясы» АҚ лолош.<br>АО «Южно-Казахстанская медицинская академия»

«Медициналық биофизика және ақпараттық технологиялар»,

«Медициналық оиофизика және ақпараттық технологиялар»,<br>• Флеуметтік медициналық сақтандыру және қоғамдық денсаулық» кафедралары 044-58/ 044-58/ ()  $044 - 58/$ 

<sup>76</sup> беттін 19 беті «Ғылыми зерттеулерге кіріспе» пәні бойынша практикалық сабақтарға арналған әдістемелік ұсыныстар

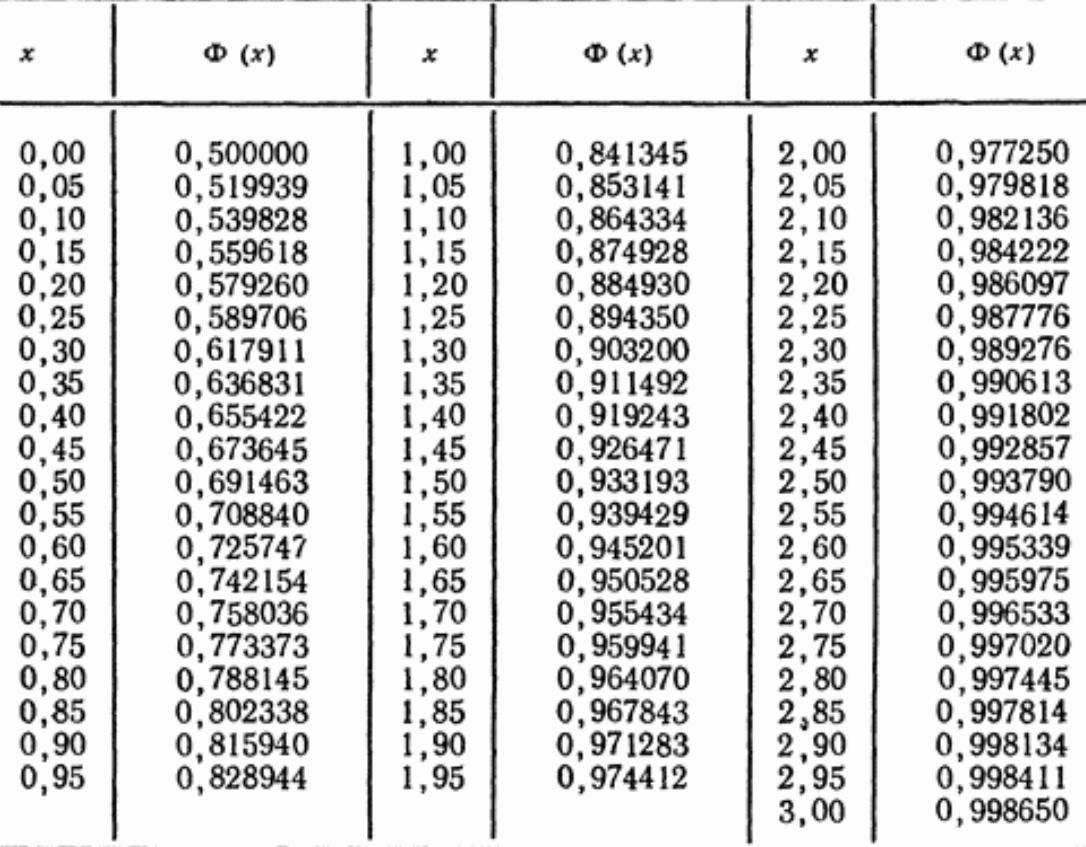

$$
p_1(373 < X \le 421) = \Phi\left(\frac{421 - 500}{37}\right) - \Phi\left(\frac{373 - 500}{37}\right) = 0,02,
$$
  
\n
$$
p_2(421 < X \le 445) = \Phi\left(\frac{445 - 500}{37}\right) - \Phi\left(\frac{421 - 500}{37}\right) = 0,05,
$$
  
\n
$$
p_3(445 < X \le 469) = \Phi\left(\frac{469 - 500}{37}\right) - \Phi\left(\frac{445 - 500}{37}\right) = 0,15,
$$
  
\n
$$
p_4(469 < X \le 493) = \Phi\left(\frac{493 - 500}{37}\right) - \Phi\left(\frac{469 - 500}{37}\right) = 0,21,
$$
  
\n
$$
p_5(493 < X \le 517) = \Phi\left(\frac{517 - 500}{37}\right) - \Phi\left(\frac{493 - 500}{37}\right) = 0,26,
$$
  
\n
$$
p_6(517 < X \le 541) = \Phi\left(\frac{541 - 500}{37}\right) - \Phi\left(\frac{517 - 500}{37}\right) = 0,19,
$$
  
\n
$$
p_7(541 < X \le 565) = \Phi\left(\frac{565 - 500}{37}\right) - \Phi\left(\frac{541 - 500}{37}\right) = 0,09,
$$
  
\n
$$
p_8(565 < X \le 589) = \Phi\left(\frac{589 - 500}{37}\right) - \Phi\left(\frac{565 - 500}{37}\right) = 0,03.
$$

ఛ్యార SOUTH KAZAKHSTAN  $\overline{\text{SKMA}}$ **MEDICAL ACADEMY** تان лолош.<br>АО «Южно-Казахстанская медицинская академия»

«Оңтүстік Қазақстан медицина академиясы» АҚ

«Медициналық биофизика және ақпараттық технологиялар», «Медициналық оиофизика және ақпараттық технологиялар»,  $044-35/ 11 (B) ()$  ()<br>«Әлеуметтік медициналық сақтандыру және қоғамдық денсаулық» кафедралары  $044-58/$  ()  $044 - 58/$ «Ғылыми зерттеулерге кіріспе» пәні бойынша (76 беттін 20 беті практикалық сабақтарға арналған әдістемелік ұсыныстар

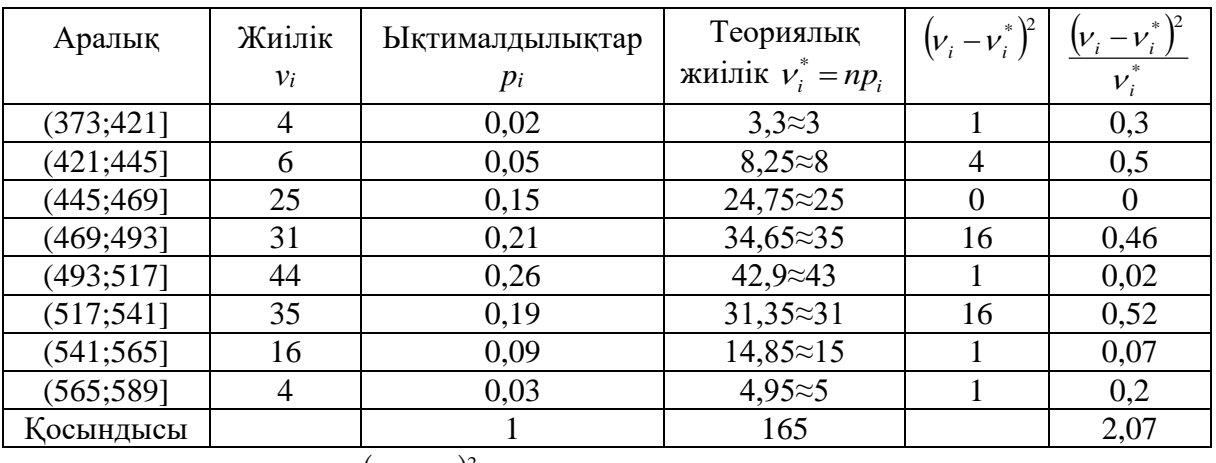

7) **Ecernrey Keper:** 
$$
\chi^2_{\text{ecen}} = \sum_{i=1}^{k} \frac{(v_i - v_i^*)^2}{v_i^*} = 2.07.
$$

8) Анықтау керек:  $\chi^2$ <sup>*recme* (*a*; *f*), *f*=*k*-3,  $\chi^2$ <sub>*recme*</sub> (0,05;5)=11,1. (2 қосымшаны қара)</sup> 9)  $\chi^2$ есеп <sub>ЖӘНЕ</sub>  $\chi^2$ кесте салыстыру керек:  $\chi^2$ есеп  $\ltimes \chi^2$ кесте, демек, үлестірім бір қалыпты деген болжам қабылданады.

# **2 қосымша.** χ 2 -Пирсон белгісінің критикалық мәндерінің кестесі

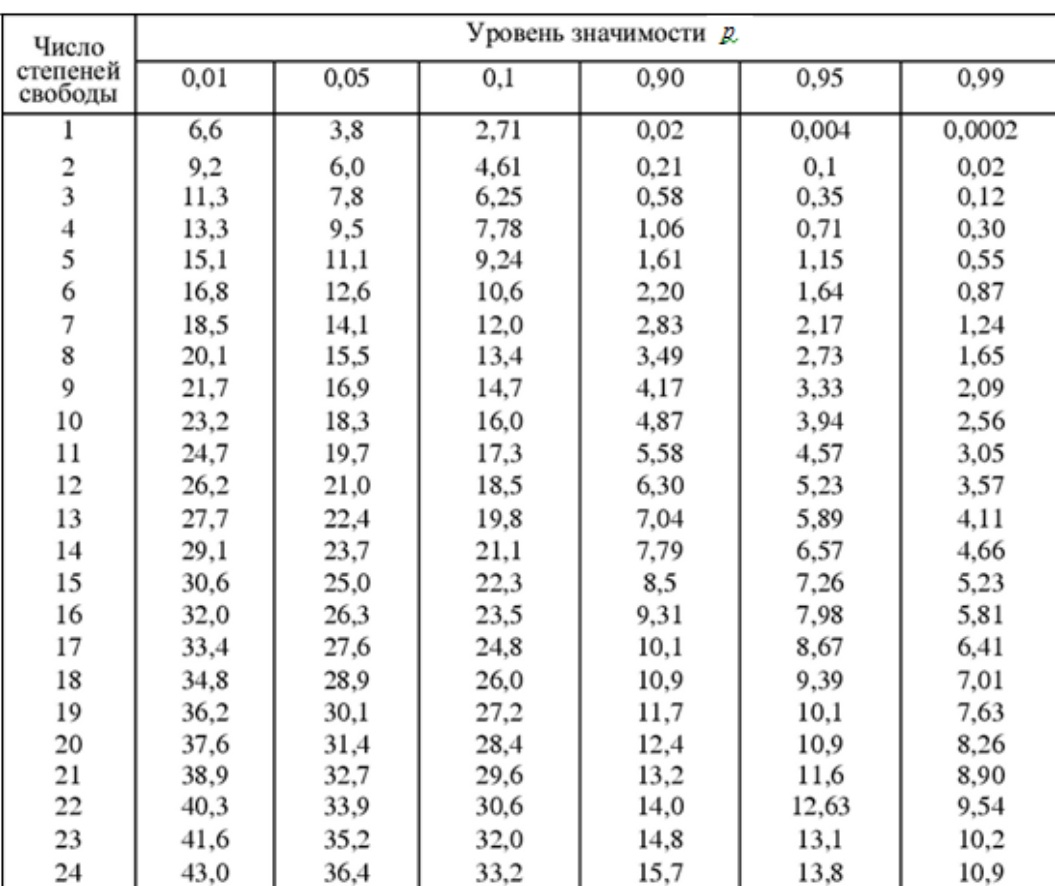

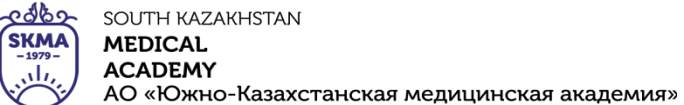

«Оңтүстік Қазақстан медицина академиясы» АҚ

«Медициналық биофизика және ақпараттық технологиялар», «Медициналық ойофизика және ақпараттық технологиялар»,  $044-35/ 11 (B)$  ()  $044-35/ 11 (B)$  ()  $044-58/$  ()  $044 - 58/$ «Ғылыми зерттеулерге кіріспе» пәні бойынша и при при при температивно стандарды. 176 беттін 21 беті практикалық сабақтарға арналған әдістемелік ұсыныстар

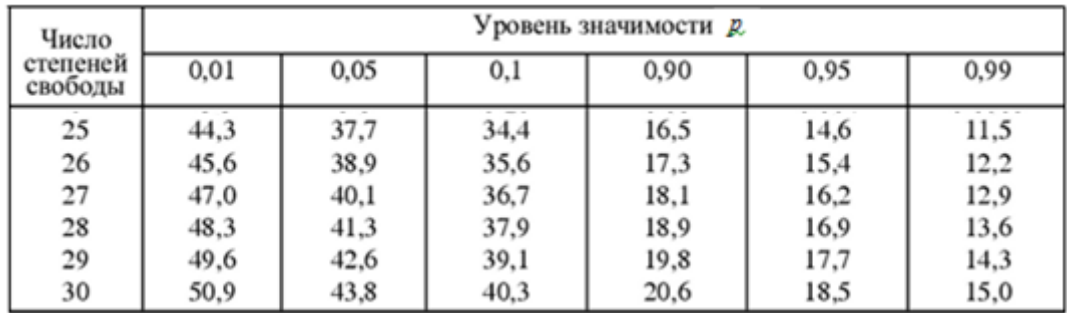

**Мысал 2.** Колмогоров – Смирновтың келісім белгісінің көмегімен үлестірім бір қалыпты деген болжамды тексеру.

1) Төмендегі формуланы қолдана отырып, теориялық үлестірілім функциясының мәндерін анықтаңыз:

$$
F(x) = \frac{1}{2} + \Phi\left(\frac{x_{i+1} - \overline{x}}{s}\right),
$$

мұндағы Ф(х) – Лаплас функциясы (3 қосымшаны қара)

**3 қосымша.** Лаплас функциясының мәндерінің кестесі

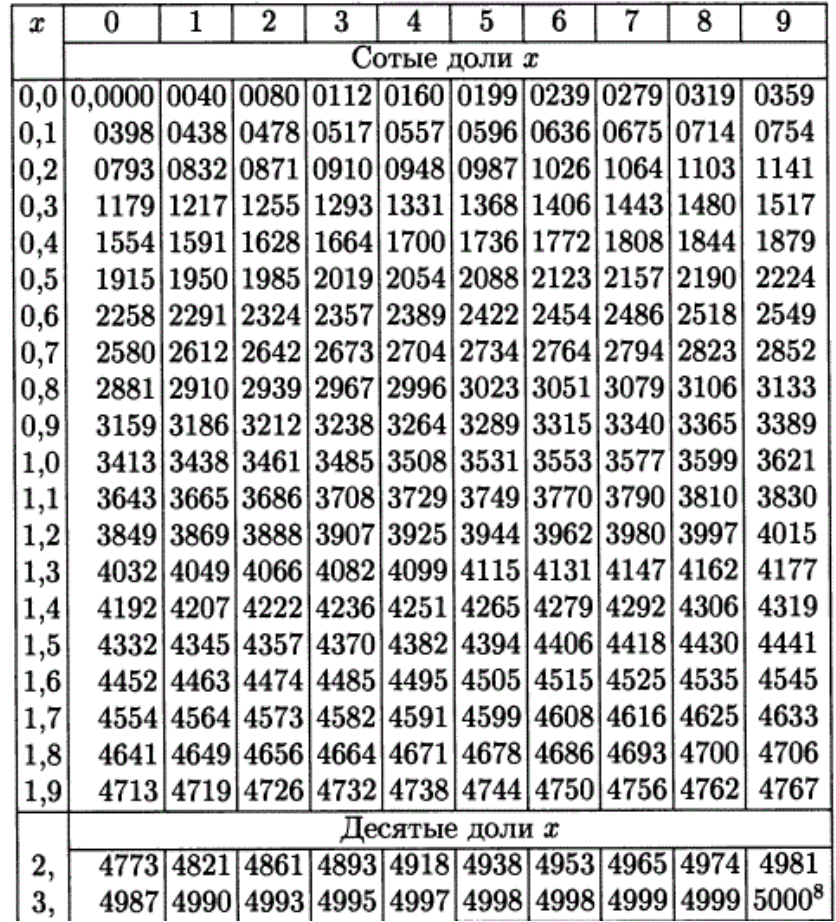

**AKADEMIASY ACADEMY** تان «Оңтүстік Қазақстан медицина академиясы» АҚ АО «Южно-Казахстанская медицинская академия» «Медициналық биофизика және ақпараттық технологиялар», «Медициналық ойофизика және ақпараттық технологиялар»,  $044-35/ 11 (B)$  ()  $044-35/ 11 (B)$  ()  $044-58/$  ()  $044 - 58/$ «Ғылыми зерттеулерге кіріспе» пәні бойынша  $76$  беттін 22 беті практикалық сабақтарға арналған әдістемелік ұсыныстар

ೡಞಾ

**SKMA** 

SOUTH KAZAKHSTAN

**MEDICAL** 

$$
F_1(x) = \frac{1}{2} + \Phi\left(\frac{421 - 500}{37}\right) = 0,02, \qquad F_2(x) = \frac{1}{2} + \Phi\left(\frac{445 - 500}{37}\right) = 0,07, F_3(x) = \frac{1}{2} + \Phi\left(\frac{469 - 500}{37}\right) = 0,20, \qquad F_4(x) = \frac{1}{2} + \Phi\left(\frac{493 - 500}{37}\right) = 0,43, F_5(x) = \frac{1}{2} + \Phi\left(\frac{517 - 500}{37}\right) = 0,68, \qquad F_6(x) = \frac{1}{2} + \Phi\left(\frac{541 - 500}{37}\right) = 0,87, F_7(x) = \frac{1}{2} + \Phi\left(\frac{565 - 500}{37}\right) = 0,96, \qquad F_8(x) = \frac{1}{2} + \Phi\left(\frac{589 - 500}{37}\right) = 0,99.
$$

OŃTÚSTIK-QAZAQSTAN

**MEDISINA** 

#### 2) Есептеу кестесін құру:

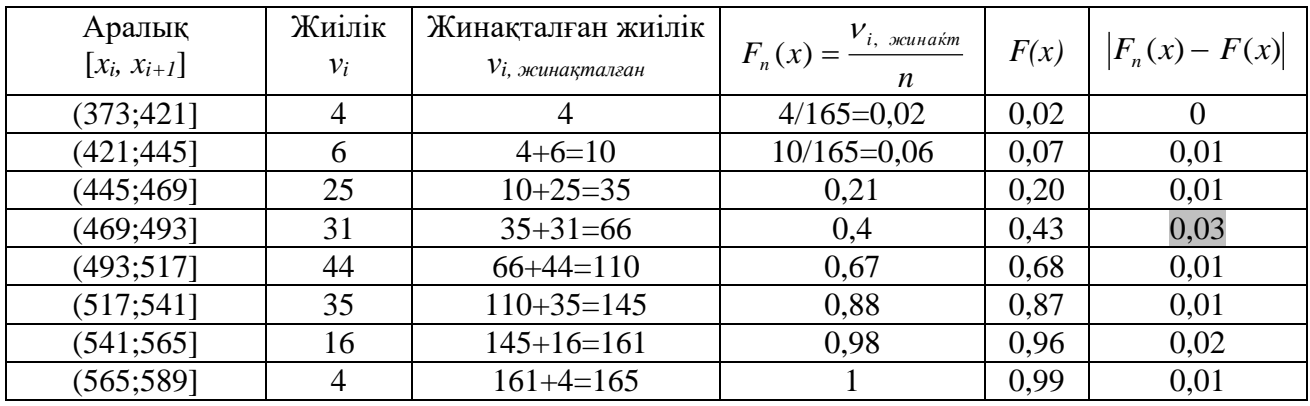

$$
d_{\max} = \max |F_n(x) - F(x)| = 0.03.
$$

3) **Ecernrey:** 
$$
\lambda_{\text{ecen}} = d_{\text{max}} \sqrt{n} = 0.03 \cdot \sqrt{165} \approx 0.39.
$$

- 4)  $\lambda_{\text{recre}} = 1,36$ .
- 5)  $\lambda_{ecen}$ және  $\lambda_{secme}$  салыстыру:  $\lambda_{ecen}$ <sub><</sub> $\lambda_{secme}$ , демек үлестірім бір қалыпты деген болжам қабылданады.

#### **Тапсырма**

1) Таңдама көлемі *n*=200, «*Х*» бас жиынтықтыңтан алынған статистикалық қатар түрінде ұсынылған:

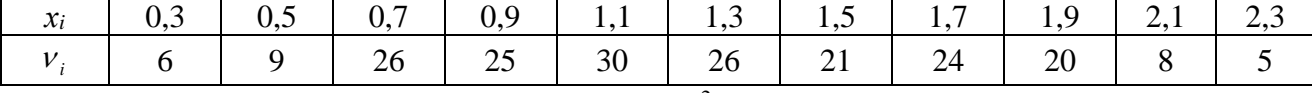

 $\alpha$ =0,05 тең болғанда, Пирсонның -  $\chi^2$  және Колмогоров–Смирновтың келісім белгісінің көмегімен «*Х*» бас жинақтың бір қалыпты үлестірілімінің болжамын тексеру керек.

2) Төмендегі берілген мәліметтерді пайдаланып,  $\alpha$ =0,05 тең болғанда, Пирсонның -  $\chi^2$ және Колмогоров–Смирновтың келісім белгісінің көмегімен «*Х*» бас жинақтың бір қалыпты үлестірілімінің болжамын тексеру керек.

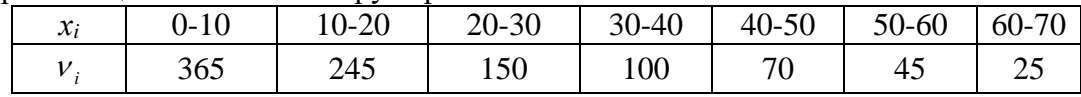

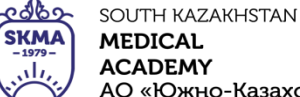

АО «Южно-Казахстанская медицинская академия» «Оңтүстік Қазақстан медицина академиясы» АҚ

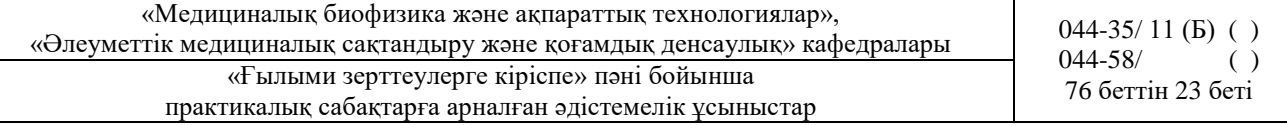

3) Төмендегі берілген мәліметтерді пайдаланып,  $\alpha$ =0,05 тең болғанда, Пирсонның -  $\chi^2$ және Колмогоров–Смирновтың келісім белгісінің көмегімен «*Х*» бас жинақтың бір қалыпты үлестірілімінің болжамын тексеру керек.

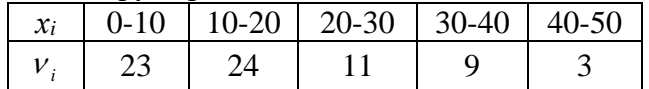

**6. Пәнді ОН қол жеткізу деңгейін бағалауға арналған бақылау түрлері:** ауызша сұрақжауап. Практикалық жұмыс

# **7. Әдебиет:**

# **Негізгі:**

- 1. Бөлешов М.Ә. Медициналық статистика: оқулық/ Бөлешов М.Ә.–Алматы: Эверо, 2015
- 2. Койчубеков Б.К. Биостатистикаға кіріспе курсы: оқу құралы.-Эверо, 2014.

# **Қосымша**

1. Койчубеков Б.К., Букеева А.С. Мысалдар мен тапсырмалардағы биостатистика. /Оқуәдістемелік құрал/ - Алматы, «Эверо», 2013.

# **8. Бақылау:**

- 1. Статистикалық болжам деген не? Статистикалық болжамның қандай түрлерін білесіз?
- 2. Статистикалық болжамдарды тексерудің жалпы схемасы қандай?
- 3. Келісім белгілері не үшін қолданылады?
- 4. Пирсонның *χ 2* келісім белгісін қолдану сызбасы қандай?
- 5. Колмогоров-Смирнов келісім белгісін қолдану сызбасы қандай?
- 6. «Statistica» бағдарламасында Пирсонның *χ 2* келісім белгісін тексеру шарттары қалай іске асырылады?

# **№4 сабақ**

**1. Тақырыбы:** Салыстырмалы статистиканың параметрлік әдістері.

**2. Мақсаты:** Стьюдент *t*-белгісін қолдану ережесін және іске асыруының әдістемелік негізін,

«Statistica» бағдарламасында Стьюдент *t*-белгісін қолдануын үйрету.

# **3. Оқыту міндеттері:**

- қандай жағдайларда Стьюденттің екі таңдамалы t-белгісі қолданылады;
- нөлдік және баламалы болжамдарды қалыптастыруды үйрену;
- белгілер алгоритмін меңгеру;
- нәтижені түсіндіруді үйрену.
- Стьюденттің *t*-белгісін қолдану кезінде статистикалық болжамдарды тұжырымдау.
- тексеру дағдысын қалыптастыру және Стьюденттің *t*-белгісін «Statistica» бағдарламасында іске асыру.

# **4. Тақырыптың негізгі сұрақтары:**

- 1. Биомедициналық деректерді талдау үшін Стьюдент t-өлшемі.
- 2. Стьюденттің t-белгісін қолдану шарттары.
- 3. Екі таңдамалы Стьюденттің t- белгісін қолдану сызбасы.
- 4. Жұптасқан Стьюденттің t- белгісін қолдану сызбасы.
- 5. Нәтижені түсіндіру.
- 6. Стьюденттің t-белгісін қолдану шарттарын тексеру (таңдамаларды бірқалыпты үлестіру, дисперсиялардың теңдігі).
- 7. "STATISTICA"бағдарламасында Стьюдент белгісін іске асыру.
- 8. Нәтижелерді түсіндіру.

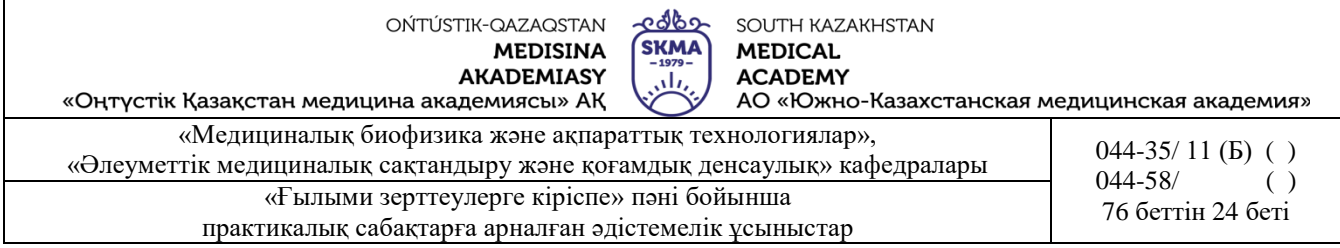

#### **5. Пәннің ОН қол жеткізу үшін оқытудың негізгі формалары/әдістері/технологиялары:** практикум/ситуациялық есептерді шешу

#### **Тапсырма**

**5.1. Мысал.** Егер босану кезінде аналық жатыр мойны ұзақ ашылмаса, онда босану ұзақтығы артады және кесер тілігін жасау қажет. Ғалымдар Е<sup>2</sup> простагландин гелінің әсерін аналық жатыр мойнының ашылу жылдамдағын анықтамақшы болды. Зерттеуде босанатын 2 топ қатыстырылды.

Бірінші топтағы босанушылардың аналық жатырының мойнына  $E_2$  простагландинген гелін, ал екінші топтағы босанушыларға плацебо гелін енгізді. Екі топтағы 21 босанушының жастары, бойы және босану уақыттары шамамен бірдей. Простагландин гелін пайдаланған топтағылардың босану уақыты орташа 8,5 сағатқа (орташа ауытқуы 4,7 сағат), ал бақылау тобындағылар 13,9 сағатқа (орташа ауытқу 4,1 сағат) созылды.

Е<sup>2</sup> простагландин гелі босану ұзақтығын қысқартады деп тұжырым жасауға бола ма? *Шешуі.*

1) 
$$
H_0
$$
:  $\overline{x}_1 = \overline{x}_2$ .

$$
H_1: \ \overline{x}_1 \neq \overline{x}_2.
$$
  
\n2) 
$$
\alpha=0.05
$$

3) 
$$
t_{\text{pacu}} = \frac{13,9-8,5}{\sqrt{(21-1)\cdot 4,1^2 + (21-1)\cdot 4,7^2}} \cdot \sqrt{\frac{21\cdot 21}{21+21}(21+21-2)} \approx 4.
$$

4) *t кесте* (0,05;40) 2,02 . 5 кестеге қараңыз

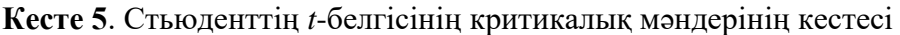

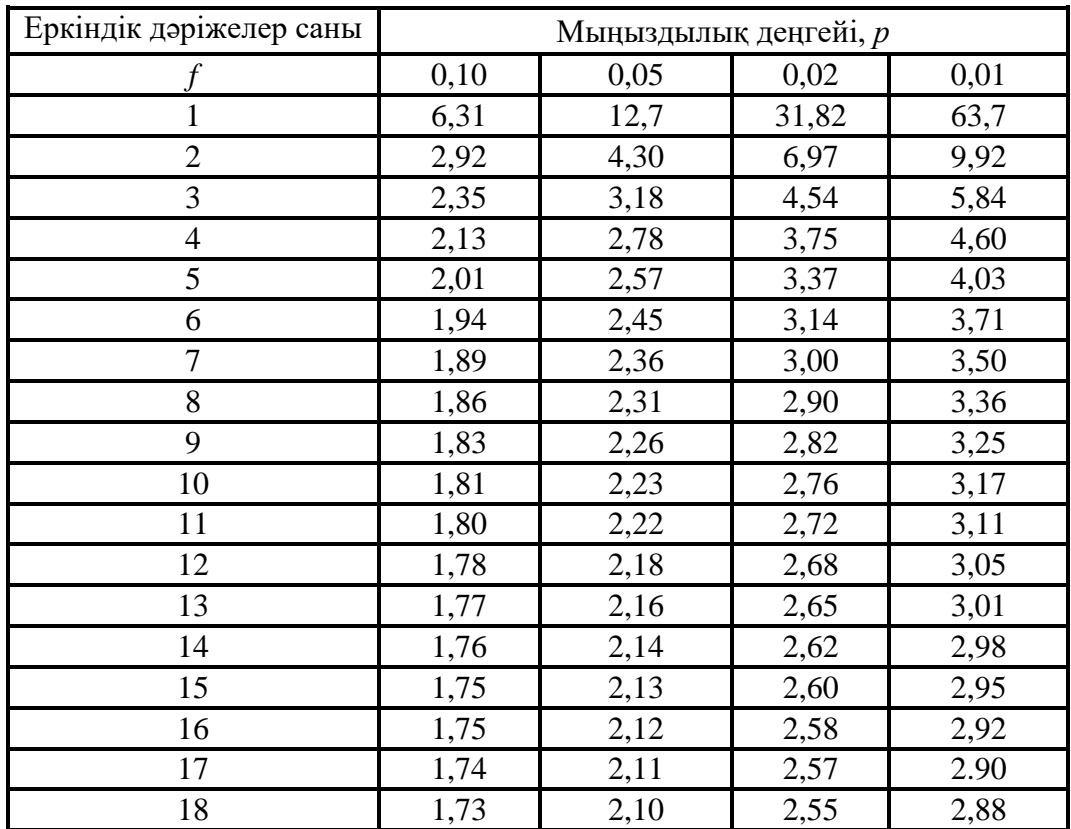

ೡಞಾಘ SOUTH KAZAKHSTAN  $\begin{array}{c}\n\begin{array}{c}\n\text{SKMA} \\
\hline\n\end{array}\n\end{array}$ **MEDICAL ACADEMY** تان лолош.<br>АО «Южно-Казахстанская медицинская академия»

«Оңтүстік Қазақстан медицина академиясы» АҚ «Медициналық биофизика және ақпараттық технологиялар»,

«Медициналық оиофизика және ақпараттық технологиялар»,  $044-35/ 11 (B) ()$  ()<br>«Әлеуметтік медициналық сақтандыру және қоғамдық денсаулық» кафедралары  $044-58/$  ()

«Ғылыми зерттеулерге кіріспе» пәні бойынша практикалық сабақтарға арналған әдістемелік ұсыныстар

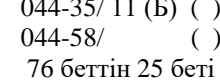

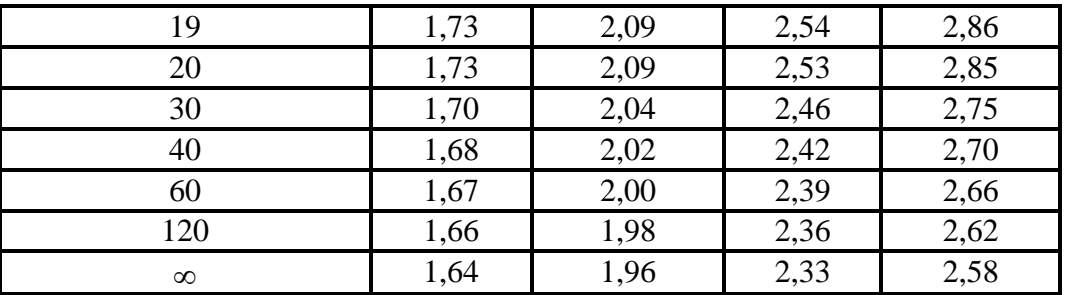

5)  $t_{\text{ecen}} > t_{\text{secme}}$ , болғандықтан, «Н<sub>0</sub>» қабылданбайды, демек Е<sub>2</sub> простагландин гелібосану ұзақтығын қысқартады.

**Мысал 2.** Жаңа гипогликемикалық препараттың әсерін бағалау үшін сусамыр ауруымен ауыратын науқастың пепаратты қабылдағанға дейінгі және кейінгі қан құрамындағы гликозаның мөлшеріне өлшеу жүргізді:

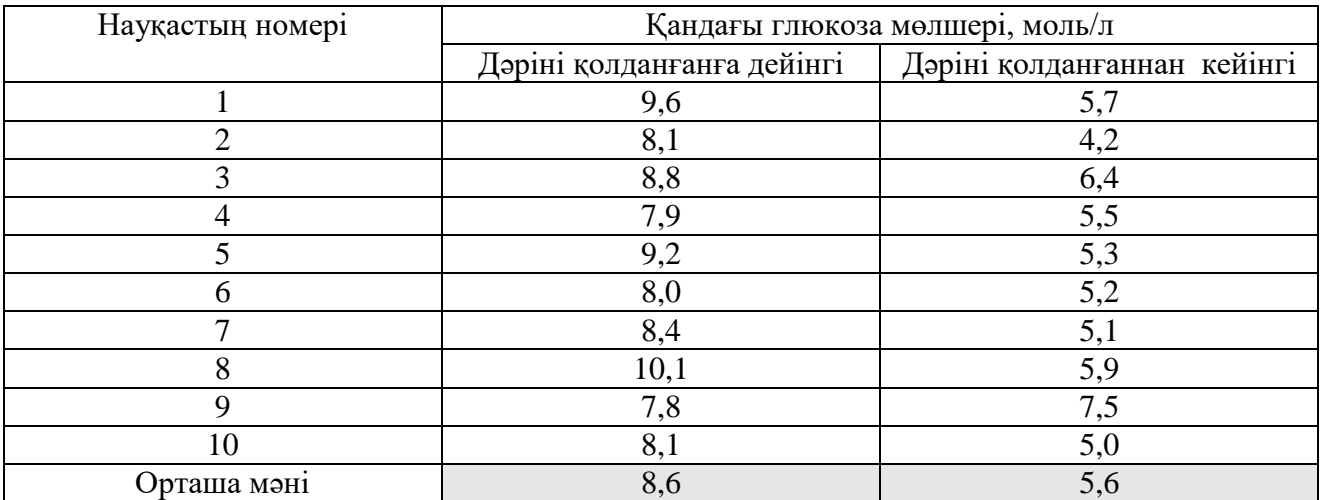

Препаратты қабылдағаннан кейін қанындағы глюкозанын деңгейі төмендейді деп есептеуге болама?

*Шешімі.*

$$
1) H_0: \overline{x}_1 = \overline{x}_2.
$$

*H<sub>1</sub>*:  $\bar{x}_1 \neq \bar{x}_2$ .

2)  $α=0.05$  - маныздылық деңгейі.

3)

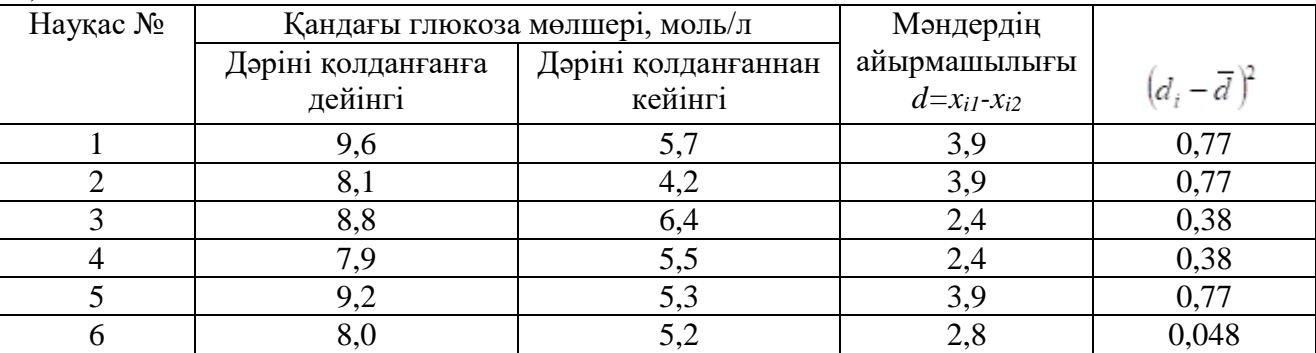

SOUTH KAZAKHSTAN **SKM MEDICAL ACADEMY** 

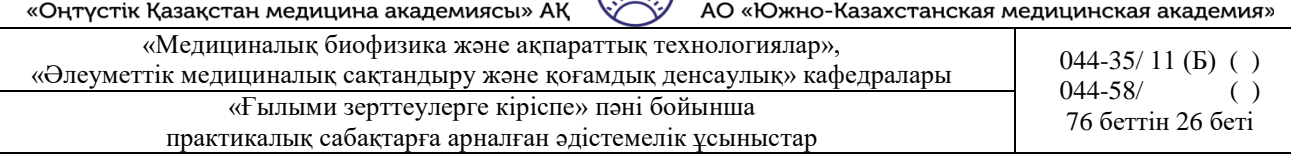

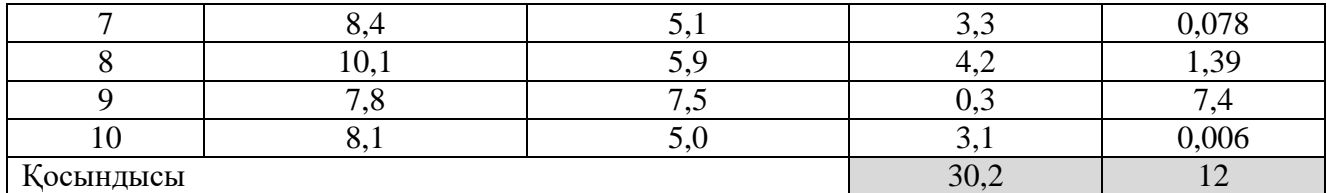

1)  $d = \frac{30,2}{10} = 3,02$ 10  $\overline{d} = \frac{30,2}{10} = 3{,}02$ .  $\overline{d} = \frac{30,2}{10} = 3{,}02$ 10  $\overline{d} = \frac{30,2}{10}$ 2) 3)  $t_{\text{pacy}} = \frac{1}{S_d / \sqrt{n}}$ *d t d*  $p_{\textit{accy}} = \frac{a}{a \sqrt{a^2 + 4ac^2}}$ 4) *t кесте* (0,05;9) 2,26 . (5 кестеге қараңыз)

5)  $t_{\textit{ecen}} > t_{\textit{secme}}$  болғандықтан, «Н<sub>0</sub>» қабылданбайды яғни, дәріні қолданғаннан кейін қандағы глюкоза мөлшері кемиді, демек жаңа құрал тиімді.

**Мысал 3**. Медик-студенттердің емтиханға дейін және емтиханнан кейін артериялық қысымына зерттеу жүргізді. Емтихан тапсырғанға дейін ең жоғары қысым 98,8 4,0, ал емтихан тапсырғаннан кейін 84±5,0 мм сын.бағ. құрады. Емтихан тапсырғанға дейін студенттердің артериялық қан қысымының шынында да жоғарылауы орын алды деп айтуға болама?

*Шешімі.*

1) 
$$
H_0
$$
:  $\overline{x}_1 = \overline{x}_2$ .  
\n $H_1$ :  $\overline{x}_1 \neq \overline{x}_2$ .

2)  $\alpha$ =0,05– маңыздылық деңгейі.

3) (7.3) формуласын қолданамыз.

$$
t_{\text{pacy}} = \frac{98,8 - 84}{\sqrt{4^2 + 5^2}} \approx 2,3.
$$

4) *tесеп*>2 болғандықтан, «*H0»* қабылданбайды, яғни емтиханнан кейін қан қысымы төмендеп, қалыпты жағдайға жақындайды.

**Мысал 4.** Екі топ орындаған тест нәтижелерін бір бірімен салыстыру керек. Бастапқы деректер кестеде берілген:

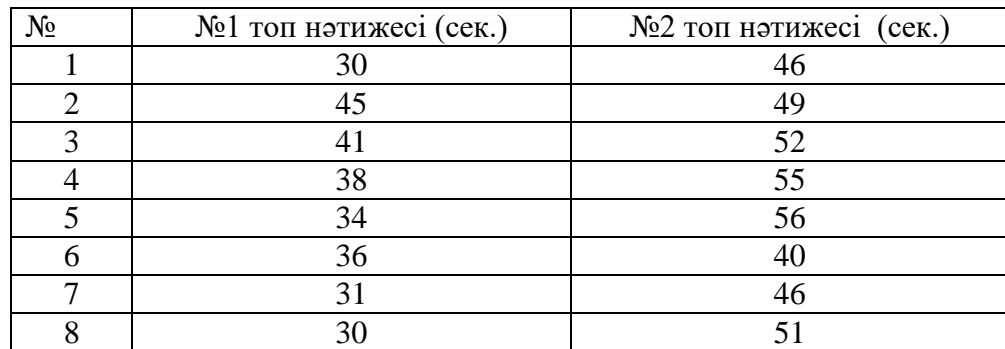

**AKADEMIASY ACADEMY** تان «Оңтүстік Қазақстан медицина академиясы» АҚ АО «Южно-Казахстанская медицинская академия» «Медициналық биофизика және ақпараттық технологиялар», «Медициналық ойофизика және ақпараттық технологиялар»,  $044-35/ 11 (B)$  ()  $044-35/ 11 (B)$  ()  $044-58/$  ()  $044 - 58/$ «Ғылыми зерттеулерге кіріспе» пәні бойынша  $76$  беттін 27 беті практикалық сабақтарға арналған әдістемелік ұсыныстар

SOUTH KAZAKHSTAN

**MEDICAL** 

ೡಞಾಘ

**SKMA** 

OŃTÚSTIK-QAZAQSTAN

**MEDISINA** 

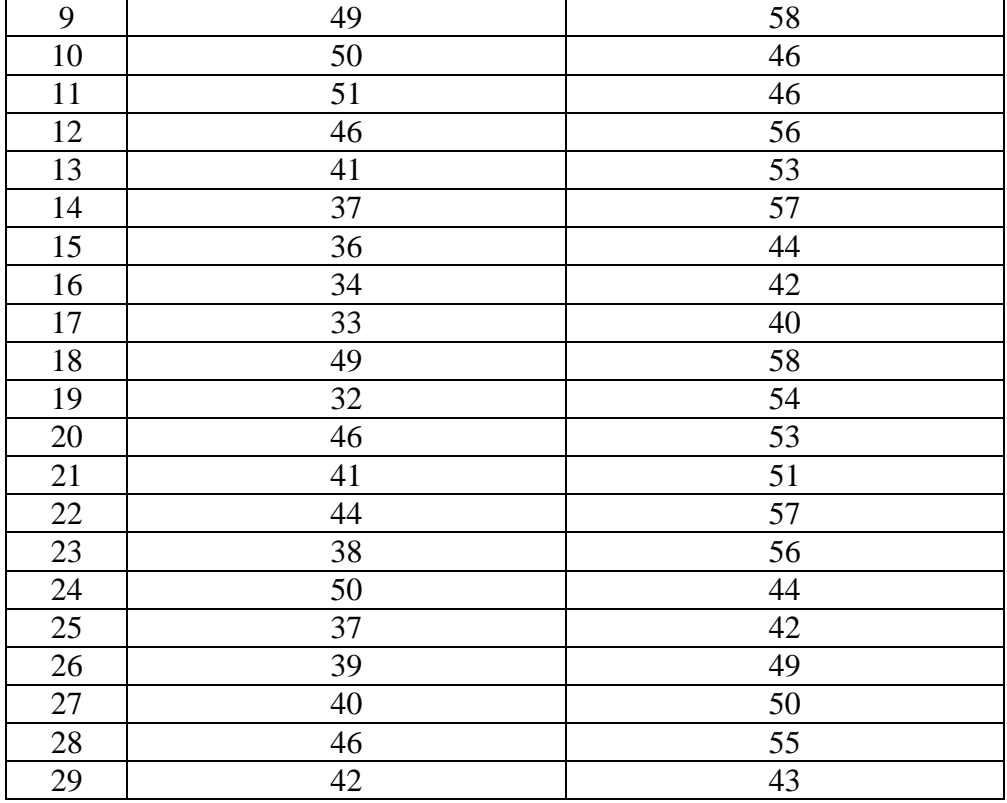

1. «Statistica» бағдарламасында 2\*58 өлшемде «Тест нәтижелері» кестесін құрамыз, алынған мәліметтерді енгізу.

2. *Statistics*  $\rightarrow$  *Basic Statistics*  $\rightarrow$  *t-test independent by groups* тандау керек (1- сурет).

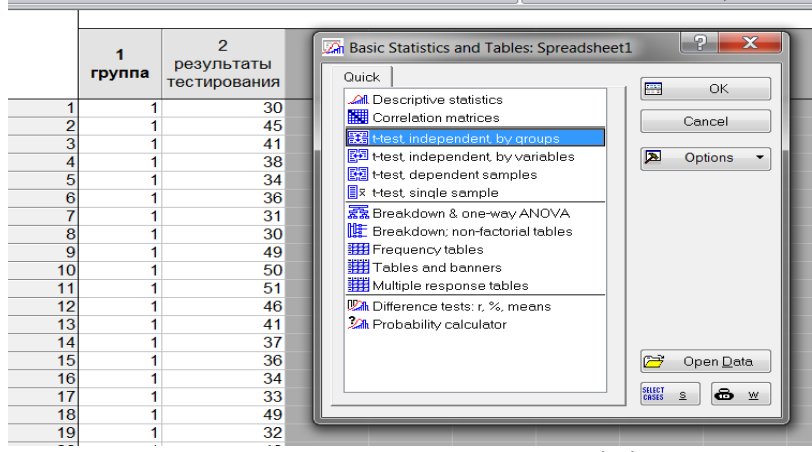

1-сурет. *t-test independent by groups* рәсімін таңдау.

3. Диалогтық терезеде *Variables (Айнымалылар)* батырманы басу, терезенің оң жағындағы топтаушы белгіні (топтардың кодтары бар баған), ал терезенің сол жағында – талдаушы белгісі бар бағанды көрсету керек (2- сурет). «ОК» батырманы басу керек.

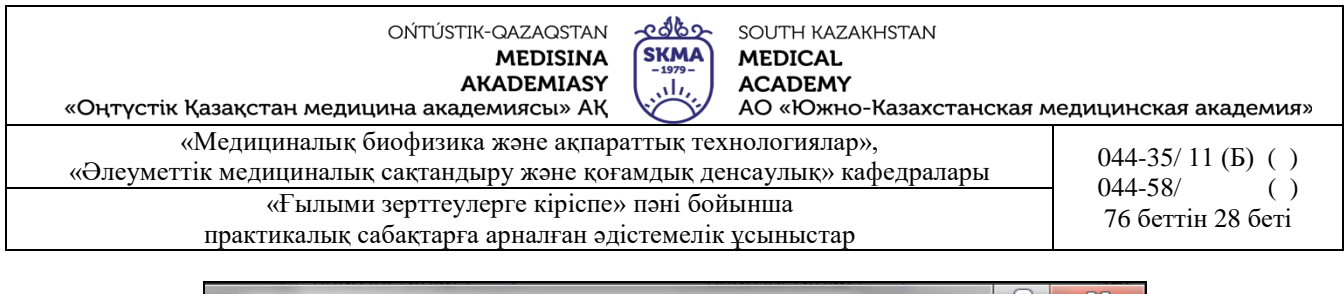

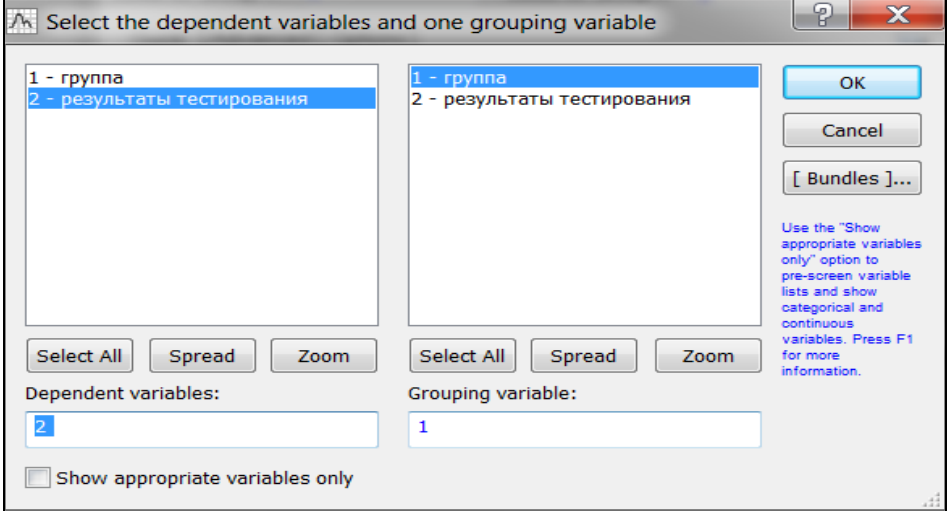

2-сурет. Айнымалылардың тапсырмалары.

4. Үлестірілімнің бір қалыптылығын тексеру.

*Advanced (Қосымша)* қосымшасын таңдау керек, мұнда *Categorized normal plots (Категориялық бір қалыпты сызбалар)* және *Categorized histograms (Категориялық гистограмма)* батырмалары бар.

Бұл сызбаны тұрғызу арқылы үлестірімнің бір қалыптылығы туралы қорытынды жасауға болады (3-сурет).

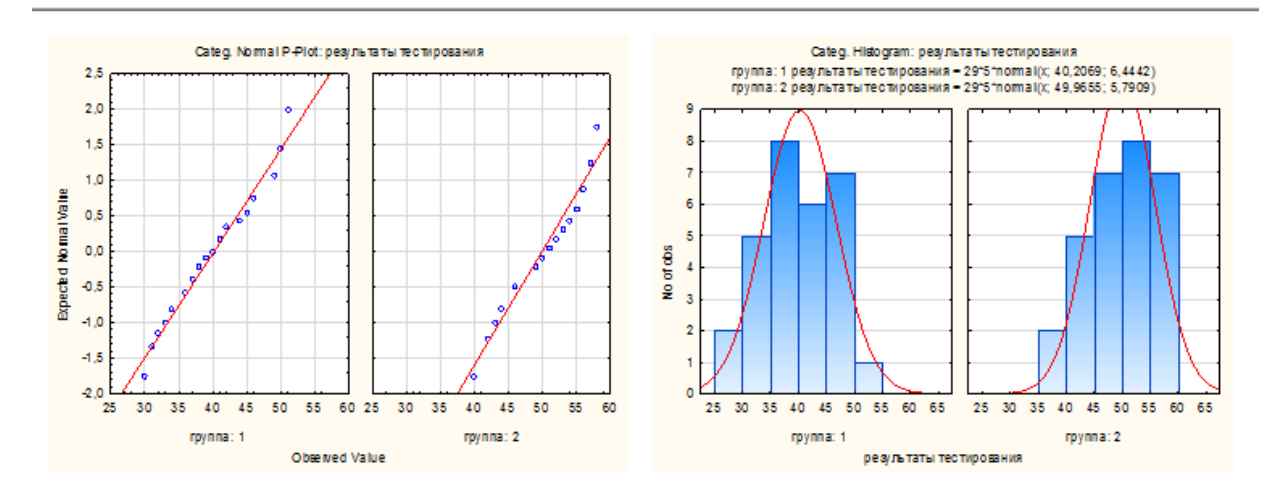

3-сурет. Белгілерді үлестірімнің бір қалыптылыққа тексеру.

5. Дисперсиялық таңдаманың теңдігін тексеру

Бұл шартты тексеру үшін бағдарлама автоматты түрде Фишердің *F*-белгісін қолданады бірақ, Левин белгісінің есептеу рәсімін қолдануға болады, ол үшін *Options/Levene's test* опциясын таңдау керек (4-сурет).

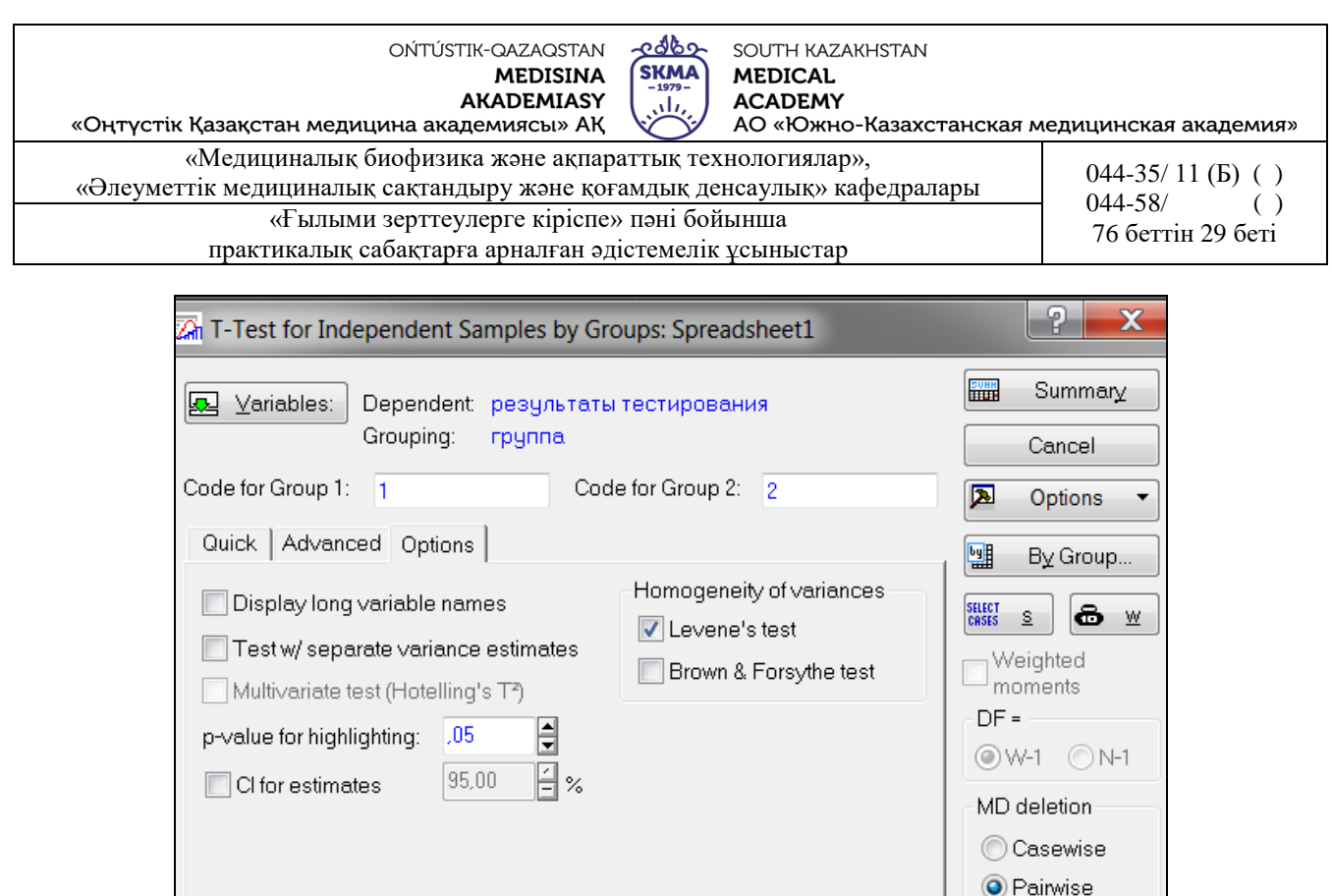

4- сурет. *Levene's test* (*Левин белгісі)* опциясын таңдау.

*6. «Summary»* батырмасын басқаннан кейін, экранда Стьюденттің *t*-белгісі бойынша екі тәуелсіз таңдамаларды салыстырудың нәтижелері бар қорытынды кесте пайда болады (5 сурет).

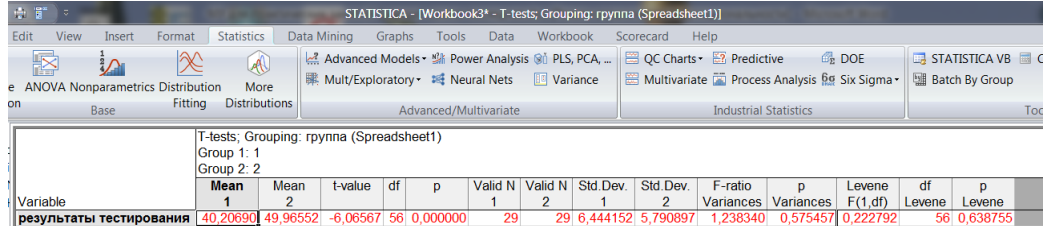

5-сурет. Стьюденттің *t*-белгісі бойынша екі тәуелсіз таңдамаларды салыстырудың нәтижелері бар қорытынды кесте.

Қорытынды кестедегі бағандардың атаулары:

- *Mean 1, Mean 2* айнымалылардың орташа мәндері;
- *t-value t*-белгісінің мәндері;
- *df* еркіндік дәрежелерінің саны;
- *р t*-белгісінің маңыздылық деңгейі;
- *Valid 1, Valid 2* топтағы бақылау саны;
- *Std. Dev.* айнымалылардың мәндерінің стандартты ауытқуы;
- *F-ratio Variances F*-белгісінің мәні;
- *p Variances F* белгісінің маңыздылық деңгейі;
- *Levene F(1, df) –* Левен белгісінің мәні;
- *df Levene* Левен белгісінің еркіндік дәрежесінің мәні;

- *р Levene -* Левен белгісінің маңыздылық деңгейі.

Егер Левен белгісі үшін *р*<0,05 болғанда, салыстырылатын топтардағы дисперсиялардың айырмашылығы бар екендігі туралы қорытынды жасауға болады.

Егер Левен белгісі үшін *р*>0,05 болғанда, салыстырылатын топтардағы дисперсиялардың теңдігі туралы қорытынды жасауға болады.

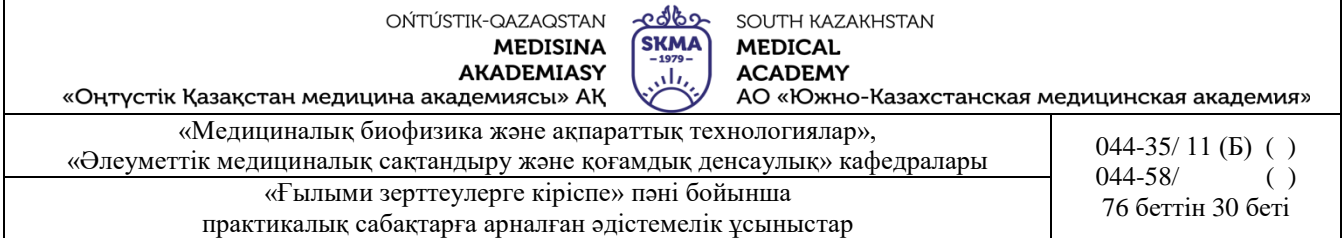

*F*-белгісі де осыған ұқсас болады:

Егер *t*-белгісінің мәні үшін *р*>0,05 болғанда, онда орташалардың теңдігі туралы нөлдік болжам қабылданады.

Егер *t*-белгісінің мәні үшін *р*<0,05 (бұндай нәтижелер қызыл түсті қаріппен ерекшеленеді), онда орташалардың теңдігі туралы нөлдік болжам қабылданбайды.

- *p Variances>*0,05, демек дисперсия тең (*F* Фишердің белгісі);
- *р Levene >*0,05, демек дисперсия тең (Левин белгісі);
- *р<*0,05, демек орташалардың теңдігінің нөлдік болжамы қабылданбайды (Стьюдент белгісі).

**Мысал 5.** Білім бергенге дейінгі және кейінгі студенттердің тест нәтижелерін салыстыру керек.

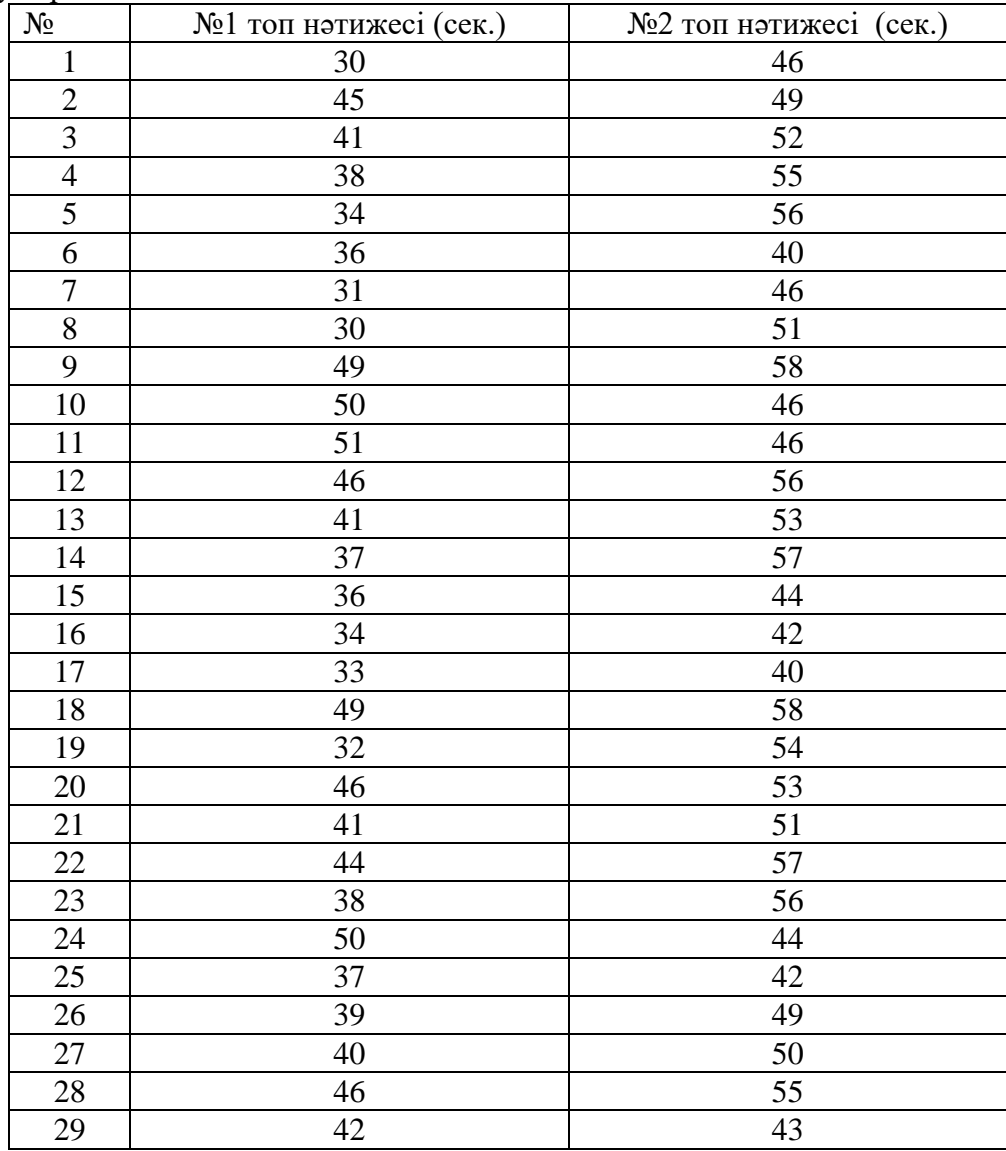

1. «Statistica» бағдарламасында 2\*58 өлшемде «Білім бегенге дейінгі және кейінгі тест нәтижелері» кестесін құрамыз, алынған мәліметтерді енгізу.

2. Таңдаманың бір қалыпты үлестірім екендігіне тексеру.

Үлестірімнің бір қалыптылығын тексерудің басқа әдісін қарыстарайық. Таңдау реті:

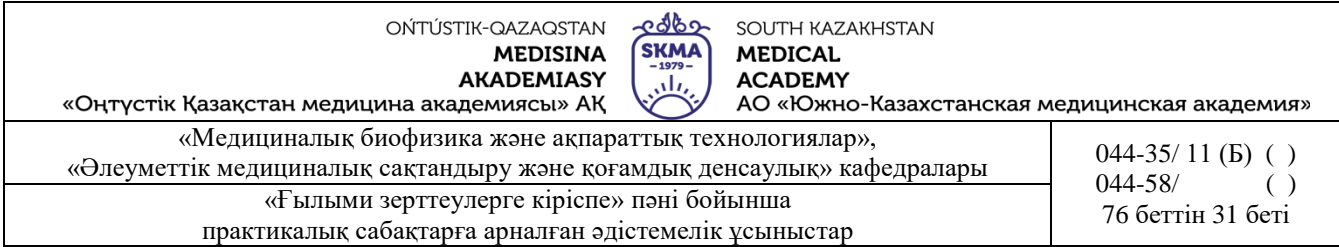

*StatisticsBasic statisticsDescriptive statisticsNormality.* Бір қалыптылығының дұрыстығын *Kolmogorov-Smirnov & Lilliefors test of normality (Колмогоров-Смирновтің және Лиллиефорстың бір қалыптылық белгісін)* немесе *Shapiro-Wilk's W test (Шапиро-Уилктің Wбелгісі)* көмегімен жүргізуге болады. Бұл үшін сәйкес опцияларды таңдау және *Histograms (Гистограмма)* батырмасын басу керек (1-сурет).

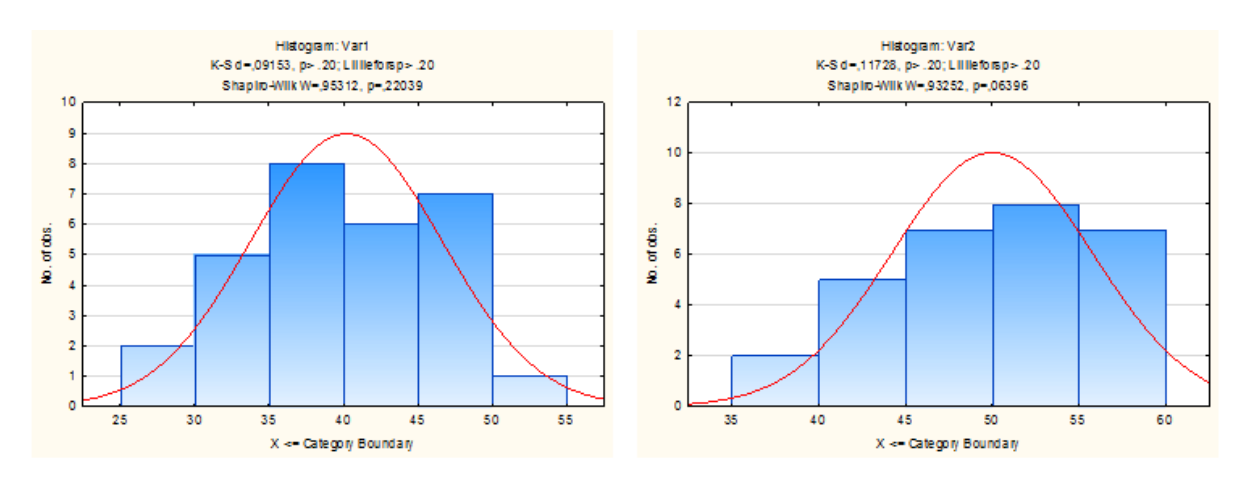

Пайда болған гистограммалардың жоғарғы жағында тест нәтижелерінің бір қалыптылығы көрсетілген (1-сурет), бұларды келесі түрде түсіндіруге болады:

- егер берілген тесттерде *р*>0,05 болса, онда бір қалыпты үлестірім туралы болжам қабылданады;
- егер *р*<0,05 болса, онда бір қалыпты үлестірім туралы болжам қабылданбайды.

3. Стьюденттің *t*-белгісінің көмегімен тәуелді топтардағы айырмашылықтың болмауы туралы нөлдік болжамды тексеру үшін: *Statistics Basic statisticst-test dependent samples (тәуелді таңдамалылар үшін t-белгісі)* таңдау керек. (2- сурет).

| <b>Basic</b><br><b>Statistics Regression</b>                                                                      | <b>Multiple</b>                                                                                                    | <b>Base</b>                                                                                                    | Advanced Models - Will Power Analysis<br><b>WE Mult/Exploratory · ※ Neural Nets</b><br><b>ANOVA Nonparametrics Distribution</b><br>More<br><b>Distributions</b><br><b>Fitting</b><br>Advanced/Multivariate                                                                                                    | T |
|----------------------------------------------------------------------------------------------------|----------------------------------------------------------------------------------------------------|----------------------------------------------------------------------------------------------------|----------------------------------------------------------------------------------------------------|---|
| 1<br>2<br>3<br>4<br>5<br>6<br>7<br>8<br>9<br>10<br>11<br>12<br>13<br>14<br>15<br>16<br>17<br>18<br>19<br>20<br>21 | 1<br>Var1<br>30<br>45<br>41<br>38<br>34<br>36<br>31<br>30<br>49<br>50<br>51<br>46<br>41<br>37<br>36<br>34<br>33<br>49<br>32<br>46<br>44 | $\overline{2}$<br>Var <sub>2</sub><br>46<br>49<br>52<br>55<br>56<br>40<br>47<br>51<br>58<br>46<br>46<br>56<br>53<br>57<br>44<br>42<br>40<br>58<br>54<br>53<br>E4 | F<br>$\mathbf x$<br><b>An</b> Basic Statistics and Tables: Spreadsheet1<br>Quick<br>F<br>OK<br><b>All</b> Descriptive statistics<br><b>HH Correlation matrices</b><br>Cancel<br>联 test independent by groups<br>囨<br>Hest independent by variables<br>Options<br>图 t-test dependent samples<br><b>Ex</b> t-test single sample<br>gs Breakdown & one-way ANOVA<br><b>IEE</b> Breakdown: non-factorial tables<br>Frequency tables<br><b>Tables and banners</b><br>Multiple response tables<br><b>Wah</b> Difference tests: r, %, means<br><b>24h</b> Probability calculator<br>Բ<br>Open Data<br><b>SELECT</b><br>CASES<br>8<br>$\underline{s}$<br>W |   |

2-сурет. *t-test dependent samples* рәсімін таңдау.

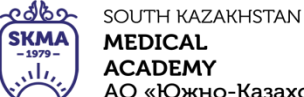

АО «Южно-Казахстанская медицинская академия» «Оңтүстік Қазақстан медицина академиясы» АҚ

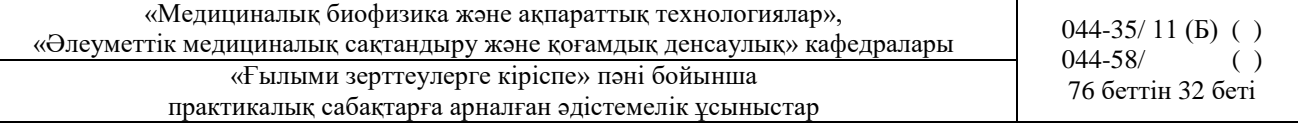

4. Айнымалыларды беру керек (*Variables*)*.* 

5. «*Summary*» батырмасын басқаннан кейін, экранда қорытынды кесте пайда болады (3cyper).<br>|T-test for Dependent Samples (Spreadsheet1)

Marked differences are significant at p < .05000

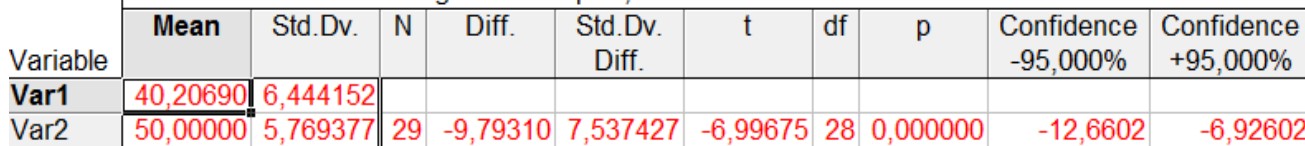

3-сурет. Стьюденттің *t*-белгісі бойынша екі тәуелді таңдамалардың салыстыру нәтижелері бар қорытынды кесте.

Алынған нәтижелерді келесі түрде түсіндіруге болады:

- егер *р*<0,05 мәні болса, онда нөлдік болжам қабылданбайды (мұндай нәтижелер қызыл түспен ерекшеленеді);
- егер *р*>0,05 мәні болса, онда нөлдік болжам қабылданады.

Берілген мысалда *р*<0,05, онда орташалардың теңдігі туралы нөлдік болжам қабылданбайды.

**Мысал 6.** Екі топ орындаған тест нәтижелерін бір бірімен салыстыру керек. Таңдама бір қалыпты және дисперсиялары бірдей.  $n_1 = 29$ ,  $n_2 = 29$ ,  $\bar{x}_1 = 40$ ,  $\bar{x}_2 = 50$ ,  $s_1 = 6, 4$ ,  $s_2 = 5, 8$ екендігі белгілі.

*1. Statistics* мәзірін, *Basic Statistics* модулін, *Difference tests: r, %, means (Басқа тестер)* рәсімін таңдаймыз.

2 Диалогтық терезедегі екі топтың әр қайсысына сәйкесінше параметрлерді қойып және есептеу жүргізіп, біз «*р*»-ның мәнін аламыз (1- сурет).

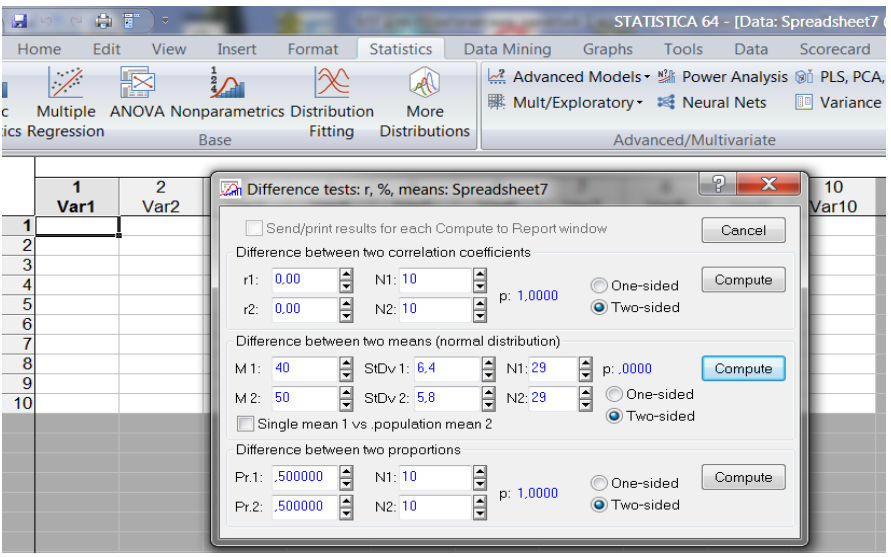

1- сурет. *Difference tests: r, %, means (Басқа тестер)* рәсімінің сұқбаттық терезесі.

Алынған нәтижелерді келесі түрде түсіндіруге болады:

- егер *р*>0,05, онда орташалардың айырмашылығының болмауы туралы нөлдік болжам қабылданады;

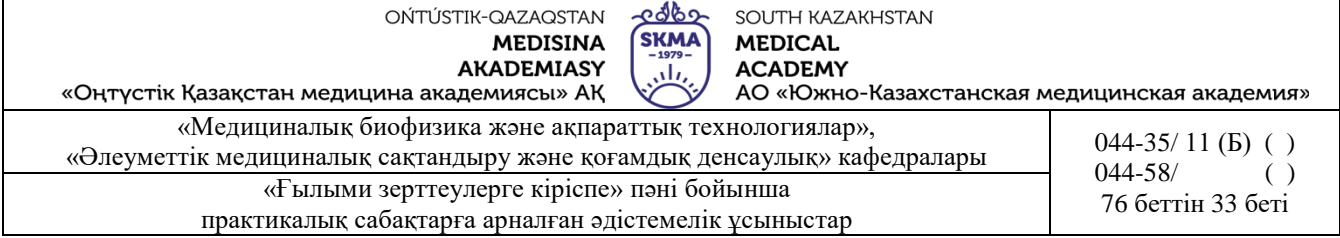

- егер *р*<0,05, онда нөлдік болжам қабылданбайды.

Берілген мысалда *р*<0,05, онда орташалардың теңдігі туралы нөлдік болжам қабылданбайды.

#### **Тапсырмалар**

1. Таблетканың екі партиясы әртүрлі кысымда тығыздалған (80 және 100 МПа). Бірінші топтағы таблеткалардың үгітілуге беріктігі 50,4; 53,6; 54,4; 46,4; 44,0; 48,2; 49,4 (Ньютонмен), ал екінші топтағы – 47,2; 62,4; 64,8; 62,4; 58,9; 55,4; 66,2; 49,5; 67,8; 68,9 тең болды.Стьюдент белгісі бойынша *р*=0,05 болғанда бас орташаның теңдігі туралы болжамды (балама болжам – олардың теңсіздігі) тексеру керек.

2. Психологиялық тест барысында екі топтың таңдау реакциялары өлшенді. Біріші топта спортшылар, ал екінші топта – спортпен белсенді айналыспайтын адамдар болды. Бірінші топта келесі: 0,42, 0,52, 0,48, 0,46, 0,55, 0,62, 0,58, 0,64, 0,56 (секундпен), ал екінші топта: 0,51, 0,67, 0,54, 0,52, 0,56, 0,66, 0,68 (секундпен) нәтижелер алынды. Стьюдент белгісі бойынша *р*=0,05 болғанда бас орташаның теңдігі туралы болжамды (балама болжам – олардың теңсіздігі) тексеру керек.

3. Стьюденттің жұптасқан t-белгісінің көмегімен курсты оқығанға дейінгі және кейінгі логикалық есептерді орындау нәтижелерін салыстыру керек. Бастапқы деректер кестеде берілген.

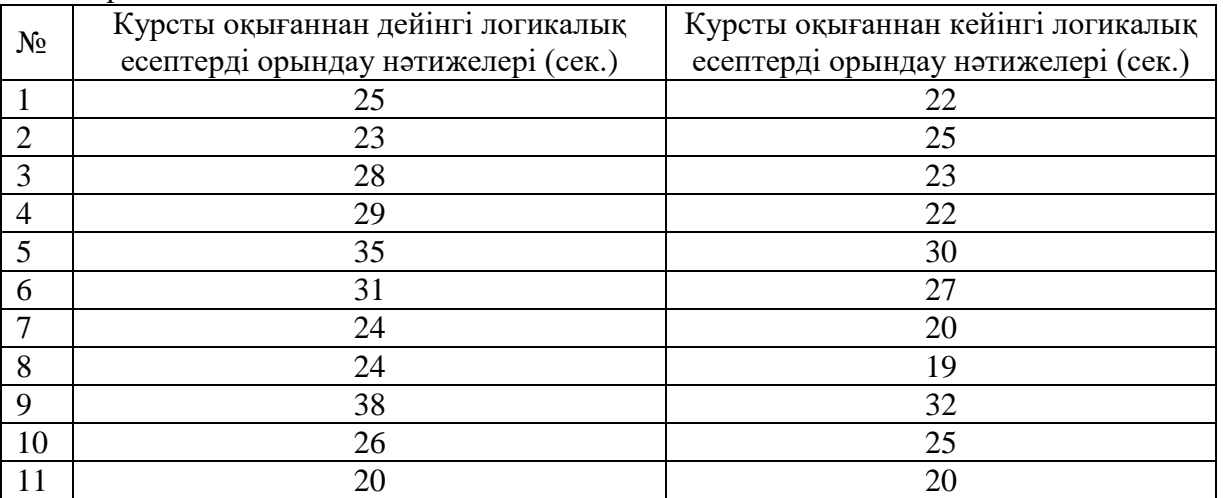

4. Стьюденттің жұптасқан t-белгісінің көмегімен темекі шегу тромбоциттер функциясына әсер ететінін анықтау. Бастапқы деректер кестеде келтірілген.

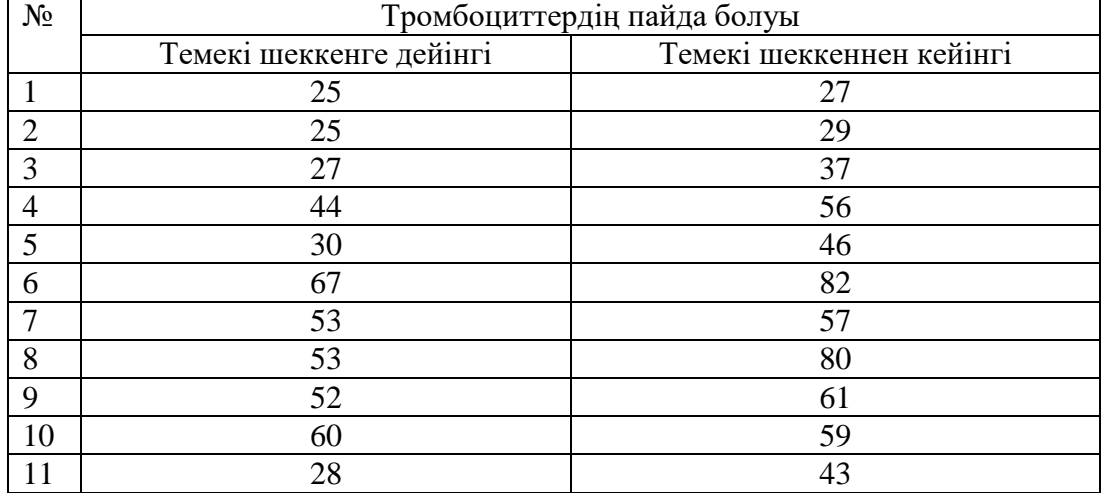

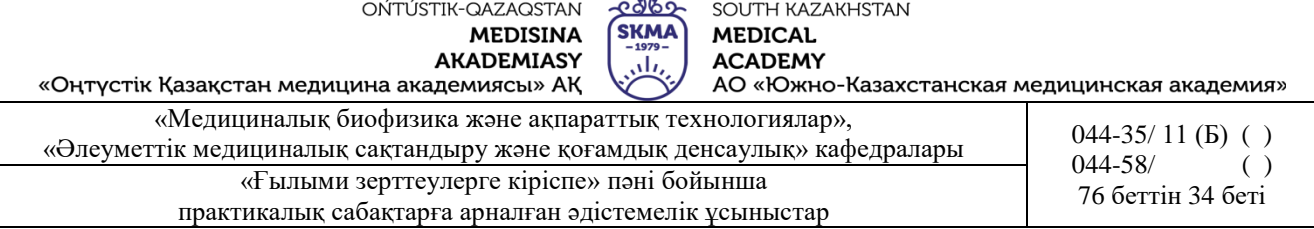

5.Сьюденттің жұптасқан t-белгісінің көмегімен зерттелетін препараттың диуретик функциясын атқаратынын тексеру. Бастапқы деректер кестеде келтірілген.

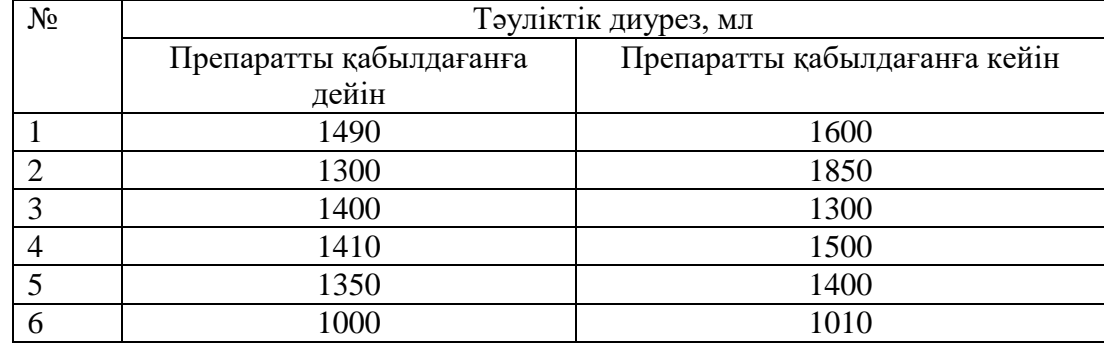

6. Сьюденттің жұптасқан t-белгісінің көмегімен артық салмақтан арылуға мүмкіндік беретін арнайы диетаның тиімділігі. Бастапқы деректер кестеде берілген.

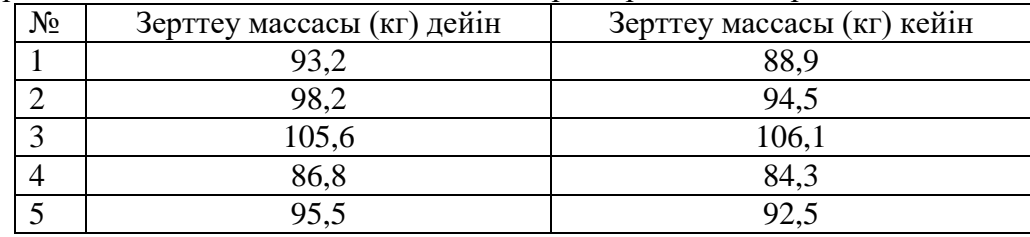

**6. Пәнді ОН қол жеткізу деңгейін бағалауға арналған бақылау түрлері:** ауызша сұрақжауап. Практикалық жұмыс

#### **7. Әдебиет:**

- 1. Биостатистика: оқулық /Қ. Ж. Құдабаев [ж/б.]. Электрон. текстовые дан. (85,7Мб). Шымкент: ОҚМФА, 2015. - 185 бет
- 2. Койчубеков Б.К. Биостатистикаға кіріспе курсы: оқу құралы.-Эверо, 2014.
- 3. Раманқұлова А.А. Биостатистика. –Ақ-Нұр, 2013.
- 4. Биостатистика: оқулық /Қ. Ж. Құдабаев [ж/б.]. Электрон. текстовые дан. (85,7Мб).

# **8. Бақылау:**

- 1. Стьюденттің *t*-белгісін қолдануға болатын жалпы есептің тұжырымдауы қандай?
- 2. Стьюденттің t-белгісін қолдану барысында қандай шарттар орындалуы керек?
- 3. Стьюдент белгісін қолданған кезде нөлдік және балама болжам қалай құрылады?
- 4. Қандай әдістермен «Statistica» бағдарламасында Стьюденттің *t*-белгісін іске асыруға болады?
- 5. «Statistica» бағдарламасында Стьюденттің *t*-белгісін тексеру шарттары қалай іске асырылады?
- 6. Қорытынды кестедегі мәліметті қалай көрсетуге болады?

# **№5 Сабақ**

**1. Тақырыбы:** Салыстырмалы статистиканың параметрлік емес әдістері

**2. Мақсаты:** Манн-Уитни белгісін және Уилкоксон белгісін қолдану ережесі және «Statistica» бағдарламасында іске асыру негізін үйрету.

# **3. Оқыту міндеттері:**

- Манна-Уитни U-критериі қандай жағдайларда қолданылады;
- Уилкоксон W(Т) белгісі қандай жағдайларда қолданылады;

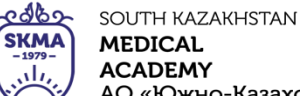

«Оңтүстік Қазақстан медицина академиясы» АҚ АО «Южно-Казахстанская медицинская академия»

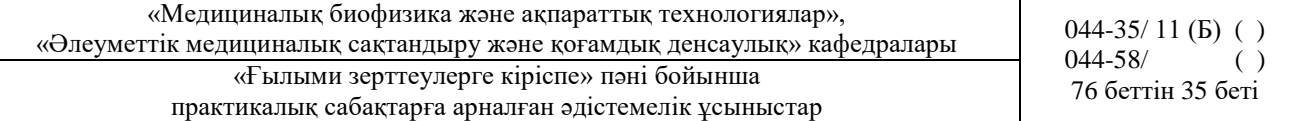

- нөлдік және баламалы болжамдарды қалыптастыруды үйрену;
- белгілер алгоритмін меңгеру;

# **4. Тақырыптың негізгі сұрақтары:**

- 1.Екі өлшемді Стьюденттің t-белгісінің параметрлік емес баламасы U-Манна-Уитни белгісі.
- 2.Жұптасқан Стьюденттің t-белгісінің параметрлік емес баламасы Уилкоксон белгісі.
- 3.Манн-Уитнидің және Уилкоксон белгілерінің қолдану шарттары.
- 4.Манн-Уитни және Уилкоксон белгілерінің қолдану тізбегі.
- 5.-"STATISTICA"бағдарламасында Манн-Уитни белгісін іске асыру рәсімі.
- 6.STATISTICA"бағдарламасында Уилкоксон белгісін іске асыру рәсімі.
- 7.Нәтижені түсіндіру.

# **5. Пәннің ОН қол жеткізу үшін оқытудың негізгі формалары/әдістері/технологиялары:** практикум\ кіші топтармен жұмыс

# **Тапсырма:**

**1 мысал.** Семіздікке шалдыққан аурулардың артық салмақтан арылуға мүмкіндік беретін препараттың тиімділігі зерттелуде. Осыған орай еріктілер тобына белгілі бір диета тағайындалды. Тәжірибе жүргізу үшін 8 адамнан тұратын топ таңдап алынды. Бір ай бойы оның ішінде үшеуі зерттелетін препаратты, ал бесеуі плацебо қабылдаған. 8 зерттелушінің 3 кездейсоқ түрде таңдалды. Тәжірибеге қатысушылардың барлығы препаратты қабылдадық деп есептеді. Препараттың әсерін тиімді деп есептеуге бола ма?

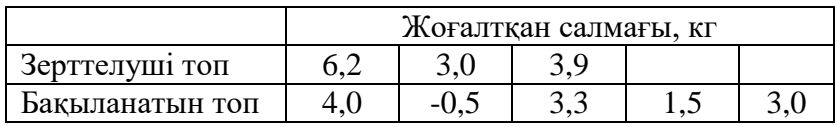

#### **Шешуі.**

$$
_{1)}\quad H_{0}: \ \overline{x}_{1}=\overline{x}_{2}.
$$

$$
H_{1}: \overline{X}_{1} \neq \overline{X}_{2}.
$$

2)  $\alpha = 0.05$ - маңыздылық деңгейі.

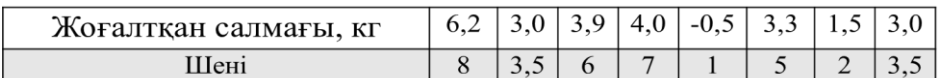

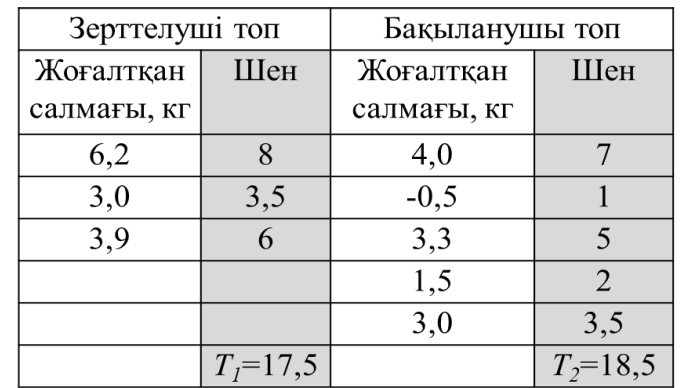

3) *Т*<sub>1</sub> және *Т*<sub>2</sub> – шендер қосындысы; *Т*<sub>1</sub>< *Т*<sub>2</sub>, демек *Т*<sub>2</sub>= *Т*<sub>*х*</sub>, *n*<sub>*x*</sub>=*n*<sub>2</sub>=5.

OŃTÚSTIK-QAZAQSTAN ೡಞಾಘ SOUTH KAZAKHSTAN **SKMA MEDISINA MEDICAL AKADEMIASY ACADEMY** تان «Оңтүстік Қазақстан медицина академиясы» АҚ АО «Южно-Казахстанская медицинская академия» «Медициналық биофизика және ақпараттық технологиялар», «Әлеуметтік медициналық сақтандыру және ақпараттық денсаулық» кафедралары 044-35/ 11 (Б) ()<br>
044-58/ 044-58/ 044-58 ()  $044 - 58/$ «Ғылыми зерттеулерге кіріспе» пәні бойынша (76 беттін 36 беті практикалық сабақтарға арналған әдістемелік ұсыныстар

$$
U_{ecen} = 3 \cdot 5 + \frac{5 \cdot (5+1)}{2} - 18,5 = 11,5
$$

5) *U<sub>кесте</sub>* (0,05; 3;5)=1. (1-кестені қараңыз)

#### **Кесте 1**. Манн-Уитнидің *U*-белгісінің критикалық мәндерінің кестесі

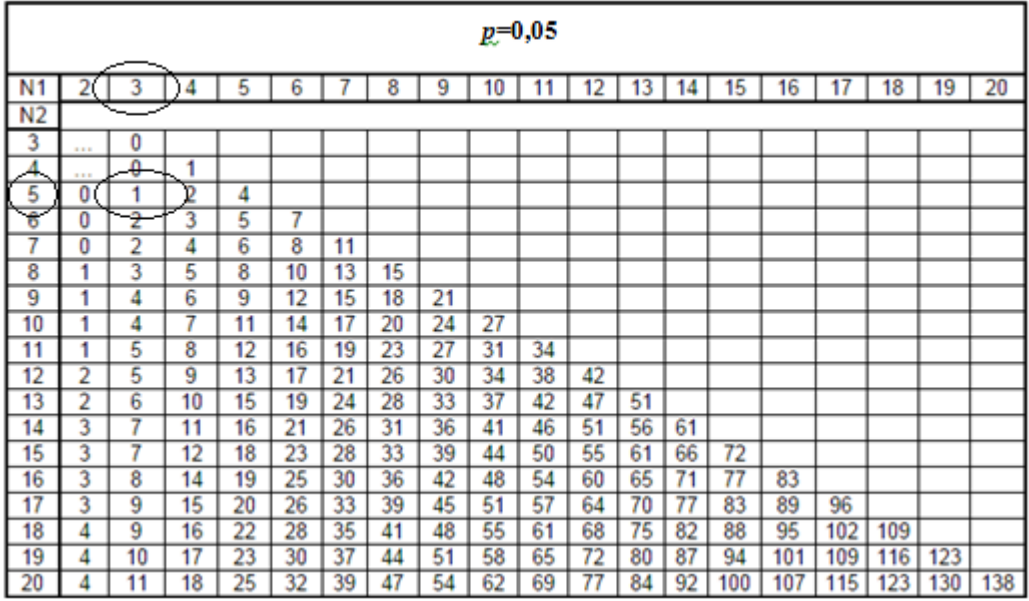

5) *Uесеп*>*Uкесте* болады, «*H0»* қабылданады, демек дәрі тиімді емес.

**2 мысал.** Ультрадыбыстық қондырғыда жұмыс істейтін 12 жұмысшының ашқарынмен жұмысқа дейінгі және жұмыстан кейінгі үш сағаттан кейін қанындағы қант құрамында өзгерістер болама?

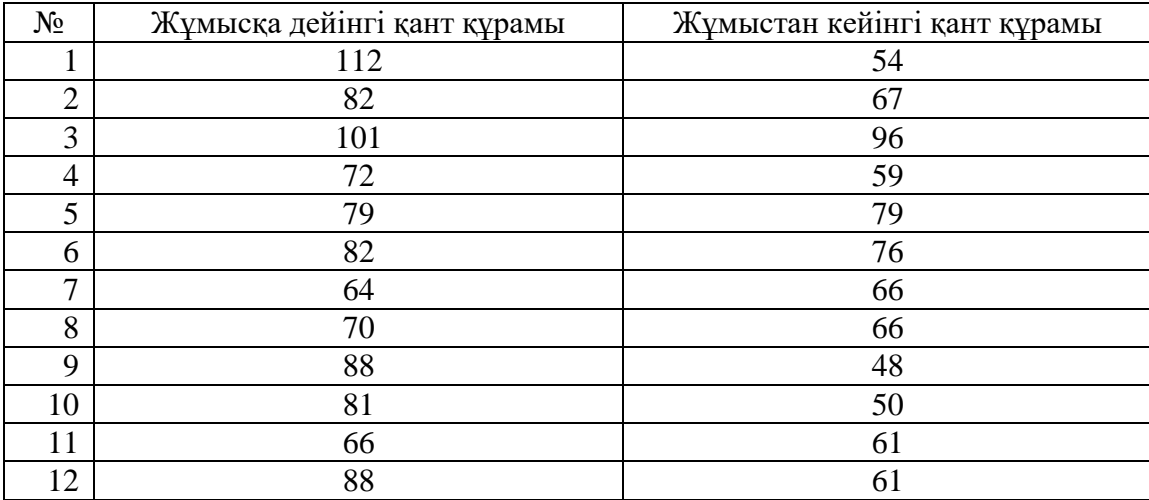

# **Шешуі.**

Есептеу кестесін құру керек.

1) 
$$
H_0
$$
:  $\overline{x}_1 = \overline{x}_2$ .  
 $H_1$ :  $\overline{x}_1 \neq \overline{x}_2$ .

2) **≈**0,05- маңыздылық деңгейі.
edbe SOUTH KAZAKHSTAN **SKMA MEDICAL ACADEMY** رىلى ..............<br>АО «Южно-Казахстанская медицинская академия»

«Оңтүстік Қазақстан медицина академиясы» АҚ «Медициналық биофизика және ақпараттық технологиялар»,

(«Медициналық оиофизика және ақпараттық технологиялар»,  $\theta$ леуметтік медициналық сақтандыру және қоғамдық денсаулық» кафедралары 044-55/ 11 (Б)

«Ғылыми зерттеулерге кіріспе» пәні бойынша практикалық сабақтарға арналған әдістемелік ұсыныстар

044-58/ ( )

Содержание сахара в крови Жұмысқа ДЕЙІН қандағы қан құрамы 112 | 82 | 101 | 72 | 79 | 82 | 64 | 70 | 88 | 81 | 66 | 88 Жұмыстан КЕЙІН қандағы қан құрамы 54 | 67 | 96 | 59 | 79 | 76 | 66 | 66 | 48 | 50 | 61 | 61 Кант айырмашылығы | 58 | 15 | 5 | 13 | 0 | 6 | -2 | 4 | 40 | 31 | 5 | 27 Шендік қатар 0 -2 4 5 5 6 13 15 27 31 40 58 Шендері – 1 2 3,5 3,5 5 6 7 8 9 10 11 T+ **65** Т- **1**

3) *Тесеп*=1

4) *Ткесте* (0,052; 12)=50. (2-кестені қараңыз)

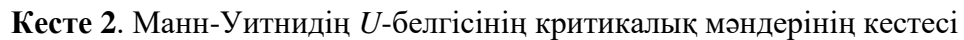

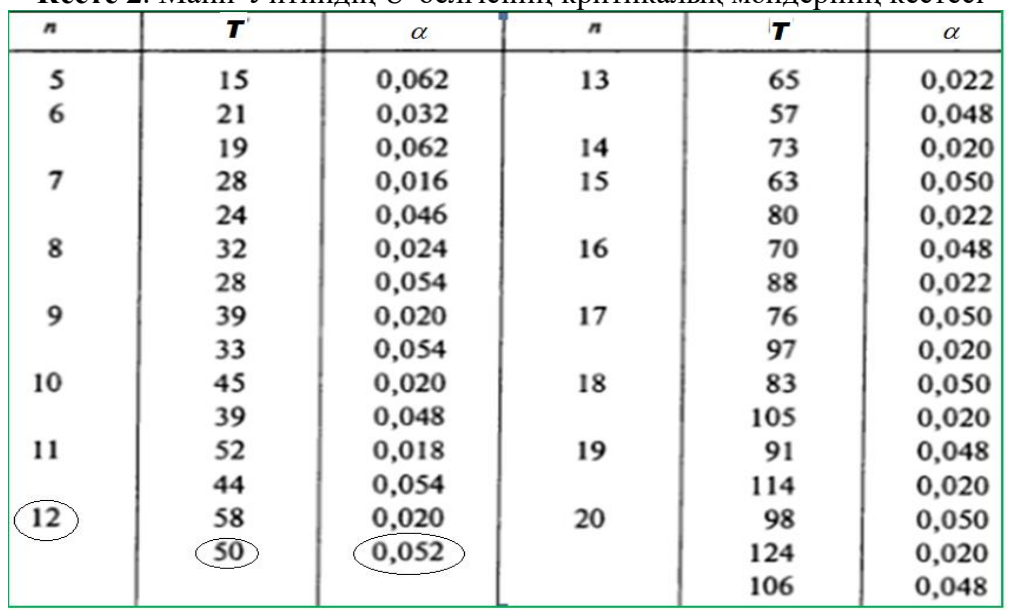

6) *Тесеп*<*Ткесте* болса, онда «*H0»* қабылданбайды демек жұмысшылардың жұмысқа дейінгі және жұмыстан кейінгі қандағы қант құрамында өзгерістер бар.

**Мысал 3**. Семіздікке шалдыққан аурулардың артық салмақтан арылуға мүмкіндік беретін препараттың тиімділігі зерттелуде. Осыған орай еріктілер тобына белгілі бір диета тағайындалды.

Бір айдан кейін диетаның сақталу режиімі және препаратты үздіксіз қабылдауды тексеру мақсатында жоғалтқан салмақ (кг) тіркелді. Тәжірибе жүргізу үшін 8 адамнан тұратын топ таңдап алынд. Оның ішінде үшеуі зерттелетін препаратты (зерттелуші топ), ал бесеуі плацебо (бақланатын топ) қабылдаған. Сегізден үшді зертелуші тапқа таңдау кездейсоқ түрде жүргізілді. Тәжірибеге қатысушылардың барлығы препаратты қабылдадық деп есептеді.

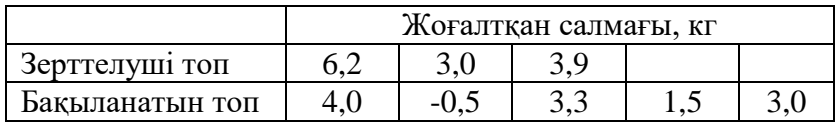

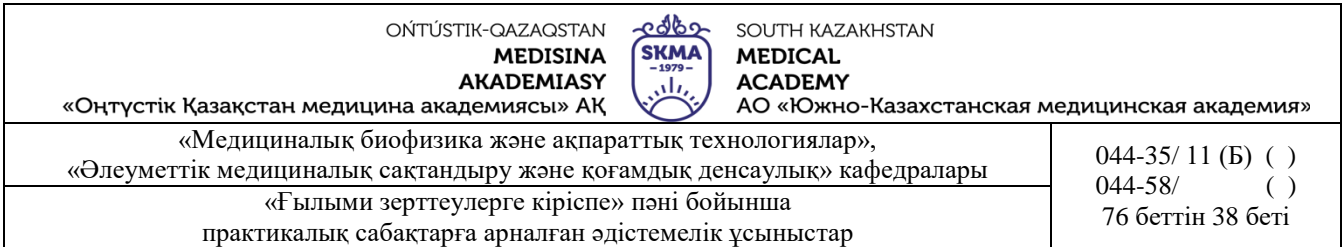

1. «Statistica» бағдарламасында 2\*8 өлшемде «дәрі-дәрмектің тиімділігі» кестесін құру және алынған мәліметтерді енгізу керек.

*2. Statistics*→*Nonparametrics (Параметрлік емес)* (1-сурет)→*Comparing two independent samples (groups) (Екі тәуелсіз таңдамалыларды салыстыру (топтар))* таңдау жене «*OK»* батырмасын басу керек (2- сурет).

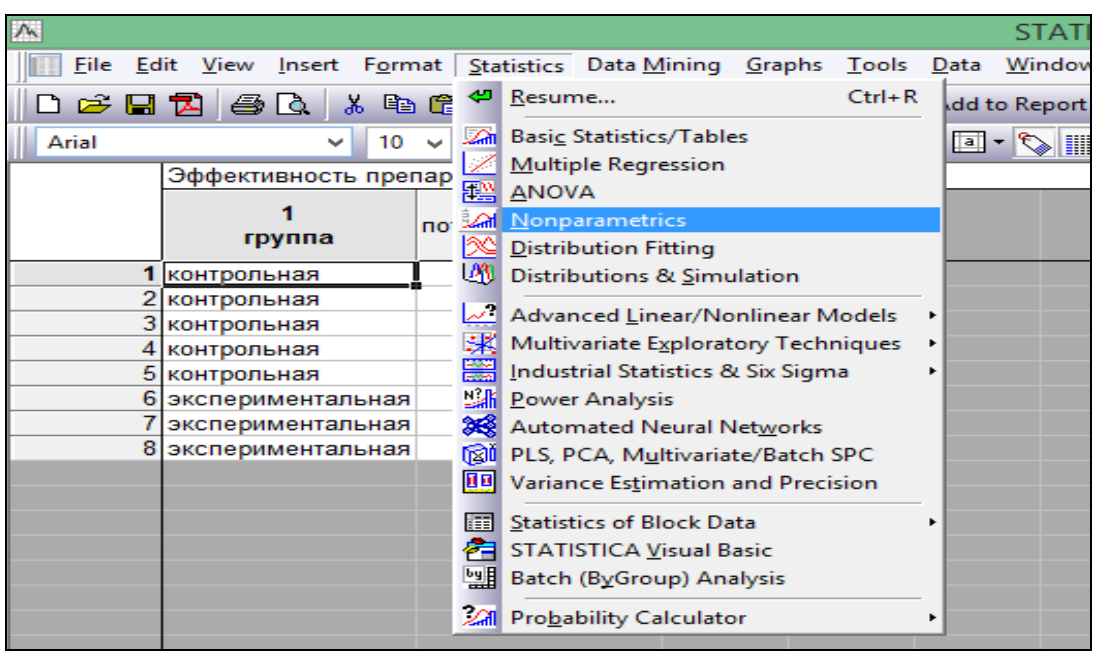

1- сурет. *Nonparametrics* модулін таңдау.

| M     |                         |                              | STATISTICA - [Data: Spreadsheet1* (2v)                                                               |
|-------|-------------------------|------------------------------|----------------------------------------------------------------------------------------------------|
|       |                         |                              | File Edit View Insert Format Statistics Data Mining Graphs Tools Data Window Scorecard Help          |
|       |                         |                              | □ G 国 包 国 图 区 太 暭 图 ♂   ∽ െ   网 Add to Workbook ▼ Add to Report ▼ Add to MS Word - ☆   ⊗ № 7 。       |
| Arial |                         |                              | <u>v00 v08 / U</u>   E = E @   <mark>A · △ · ⊡ · ♡      </mark> ¼    ¤ @ @   <mark>2</mark> + *? *** |
|       | Эффективность препарата |                              |                                                                                                    |
|       | группа                  | 2<br>потерянная масса,<br>КГ | ?<br>$\times$                                                                                        |
|       | контрольная             |                              | Lai<br>Nonparametric Statistics: Spreadsheet1                                                        |
|       | 2 контрольная           | -0,5                         |                                                                                                    |
|       | 3 контрольная           | 3,3                          | 霅<br>Quick<br>0K                                                                                     |
|       | 4 контрольная           | $\frac{1.5}{3}$              | Cancel                                                                                               |
|       | 5 контрольная           |                              | HH 2 x 2 Tables (X?/V?/Phi?, McNemar, Fisher exac                                                    |
|       | 6 экспериментальная     | 6,2                          | <b>WE Observed versus expected X?</b><br>⊠<br>Options $\blacktriangledown$                           |
|       | экспериментальная       |                              | <b>EXEL</b> Correlations (Spearman, Kendall tau, gamma)                                              |
|       | 8 экспериментальная     | 3,9                          | 종립 Comparing two independent samples (groups)                                                        |
|       |                         |                              | Comparing multiple indep. samples (groups)                                                           |
|       |                         |                              | <b>EVE</b> Comparing two dependent samples (variables)                                               |
|       |                         |                              | Comparing multiple dep. samples (variables)                                                          |
|       |                         |                              |                                                                                                    |
|       |                         |                              | <b>Billi</b> Cochran Q test<br>œ<br>Open Data                                                        |
|       |                         |                              | <b>All</b> Ordinal descriptive statistics (median, mode, )                                           |
|       |                         |                              | SELECT<br>CASES <u>S</u><br>B ™                                                                      |

2-сурет. *Comparing two independent samples (groups)* рәсімін таңдау.

Диалогтық терезеде *Variables (Айнымалылар)* батырмасын басу, терезенің оң жағындағы топтаушы белгіні (топтардың кодтары бар баған), ал терезенің сол жағында – талдаушы белгісі бар бағанды көрсету және «ОК» батырмасын басу керек. (3-сурет).

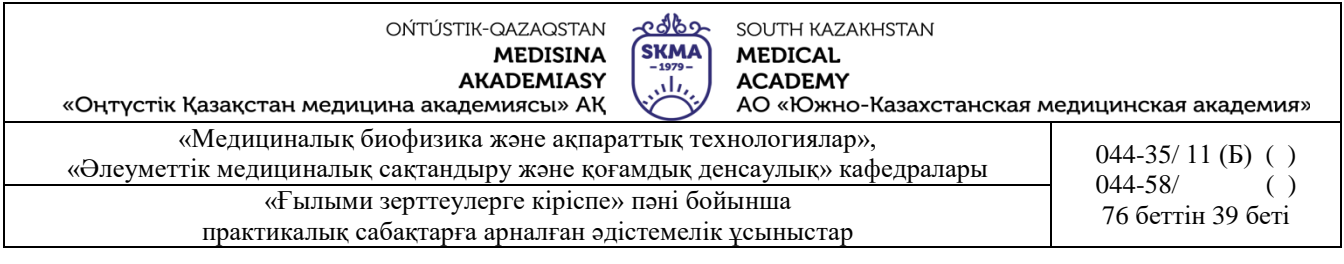

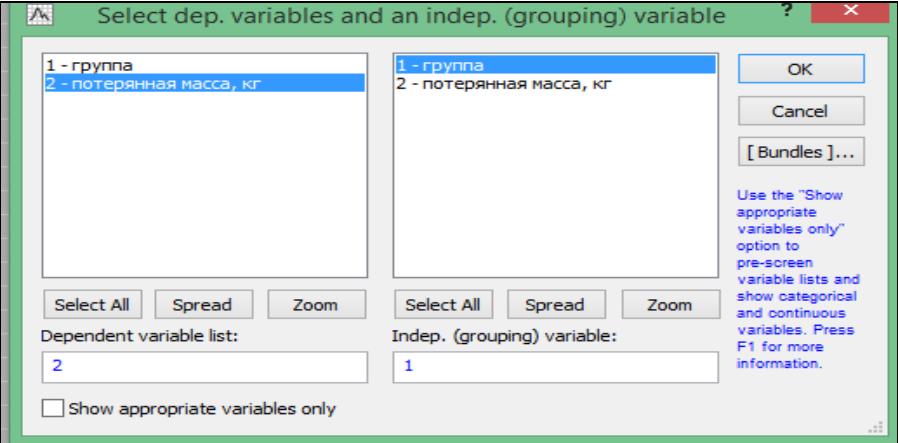

3-сурет. Айнымалылар тапсырмасы.

4. Диалогтық терезеде «*Mann-Whitney U test*» батырмасын басу керек. Экран бетінде қорытынды кесте пайда болады (4- сурет).

|                                                                 | STATISTICA - [Workbook2* - Mann-Whitney U Test (Spreadsheet1)]                                                                                                    |                    |                                                                                 |   |  |         |                                                       |         |             |               |             |
|-----------------------------------------------------------------|----------------------------------------------------------------------------------------------------|--------------------|---------------------------------------------------------------------------------|---|--|---------|-------------------------------------------------------|---------|-------------|---------------|-------------|
|                                                                 | File Edit View Insert F <u>o</u> rmat Statistics Data Mining Graphs Tools Data Workbook Window Scorecard Help القالة                                                                                                    |                    |                                                                                 |   |  |         |                                                       |         |             |               |             |
|                                                                 | □ <del>○</del> 日因  ④△↓↓ 电电♂   ○○ ▲ Add to Workbook ~ Add to Report ~ Add to MS Word ~ ☆ ● ☆ ↓                                                                                                    |                    |                                                                                 |   |  |         |                                                       |         |             |               |             |
| Arial<br>v                                                      | 10 v B $I$ U $\equiv$ $\equiv$ $\equiv$ $\frac{1}{2}$ $\Delta$ $\sim$ $\sim$ $\frac{1}{2}$ $\sim$ $\frac{1}{2}$ $\sim$ $\frac{1}{2}$ $\sim$ $\frac{1}{2}$ $\sim$ $\frac{1}{2}$ $\sim$ $\frac{1}{2}$ $\sim$ $\frac{1}{2}$ $\sim$ $\frac{1}{2}$ $\sim$ $\frac{1}{2}$ $\sim$ $\frac{1}{2}$ $\sim$ $\frac{1}{2}$ $\sim$ $\frac$ |                    |                                                                                 |   |  |         |                                                       |         |             |               |             |
| <b>Workbook2</b><br>Nonparametrics (Spread<br>Nonparametric com |                                                                                                    | By variable rpynna | Mann-Whitney U Test (Spreadsheet1)<br>Marked tests are significant at p <,05000 |   |  |         |                                                       |         |             |               |             |
| Mann-Whitney U                                                  |                                                                                                    | Rank Sum           | Rank Sum                                                                        | U |  | p-value |                                                       | p-value | Valid N     | Valid N       | $2*1$ sided |
| Nonparametrics (Spread                                          |                                                                                                    |                    | контрольная экспериментал                                                       |   |  |         | adiusted                                              |         | контрольная | экспериментал | exact p     |
| Nonparametric com variable                                      |                                                                                                    |                    | ьная                                                                            |   |  |         |                                                       |         |             | ьная          |             |
|                                                                 | Mann-Whitney L ПОТЕРЯННАЯ Macca, кг                                                                                                    | 18,50000           |                                                                                 |   |  |         | 17,50000 3,500000 -1,04350 0,296718 -1,04977 0,293827 |         |             |               | 3 0,250000  |
|                                                                 |                                                                                                    |                    |                                                                                 |   |  |         |                                                       |         |             |               |             |

4- сурет. Манн-Уитни белгісі бойынша екі тәуелсіз таңдамалар нәтижесінің қорытынды кестесі.

Бірінші және екінші бағандарда (*Rank Sum*) шендердің қосындысы көрсетілген.

Егер *р > 0,05* болса, онда нөлдік болжам қабылданады.

Егер *р<0,05* болса, онда нөлдік болжам қабылданбайды (мұндай нәтижелер қызыл түспен ерекшеленіп тұрады).

Берілген мысалдағы *р=0,296718* және *р=0,293827,* демек орташалардың теңдігі туралы болжам қабылданады, яғни дәрілік заттын әсері жоқ.

Көрнекілік үшін «*Box & whisker plots for all variables*» талдау терезесіне басып «мұрты жәшік» сызбасын құруға болады (5-сурет).

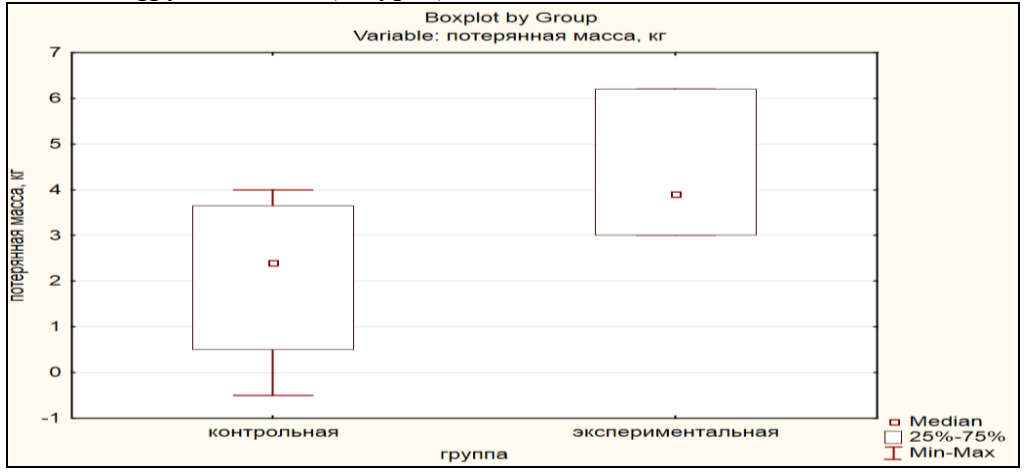

5-сурет. «Мұрты жәшік» сызбасы.

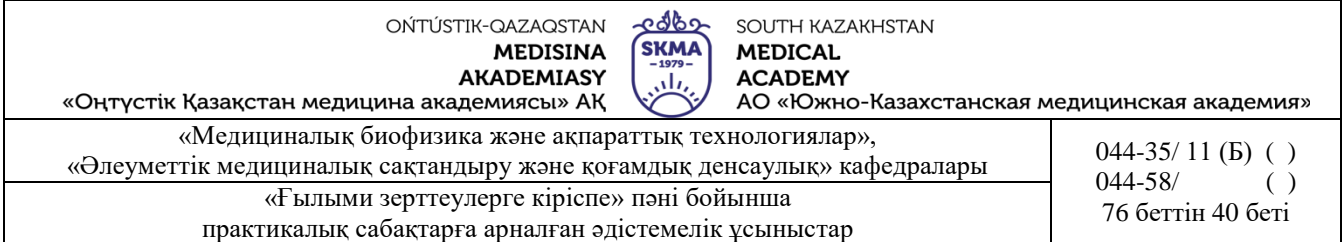

**Мысал 4.** Ультрадыбыстық қондырғыда жұмыс істейтін 12 жұмысшының ашқарынмен жұмысқа дейінгі және жұмыстан кейінгі үш сағаттан кейін қанындағы қант құрамында өзгерістердің болуын тексеру керек.

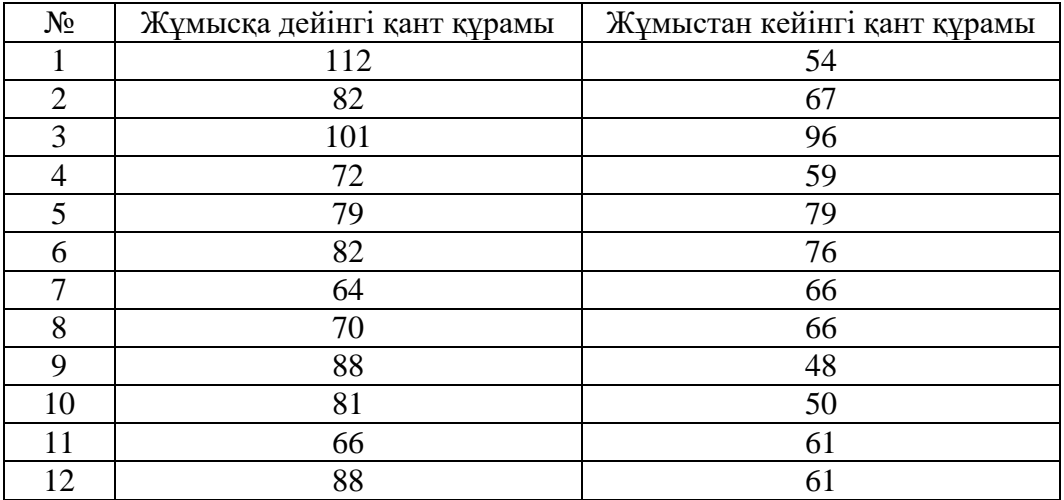

1. «Statistica» бағдарламасында 2\*12 өлшемде «Қандағы қант құрамы» кестесін құру және алынған мәліметтерді енгізу керек.

*2. Statistics*→*Nonparametrics (Параметрлік емес)*→*Comparing two dependent samples (variables) (Екі тәуелді таңдамалыларды салыстыру (айнымалыларды))* таңдау (1- сурет) жене «*OK»* батырмасын басу керек.

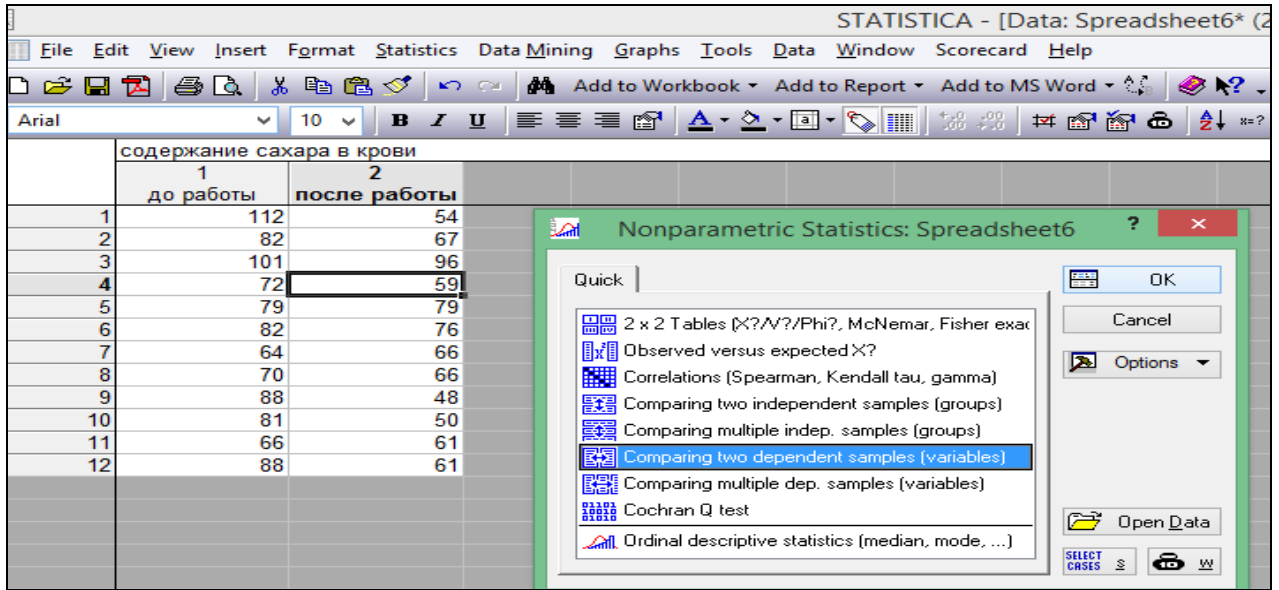

1- сурет. *Comparing two dependent samples (variables)* рәсімін таңдау.

Диалогтық терезеде *Variables (Айнымалылар)* батырмасын басу, терезенің оң жағындағы топтаушы белгіні (топтардың кодтары бар баған), ал терезенің сол жағында – талдаушы белгісі бар бағанды көрсету (2-сурет) және «ОК» батырмасын басу керек.

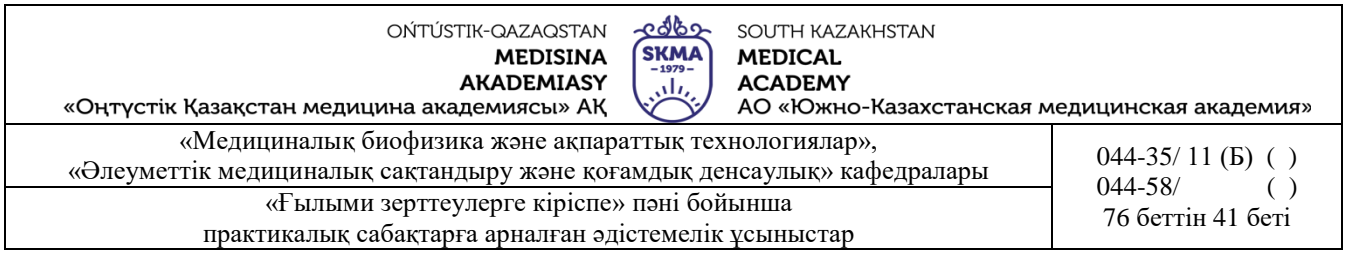

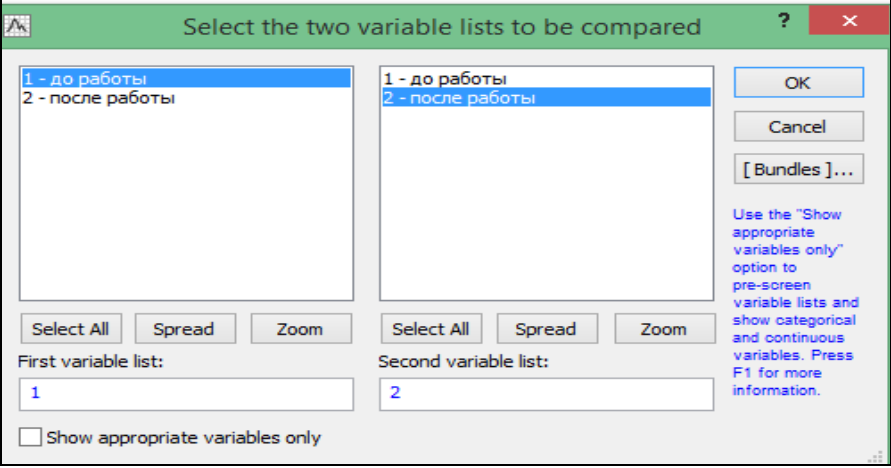

2- сурет. Айнымалылар тапсырмасы.

4. Диалогтық терезеде «*Wilcoxon matched pairs test*» басырмасын басу керек. Экран бетінде қорытынды кесте пайда болады (3- сурет).

| $\sqrt{}$<br>STATISTICA - [Workbook3* - Wilcoxon Matched Pairs Test (Spreadsheet6)]                       |                                                                                                    |  |  |  |  |  |  |  |  |  |
|----------------------------------------------------------------------------------------------------|----------------------------------------------------------------------------------------------------|--|--|--|--|--|--|--|--|--|
| Fill File Edit View Insert Format Statistics Data Mining Graphs Tools Data Workbook Window Scorecard Help |                                                                                                    |  |  |  |  |  |  |  |  |  |
|                                                                                                    | □ G 国包 画区 & 晒色♂   ○ ⊙ M    Add to Workbook * Add to Report * Add to MS Word * ☆ ● ? 。                             |  |  |  |  |  |  |  |  |  |
| Arial                                                                                                    |                                                                                                    |  |  |  |  |  |  |  |  |  |
| Workbook3*                                                                                                | Wilcoxon Matched Pairs Test (Spreadsheet6)<br>Nonparametrics (Spread<br>Marked tests are significant at p <,05000 |  |  |  |  |  |  |  |  |  |
| Nonparametric com<br><b>Valid</b><br>p-value<br>Wilcoxon Match   Pair of Variables<br>N                   |                                                                                                    |  |  |  |  |  |  |  |  |  |
| Wilcoxon Match до работы & после работы<br>11 1.000000 2.845147 0.004439<br>Nonparametrics (Spread        |                                                                                                    |  |  |  |  |  |  |  |  |  |
|                                                                                                    |                                                                                                    |  |  |  |  |  |  |  |  |  |

3-сурет. Уилкоксон белгісі бойынша екі тәуелсіз таңдамалар нәтижесінің қорытынды кестесі.

Алынған мәліметтерді төменгі түрде көрсетуге болады.

Егер *р > 0,05* болса, онда нөлдік болжам қабылданады.

Егер *р<0,05* болса, онда нөлдік болжам қабылданбайды (мұндай нәтижелер қызыл түспен ерекшеленіп тұрады).

Берілген мысалда *р=0,004439* болса, демек орташалардың теңдігі туралы нөлдік болжамы қабылданбайды, яғни жұмысшылардың жұмысқа дейінгі және кейінгі қанныңдағы қанттың көлемінде өзгерістер бар.

5. Көрнекілік үшін «*Box & whisker plots for all variables*» талдау терезесіне басып «мұрты жәшік» сызбасын құруға болады (4-сурет).

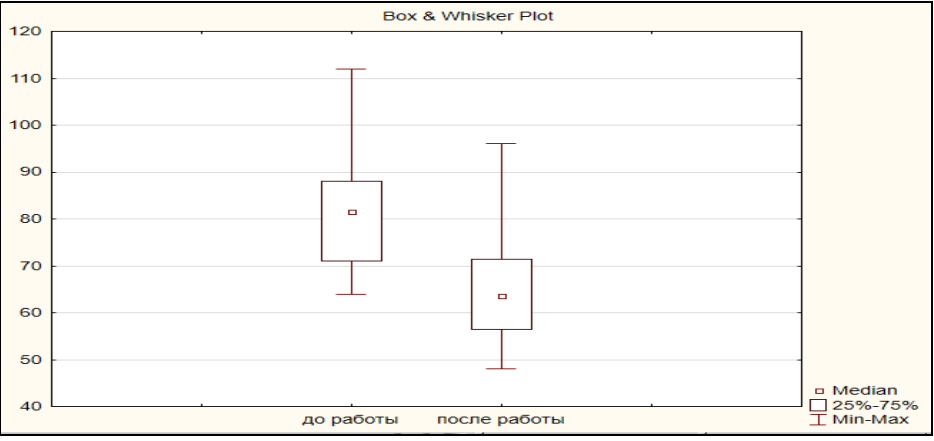

4-сурет. «Мұрты жәшік» сызбасы.

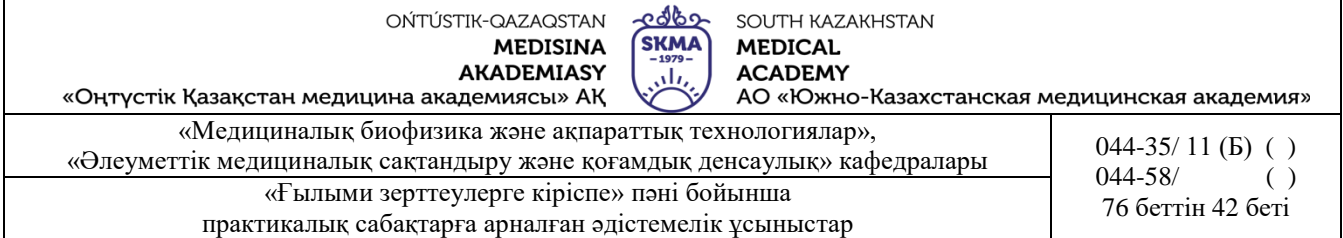

#### **Тапсырмалар**

1. Манн-Уитнидің U-белгісінің көмегімен екі топ студенттерінің зияткерлік деңгейлерін салыстыру керек. Бастапқы деректер кестеде берілген.

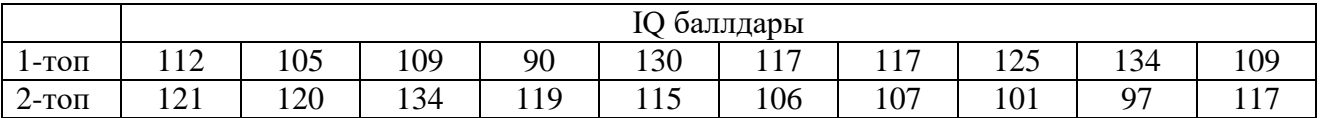

2. Қалыпты және Лебуайе әдісімен туылған нәрестелердің өмірдің бірінші сағаттарында сергек болу ұзақтығын Манн-Уитнидің U-белгісінің көмегімен салыстыру керек. Бастапқы деректер кестеде берілген:

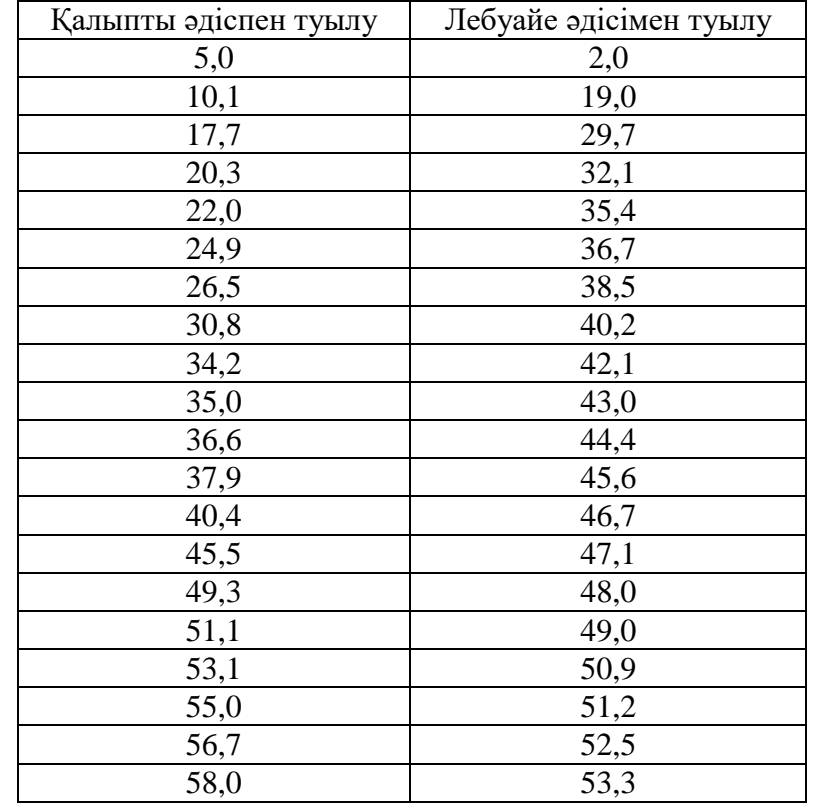

Бірыңғай дені сау ер адамдардың екі тобында систологиялық артериялық (САҚ) қысым (мм. сын.бағ.) зерттеледі:

- 1 топ көп жылғы еңбек өтілі бар ұйқысы және сергектік жағдайы бұзылған 0 тұлғалар (түнгі кезекшілікпен байланысты жұмыс);
- 2 топ ұйқының тәуліктік ырғағы және сергектігі бұзылмаған тұлғалар.

Екі тәуелсіз топтардағы систологиялық артериялық қысымның айырмашылығының маңыздылығын Манн-Уитнидің *U*-белгісі бойынша бағалау талап етіледі.

Бастапқы деректер кестеде берілген.

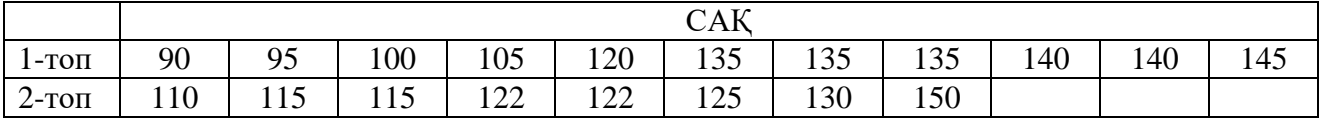

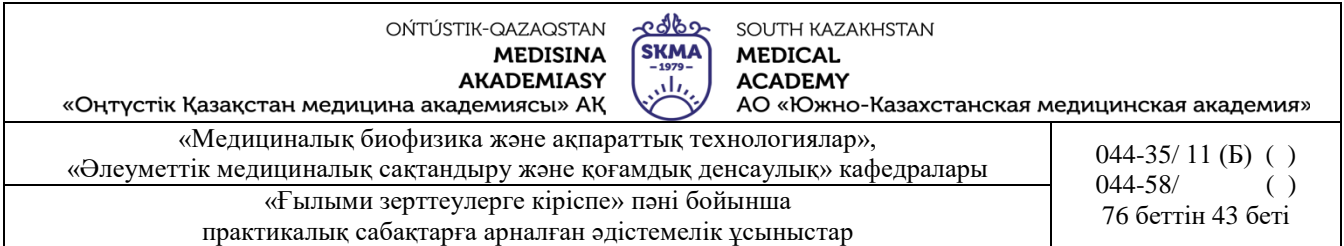

4. Уилкоксонның *W-*белгісінің көмегімен артық салмақтан арылтатын арнайы диетаның тиімділігін тексеру. Тәжірибе басталғанға дейін және бір айдан кейін диетаның сақталғаны бойынша әрбір адамның салмағы тіркелді. Топтағы бес ерікті адамның деректері кестеде көрсетілген.

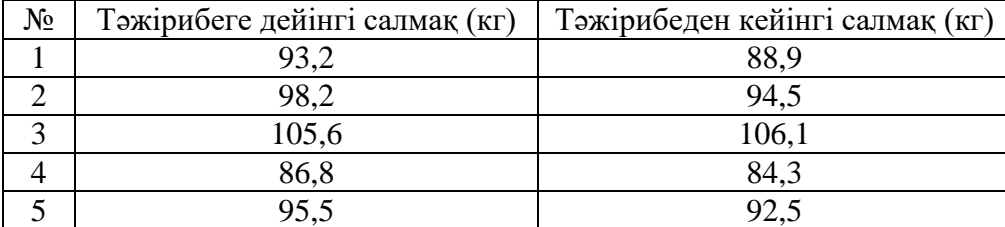

5. Уилкоксонның *W-*белгісінің көмегімен шылым тартудың тромбоциттер қызметтіне әсерін тигізетінін тексеру керек. Бастапқы деректер кестеде берілген.

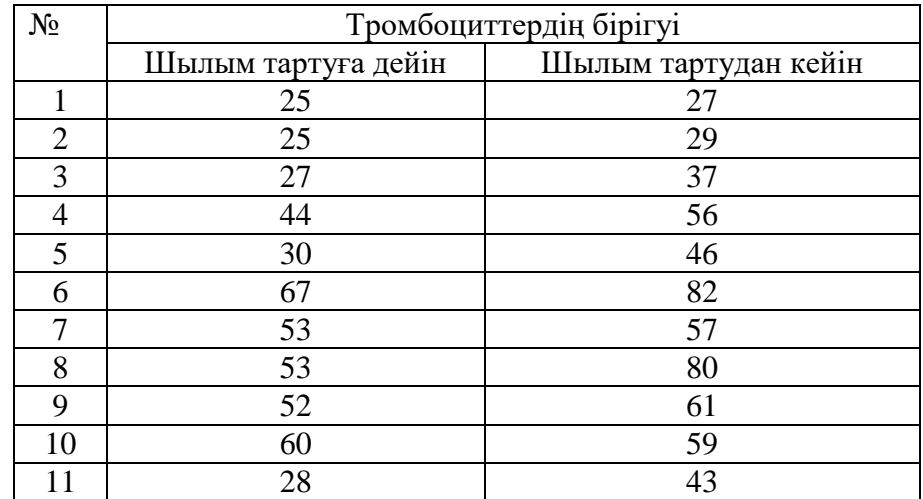

Уилкоксонның W-белгісінің көмегімен кейбір зерттелетін препарат зәр шығарушы қызметін атқаратындығын тексеру керек. Бастапқы деректер кестеде берілген.

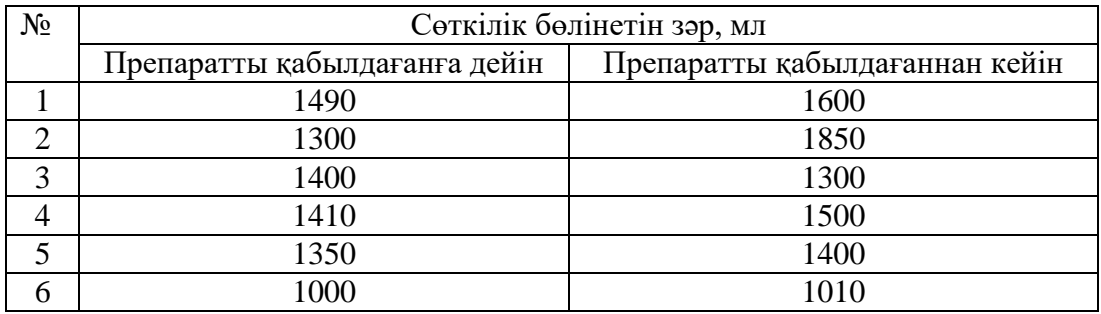

### **6. Пәнді ОН қол жеткізу деңгейін бағалауға арналған бақылау түрлері:** ауызша сұрақ, есептар шығару

### **7. Әдебиет:**

- 1. Койчубеков Б.К. Биостатистикаға кіріспе курсы: оқу құралы.-Эверо, 2014.
- 2. Раманқұлова А.А. Биостатистика. –Ақ-Нұр, 2013.
- 3. Мысалдар мен тапсырмалардағы биостатистика: оқу-әдістемелік құрал. –Алматы:

త్రికి SOUTH KAZAKHSTAN **SKMA MEDICAL ACADEMY** رىلى

«Оңтүстік Қазақстан медицина академиясы» АҚ АО «Южно-Казахстанская медицинская академия» «Медициналық биофизика және ақпараттық технологиялар»,

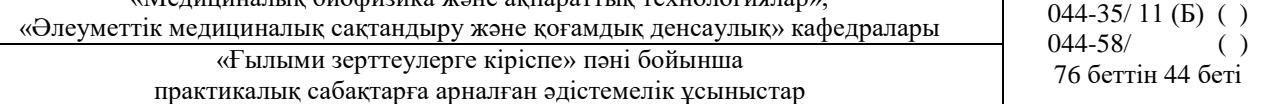

Эверо, 2013

- 4. Койчубеков Б.К., Букеева А.С. Мысалдар мен тапсырмалардағы биостатистика. /Оқуәдістемелік құрал/ - Алматы, «Эверо», 2013.
- 5. Биостатистика: оқулық / Қ. Ж. Құдабаев [ж/б.]. Электрон. текстовые дан. (85,7Мб). Шымкент : ОҚМФА, 2015. - 185 бет

# **8. Бақылау:**

- 1. Параметрлік және параметрлік емес белгінің айырмашылығы неде?
- 2. Неліктен аталған белгі екі таңдамалы Стьюдент *t*-белгісінің параметрлік емес баламасы деп аталады?
- 3. Манна-Уитнидің *U*-белгісін қолдану үшін қандай шарттар орындалуы керек?
- 4. Уилкоксонның *W* белгісі үшін шектеу қандай?
- 5. Уилкоксонның *W* белгісінің қолданылу сызбасы қандай?

### **№6 сабақ**

**1. Тақырыбы:** Сапалы белгілерді талдау.

**2. Мақсаты:** сапалық белгілер және түйіндес кестелер туралы түсініктерді қалыптастыру,

«STATISTICA» бағдарламасында сапалы белгілерді талдау.

### **3. Оқыту міндеттері:**

- сандық және сапалық белгілер арасындағы айырмашылықты анықтау;
- түйіндес кестелер арқылы сапалы белгілерді ұсынуды үйрену;
- Пирсон белгісі қандай жағдайларда қолданылады?;
- нөлдік және баламалы болжамдарды қалыптастыруды үйрену;
- 2х2 түйіндес кестесінің көмегімен сапалық белгілерді ұсынуды үйрену
- Йетс түзетуі не үшін қажет екенін анықтау;
- Макнемардың χ2белгісі қандай жағдайларда қолданады?
- белгілер алгоритмдерін меңгеру;
- нәтижелерді «STATISTICA» бағдарламасында орындап, түсіндіруді үйрену;

# **4. Тақырыптың негізгі сұрақтары:**

- 1. Сандық және сапалық белгілер.
- 2. Түйіндес кестелер.
- 3. Пирсонның χ2 белгісінің қолдану шарттары.
- 4. Пирсонның χ2- белгісінің қолдану сызбасы
- 5. 2х2 мөлшерлі түйіндес кесте
- 6. 2х2 мөлшерлі түйіндес кесте үшін Пирсонның χ2 –белгісін қолдану тізбегі
- 7. Иетс түзетуі
- 8. χ2- Макнемар белгісін қолдану тізбегі.

### **5. Пәннің ОН қол жеткізу үшін оқытудың негізгі формалары/әдістері/технологиялары:** практикум/ шағын топтық жұмыс

# **Тапсырма:**

**Мысал 1.** Жедел іріңді өкпенің зақымдалуының төрт формасы үшін бақыланған және қайтыс болғандар саны берілген.

Пирсонның χ2 –белгісі арқылы топтар арасындағы қайтыс болғандар саны бойынша айырмашылықтың маңыздылығын бағалау керек.

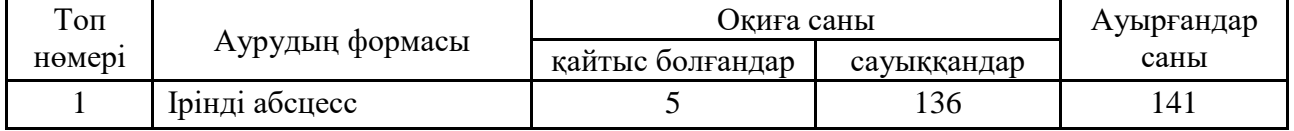

৫ত্বত্বস্থ SOUTH KAZAKHSTAN **SKMA MEDICAL ACADEMY** تان

«Оңтүстік Қазақстан медицина академиясы» АҚ

...............<br>АО «Южно-Казахстанская медицинская академия»

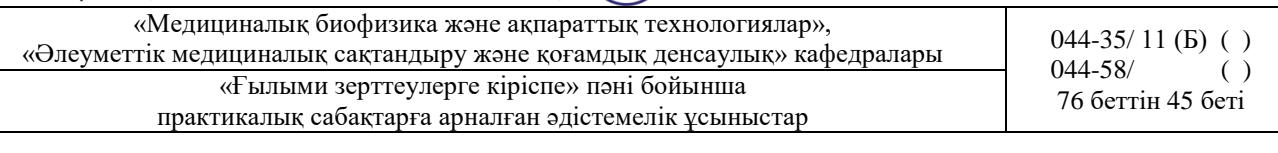

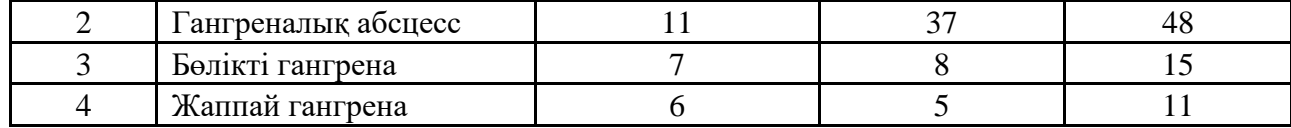

### **Шешуі:**

- 1) Н0: белгілердің арасында байланыс жоқ. Н1: белгілердің арасында байланыс бар.
- 2)  $\alpha = 0.05 \text{манызыдылық деңгейі}$

$$
v_{ij}^* = v_{i} \cdot \frac{v_{.j}}{v_{.j}}
$$

3.1) Теориялық жиіліктерді есептеу

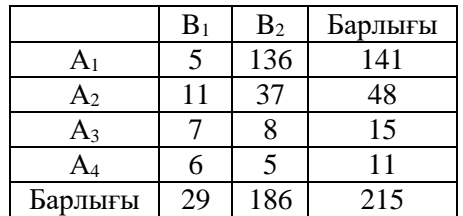

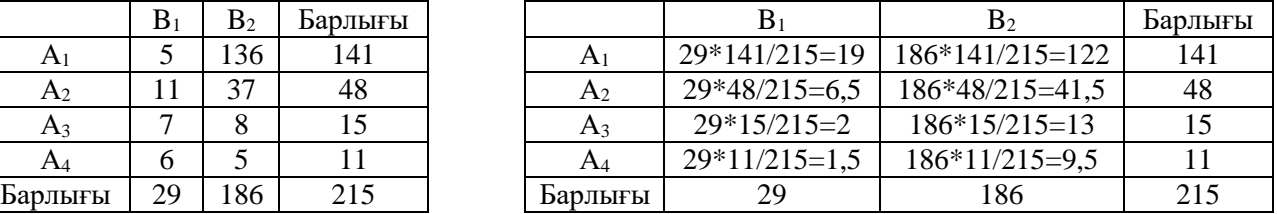

$$
\frac{\left(\nu_{ij} - \nu_{ij}^*\right)^2}{\nu_{ij}^*}
$$

3.2) Шамасын есептеу:

| A1        | $(5-19)^2/19=10,3$     | $(136-122)^2/122=1,6$    |
|-----------|------------------------|--------------------------|
| $\rm A_2$ | $(11-6,5)^{2}/6,5=3,1$ | $(37-41,5)^{2}/41,5=0,5$ |
| A3        | $(7-2)^2/2=12,5$       | $(8-13)^2/13=1,9$        |
| A4        | $(6-1,5)^2/1,5=13,5$   | $(5-9,5)^2/9,5=2,1$      |

3.3) Есеп:

$$
\chi_{ecen}^2 = \sum_{i=1}^r \sum_{j=1}^s \frac{(\nu_{ij} - \nu_{ij}^*)^2}{\nu_{ij}^*} = 10,3 + 3,1 + 12,5 + 13,5 + 1,6 + 0,5 + 2 + 2,1 = 45,5
$$
  
4) 
$$
\chi_{ecme}^2(p, f)
$$
 мұндағы  $f = (r-1)(s-1) = (4-1)(2-1) = 3 -$ еркіндік дәрежісі саны.

 $\chi^2$ <sub>кесте</sub> (0,05;3)=7,8 (1-кестені қараңыз)

5) Егер  $\chi^2$ есеп $> \chi^2$ кесте болса, онда «Но» қабылданбайды, яғни топтар арасындағы қайтыс болғандар саны бойынша айырмашылық маңызды.

<u>- ಆರ್</u>ಥಿ OŃTÚSTIK-QAZAQSTAN SOUTH KAZAKHSTAN **SKMA MEDISINA MEDICAL AKADEMIASY ACADEMY** تان «Оңтүстік Қазақстан медицина академиясы» АҚ АО «Южно-Казахстанская медицинская академия» «Медициналық биофизика және ақпараттық технологиялар», «Медициналық ойофизика және ақпараттық технологиялар»,  $044-35/ 11 (B)$  ()  $044-35/ 11 (B)$  ()  $044-58/$  ()  $044 - 58/$ «Ғылыми зерттеулерге кіріспе» пәні бойынша лининдерге атамиясы таратында атамиясы таратынан айыланын жана атами практикалық сабақтарға арналған әдістемелік ұсыныстар

**Кесте 1.** 

### **χ 2 -Пирсон белгісінің критикалық мәндерінің кестесі**

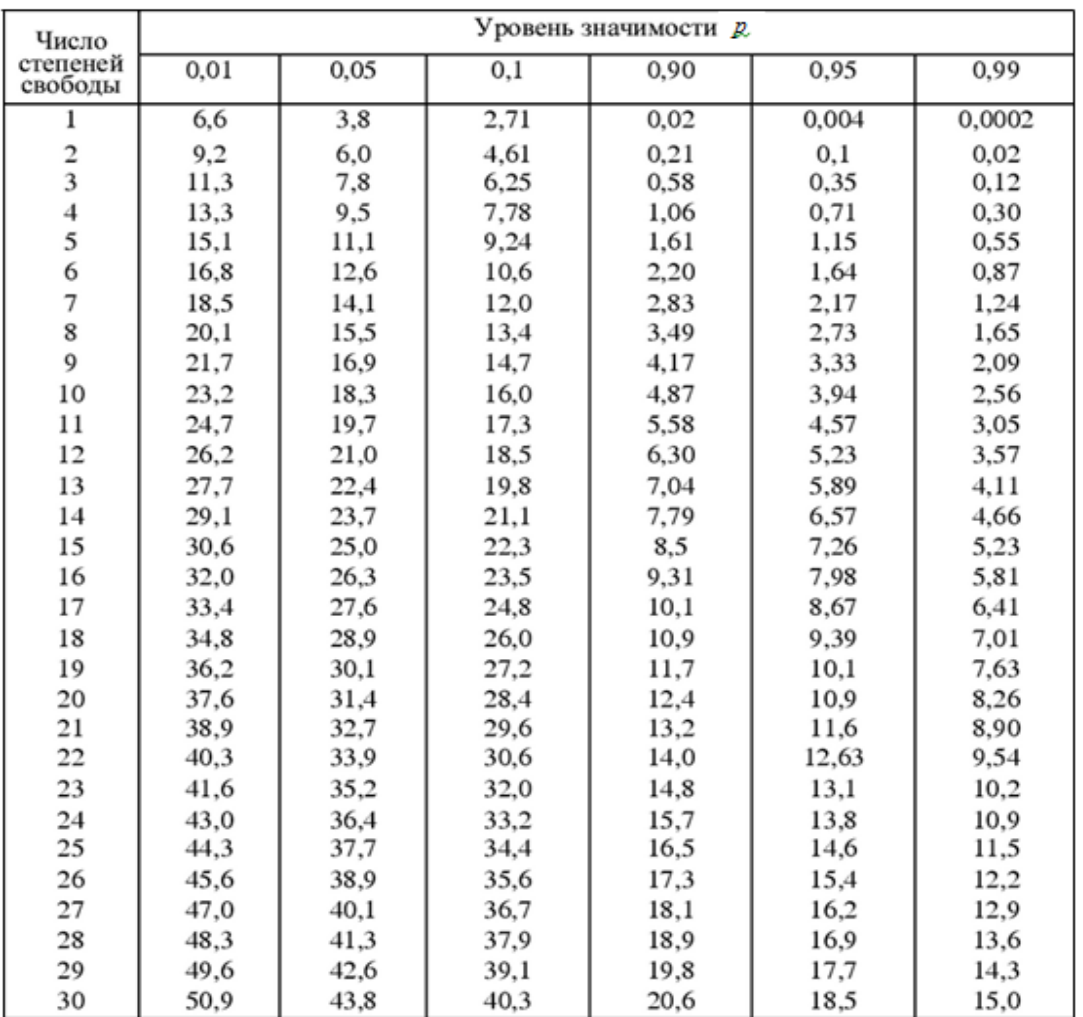

*Пирсонның χ2 –белгісін 2х2 кестесін пайдалану мысалы*

**Мысалы 2.** Контрацепті таблеткалар қабылдайтын және балалары сарыаурумен ауыратын, емшек сүтін емізетін аналар арасындағы байланыс зерттелді. Зерттеуге арналған деректер кестеде келтірілген.

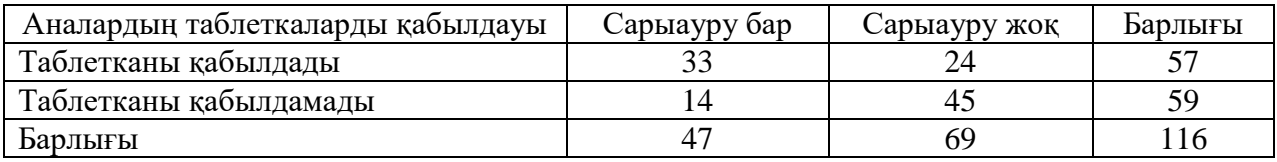

#### **Шешуі:**

1) Н0: балалардың сарыаурумен ауыруы анасының контрацепті препаратты қабылдауына тәуелді емес.

 Н1: балалардың сарыаурумен ауыруы анасының контрацепті препаратты қабылдауына тәуелді.

2)  $\alpha = 0.05 - \text{маныздылық деңгейі}$ 

3) 
$$
\chi_{ecen}^2 = \frac{(ad-bc)^2n}{(a+b)(c+d)(a+c)(b+d)} = \frac{(33 \cdot 45 - 24 \cdot 14)^2 \cdot 116}{57 \cdot 59 \cdot 47 \cdot 69} = 14,04
$$

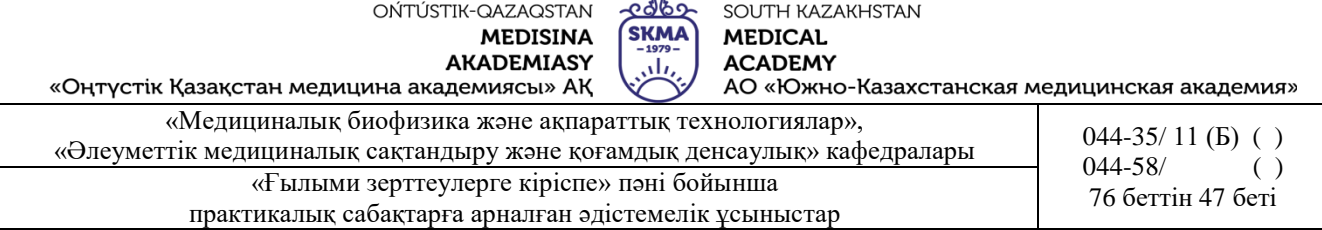

4)  $\chi^2$ кесте (0,05;1)=3,8 (2-кестені қараңыз)

 $\chi^2$ <sub>есеп</sub> >  $\chi^2_{\textit{recome}}$  болғандықтан, балалардың сарыаурумен ауыруы анасының контрацепті препаратты қабылдауына тәуелді болады.

**Йетс түзетуі:** 2x2 кестесіндегі *χ <sup>2</sup>*үшін келтірілген формула жоғары мәндер береді. Іс жүзінде, бұл нөлдік болжамның тым жиі қабылданбауына алып келеді. Бұл әсерді болдырмау үшін формулаға Йетс түзету енгізеді: 2

$$
\chi_{ecen}^2 = \frac{n\left(ad - bc - \frac{n}{2}\right)^2}{(a+b)(c+d)(a+c)(b+d)}
$$

Жоғарыда қарастырылған мысал үшін Йетс түзетуімен белгінің есептелген мәні:

$$
\chi_{ecen}^2 = \frac{n \left(ad - bc - \frac{n}{2}\right)^2}{(a+b)(c+d)(a+c)(b+d)} = \frac{116 \left(33 \cdot 45 - 24 \cdot 14 - \frac{116}{2}\right)^2}{57 \cdot 59 \cdot 47 \cdot 69} = 12,66
$$

#### **Макнемардің χ2 –белгісін қолданудың мысалы**

**Мысал 3.** Асқынған аралас респираторлы вирустық инфекцияны кешенді емдеуде метаболикалық түрдегі пробиотиктің тиімділігі және оның ішек микробиоценозына әсері зертелді. Зерттеуге 32 науқас қатысты. Зерттеуге арналған деректер кестеде келтірілген**.**

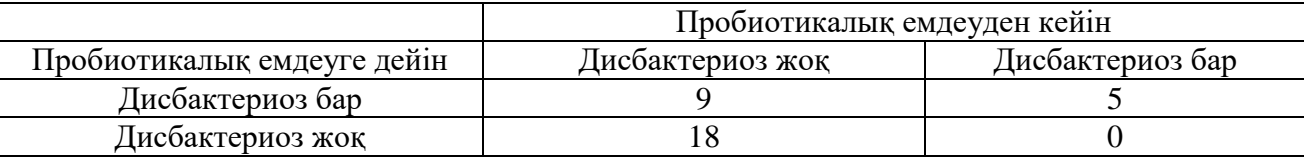

#### **Шешуі.**

1) Н0: пробиотикті қолданғаннан кейін дисбактериоздың жиілігі өзгерген жоқ.

Н1: пробиотикті қолданғаннан кейін дисбактериоздың жиілігі өзгерді.

2)  $\alpha$ =0,05 – маныздылық деңгейі

3) 
$$
\chi^2_{ecen} = \frac{(|a-d|-1)^2}{(a+d)} = \frac{(|9-0|-1)^2}{(9+0)} = 7,11
$$

4)  $\chi^2$ <sub>кесте</sub> (0,05;1)=3,8 (2-кестені қараңыз)

5)  $\chi^2$ есеп> $\chi^2$ кесте болғандық пробиотикті қолданғаннан кейін дисбактериозбен ауыратын науқастардың саны өзгермегені туралы болжам қабылданбайды.

**Мысал 4**. Жедел іріңді өкпенің зақымдалуының төрт формасы үшін бақыланған және қайтыс болғандар саны берілген. Пирсонның χ2 –белгісі арқылы топтар арасындағы қайтыс болғандар саны бойынша айырмашылықтың маңыздылығын бағалау керек.

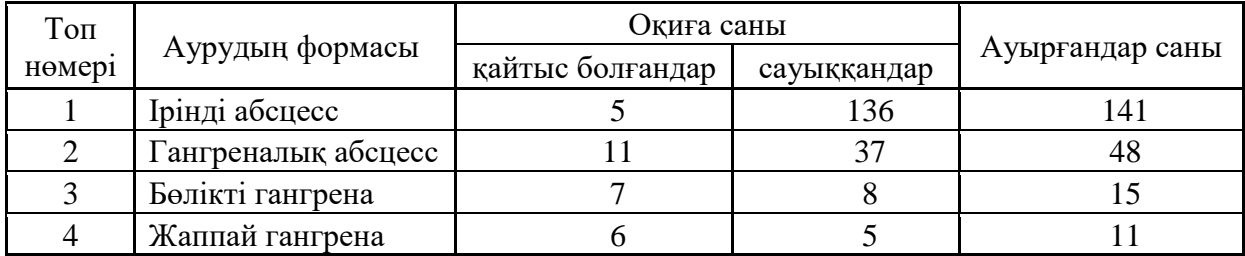

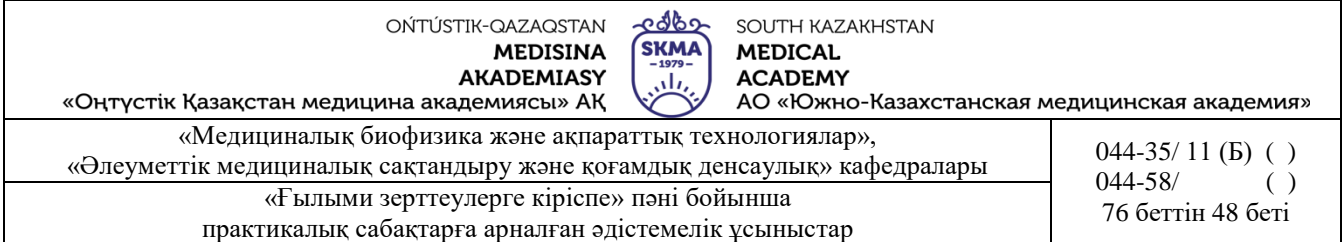

1. «Statistica» бағдарламасында 2\*215 өлшемде кестесін құру және алынған мәліметтерді енгізу керек. j.

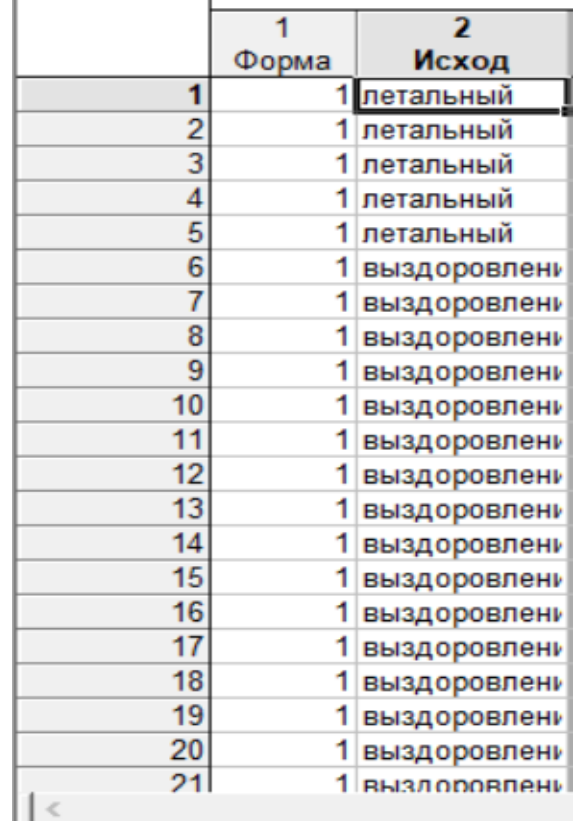

1. «Basic statistics and tables» модулі, «Tables and banners» рәсімі. Түйіндес кесте құру.

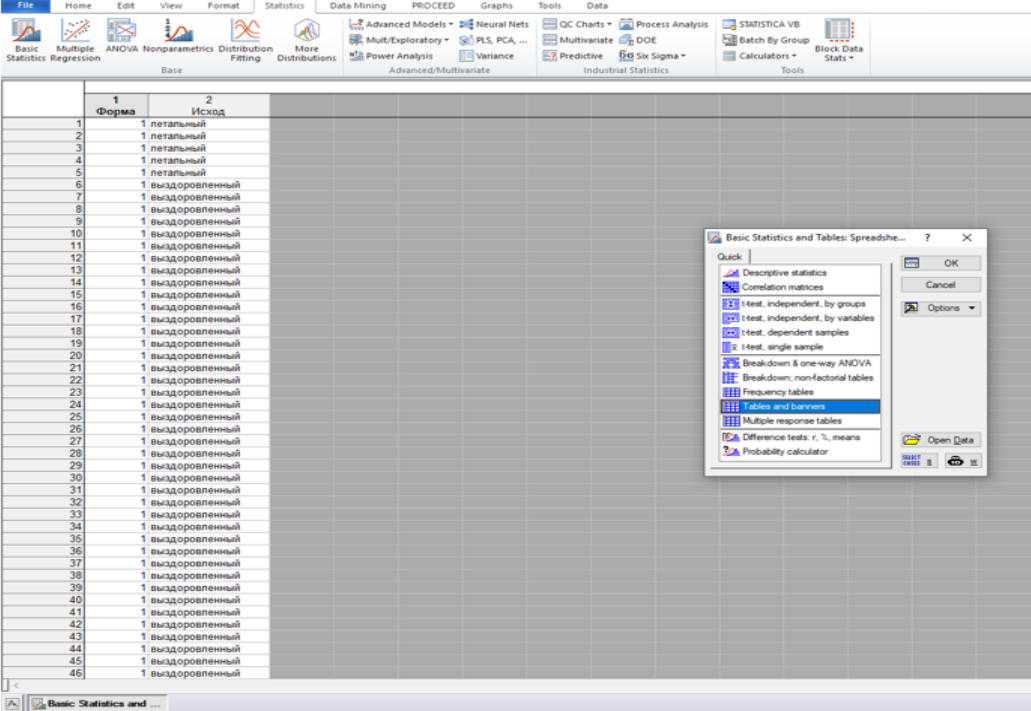

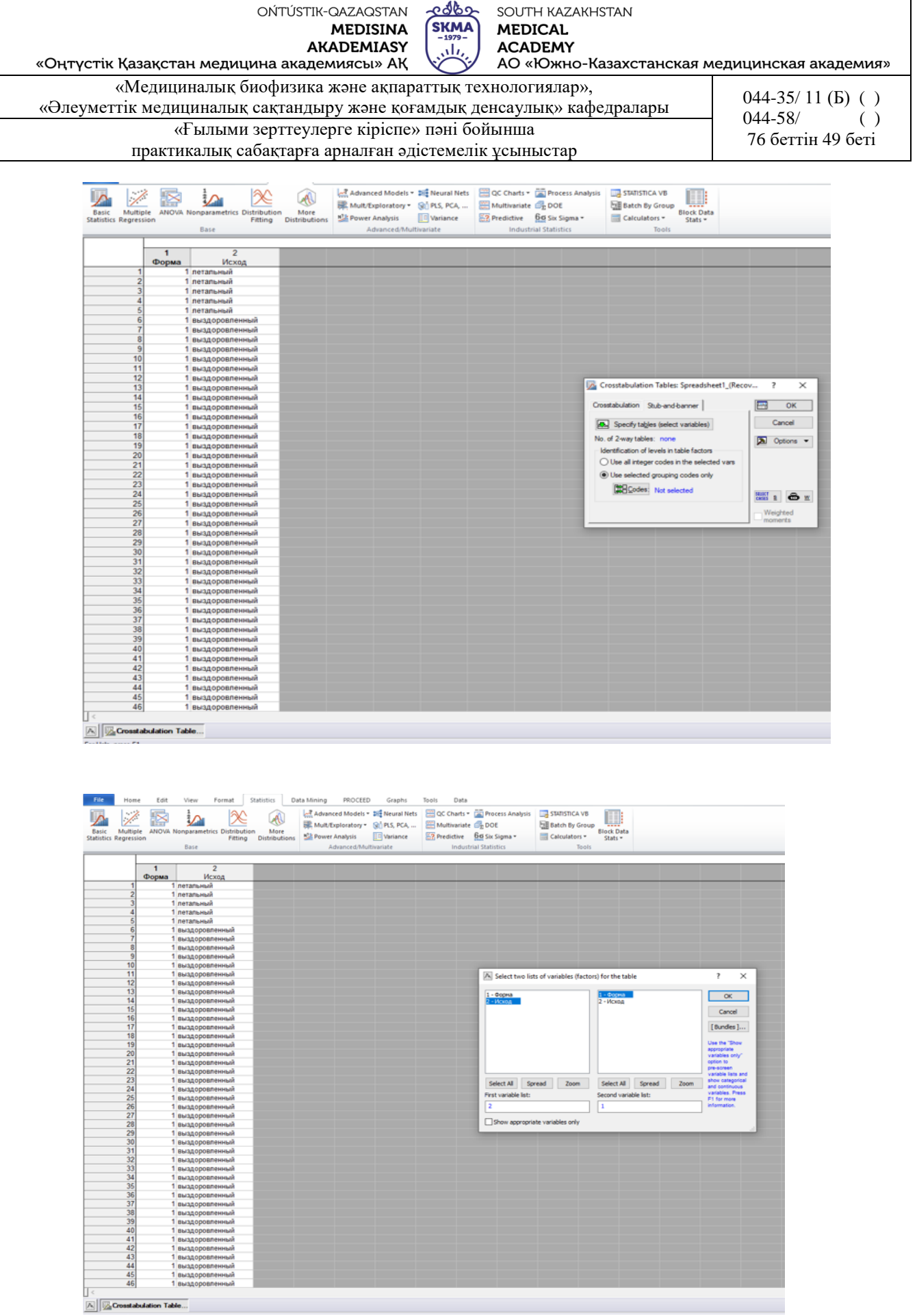

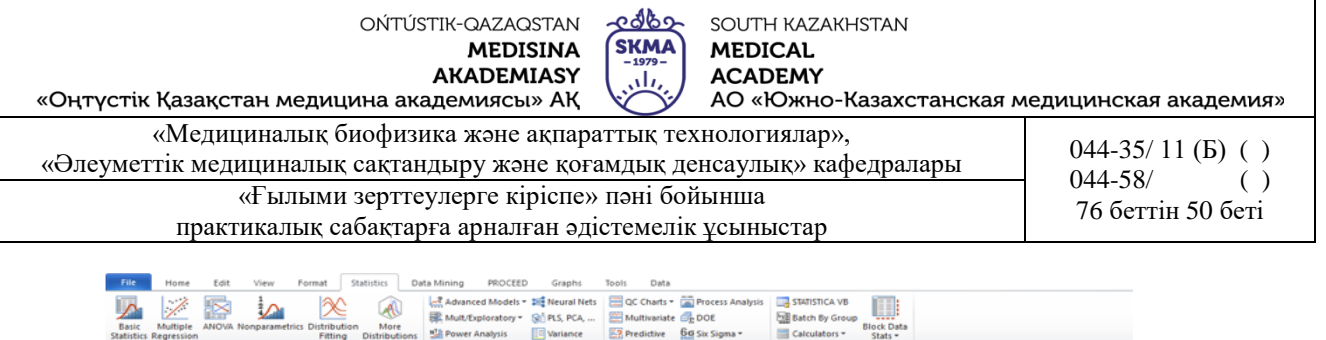

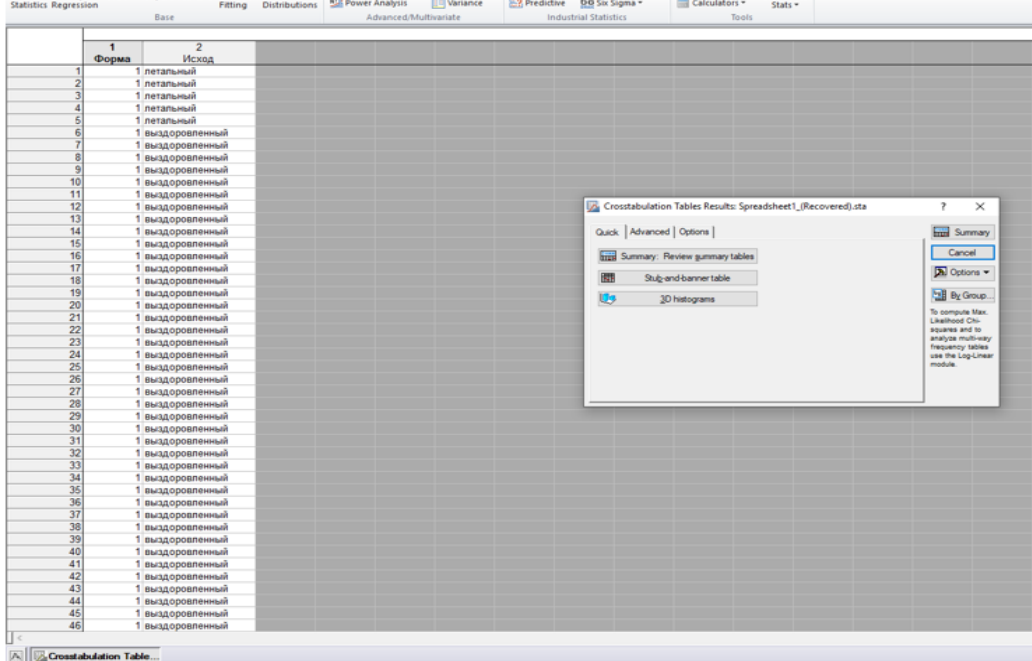

# 2. «Expected frequencies», «Pearson & M-L Chi-square» опциялары.

**LA Crosstabulation lables Results: Spreadsheet1** 

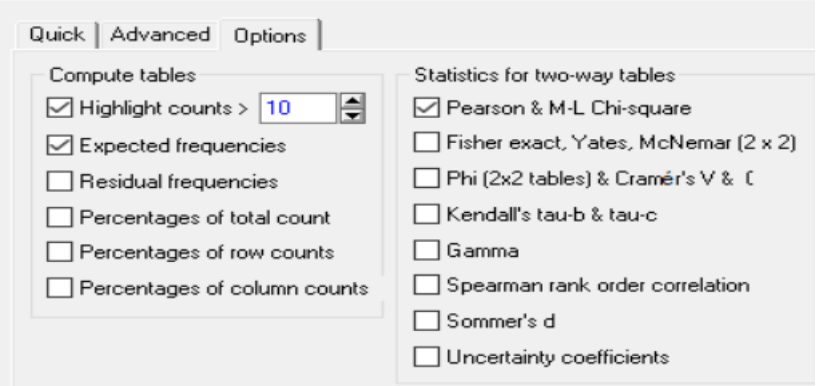

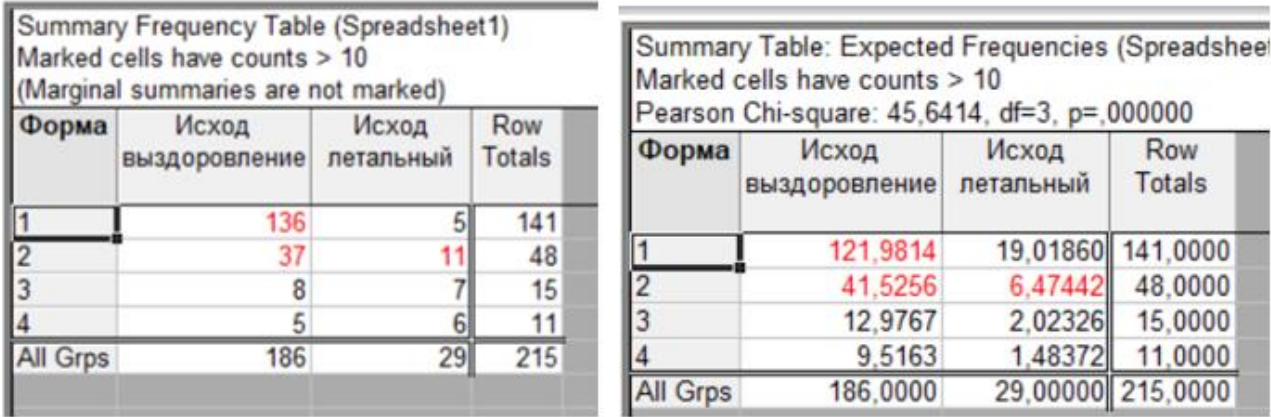

Р<0,05 болғандықтан болжам қабылданбайды, яғни белгілер арасында байланыс бар.

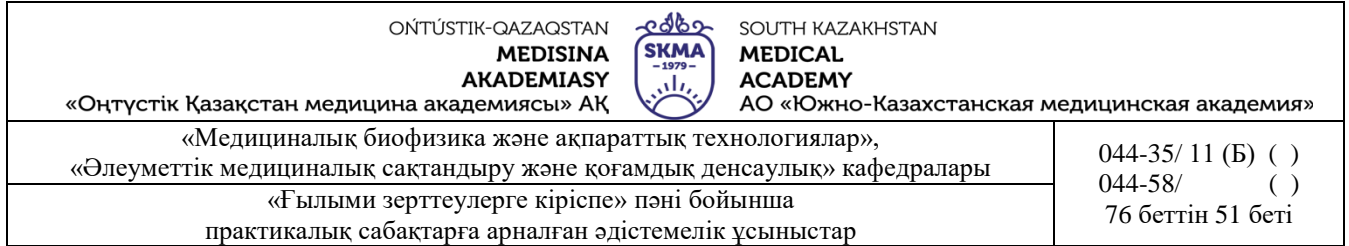

**Мысал 2**. Жоғарыда қарастырылған мысал үшін Йетс түзетуімен белгінің есептелген мәнін «Statistica» бағдарламасында жүзеге асыру.

- 1. «Nonparametrics» модулі, «2x2 tables XI/VI/Phil, McNemar, Fisher exact» рәсімі.
- 2. Деректерді енгізу. «Summary» пернесін басу.

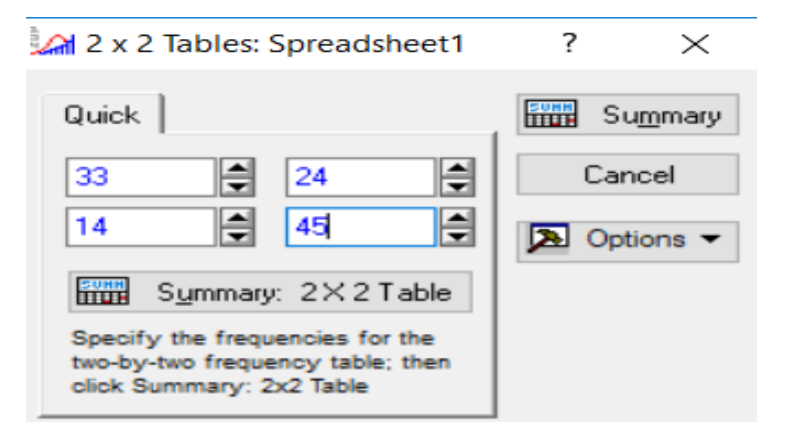

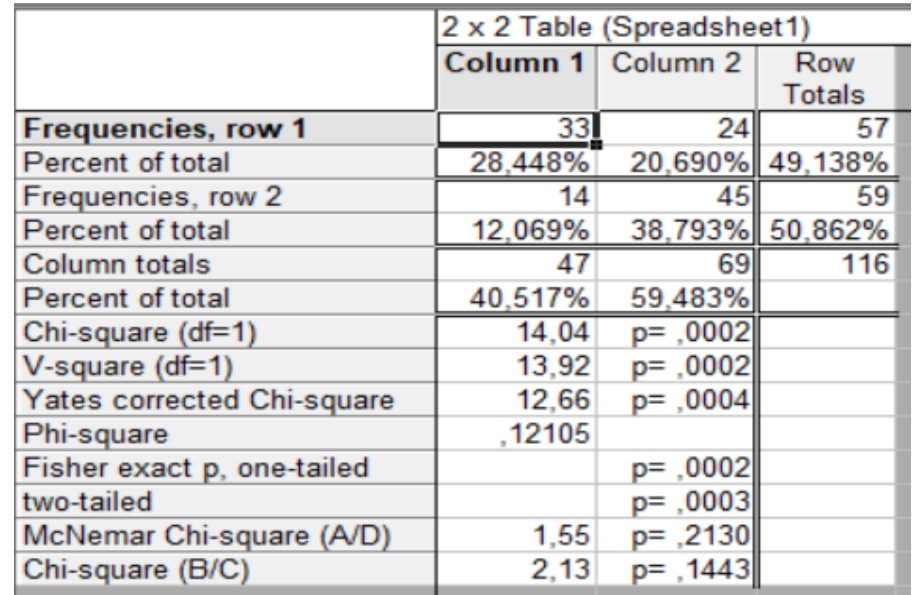

Қорытынды: p<0,05 болғандықтан, «H0» болжам қабылданбайды.

#### **Тапсырмалар:**

1. Оқыту процесінің кейбір психологиялық тест нәтижелеріне әсері зерттеледі. 100 оқушы үшін жүргізілген сынақтар төмендегі кестеде көрсетілген нәтижелерді анықтады. Пирсонның χ2 белгісін пайдалана отырып, оқытудың тест нәтижелеріне әсерін зерттеу қажет.

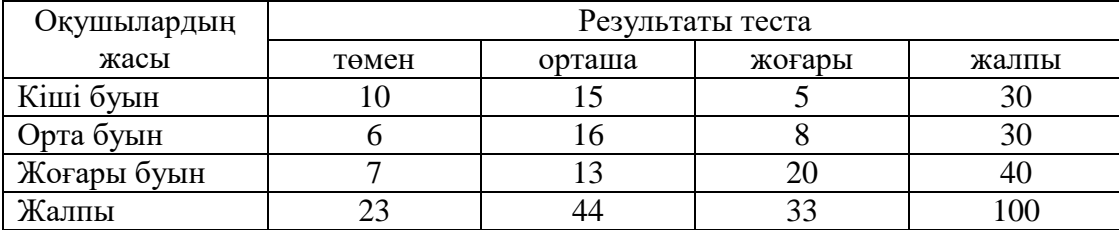

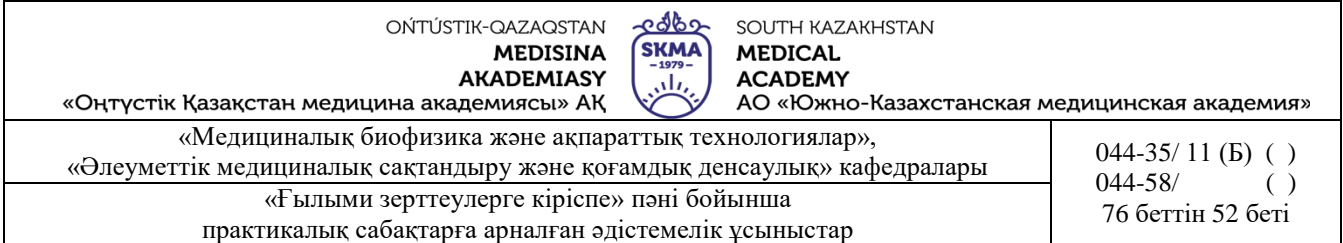

Ескерту: *Алынған нәтижелерді «STATISTICA» бағдарламасында тексеру*

2. Төмендегі кестеде 100000 тұрғынға шаққандағы алғаш рет вакциналық және қайталама сифилис диагнозымен, жас және нәсілдік көрсеткіштері туралы ақпарат берілген, АҚШ, 1989 ж. χ 2 критерийін пайдалана отырып, нәсілдің ауруға әсерінің болуын зерттеу талап етіледі.

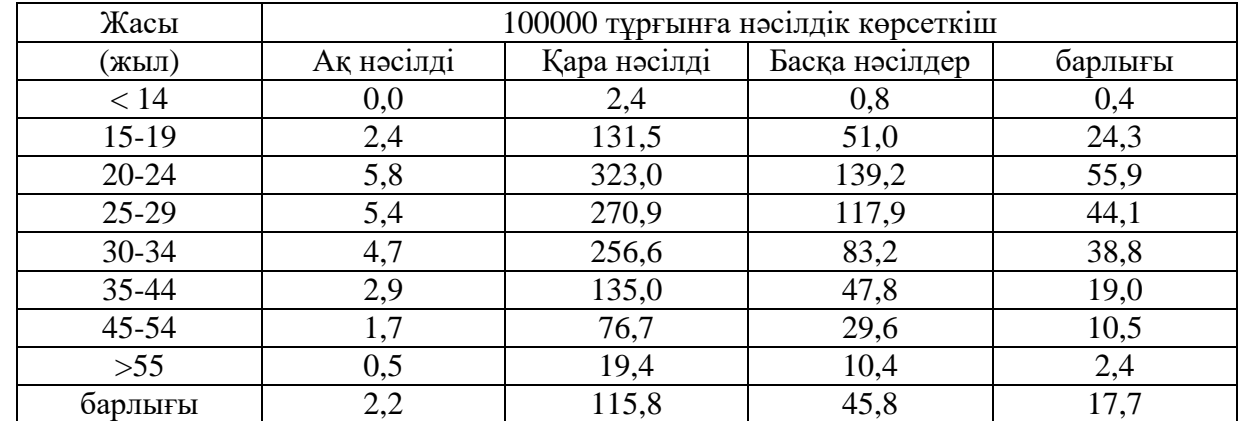

Ескерту: *Алынған нәтижелерді «STATISTICA» бағдарламасында тексеру*

3. Ғалымдар 3-16 жастағы қыздарда несеп жолдарының қайталанатын инфекциясы кезінде үш антибиотиктің тиімділігін салыстырды. Бір бактерияға қарсы препараттың (кездейсоқ тағайындалған) қысқа уақыттан кейін бір жыл ішінде қайтадан қолданылды. Бактериурия анықталғанда рецидивтің қайталанғаны анықталды. Зерттеу нәтижелері төмендегі кестеде берілген.  $\chi^2$ , белгісін пайдалана отырып, препараттардың тиімділігін зерттеу талап етіледі.

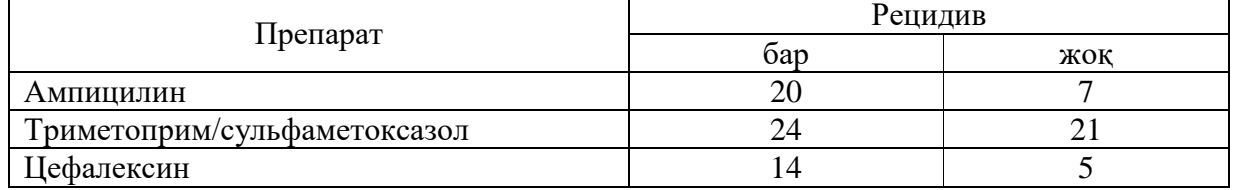

4. Бөртпе сүзегіне қарсы егудің тиімділігі зерттеледі. Алынған мәліметтер кестеде көрсетілген. Пирсонның  $\chi^2$  белгісін қолданып екпенің тиімділігін зерттеу.

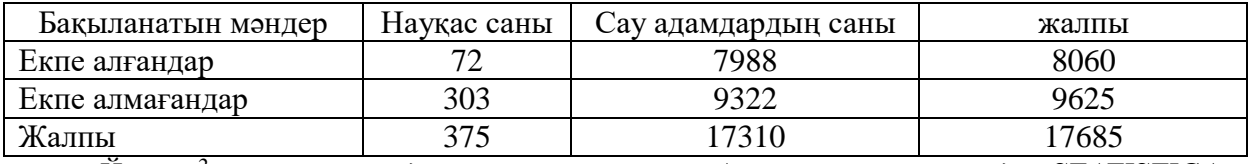

Ескерту: *Йетс χ <sup>2</sup>түзетуін қолданып мәнін есептеу Алынған нәтижелерді «STATISTICA» бағдарламасында тексеру*

5.Төмендегі кестеде дальтонизм белгісі бойынша 1000 адам туралы деректер берілген. χ 2 **,** белгісін пайдалана отырып, дальтонизм және адамның жынысы арасында тәуелділік баржоғын тексеру.

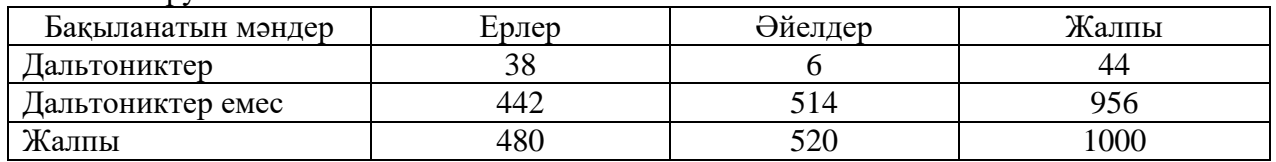

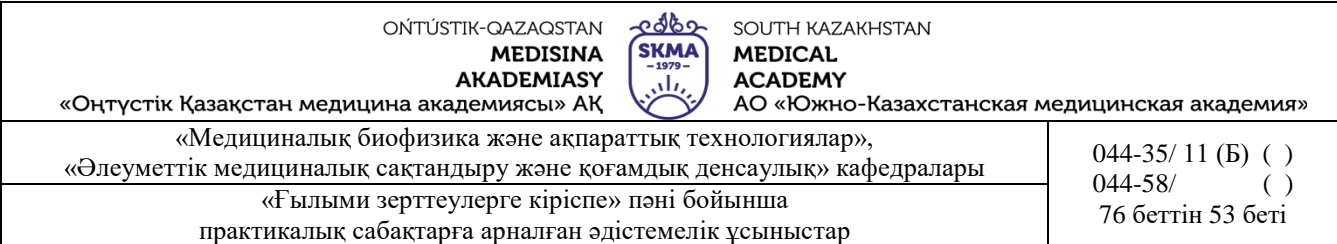

Ескерту: *Йетс χ <sup>2</sup>түзетуін қолданып мәнін есептеу Алынған нәтижелерді «STATISTICA» бағдарламасында тексеру*

6. Динитрохлорбензол теріге реакция беруі науқастың иммунитетінің сақталуын бағалайды деген болжам жасалды. Бұл болжамды тексеру үшін динитрохлорбензолға болатын реакцияны, жергілікті тітіркендіргіші бар кротон майына реакциясымен салыстыруды ұйғарды. Бұл үшін науқастар тобына таза тері учаскелеріне салыстырмалы агенттер енгізіліп, реакциясы тіркелді. Нәтижелер төмендегі кестеде берілген.

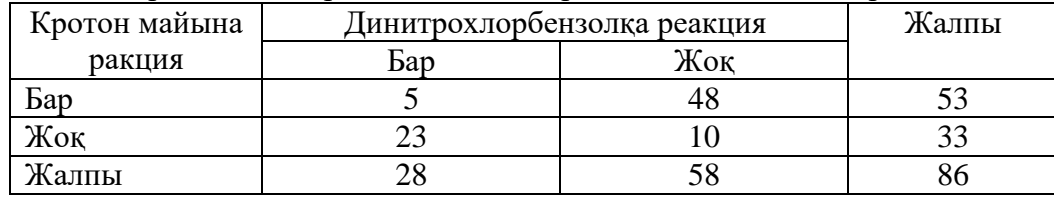

Ескерту: *Алынған нәтижелерді «STATISTICA» бағдарламасында тексеру*

7. Аурудан кейін бірінші жыл ішінде өкпе туберкулезімен ауыратын науқастар арасында өлім-жітім туралы деректер бар.

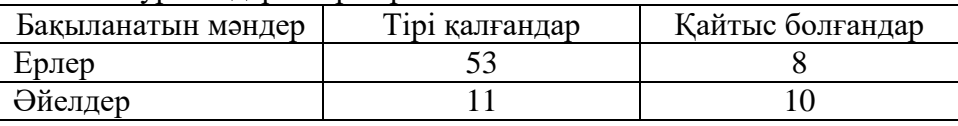

Ескерту: *Алынған нәтижелерді «STATISTICA» бағдарламасында тексеру*

Ерлер мен әйелдер арасындағы қайтыс болу айырмашылығы маңыздылығын анықтау.

8. Қалалар мен ауылдық жерлерден шақырылған жауынгерлердің қарым-қатынасы туралы деректер бар Азаматтардың ауыл тұрғындарынан гөрі неғұрлым тартымды екендігі туралы болжамды тексеріңіз.

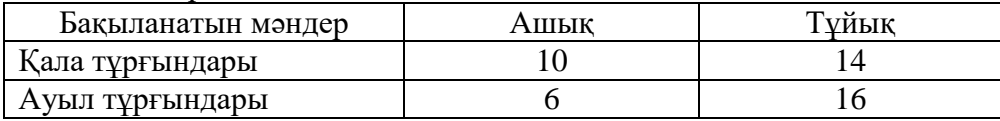

Ескерту: *Алынған нәтижелерді «STATISTICA» бағдарламасында тексеру*

9. Тістерді алуға арналған анальгетиктер ретінде жүйкедегі жоғары жиілікті ынталандырудың тиімділігі зерттеледі. Барлық науқастар құрылғыға қосылды, бірақ кейбір жағдайларда ол жұмыс істеді, басқаларында ол өшірілді. Тіс дәрігері де, науқас да құрылғының қосылғанын білмеді. Келесі деректер нервтің жоғары жиілікті ынталандыруын тиімді анальгетикалық агент ретінде қарастыруға мүмкіндік береді ме?

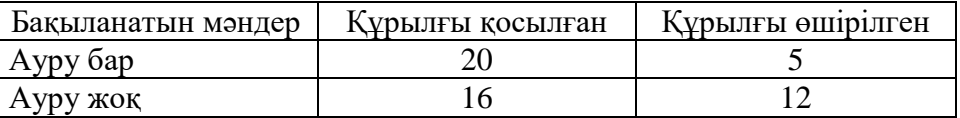

#### **6. Пәнді ОН қол жеткізу деңгейін бағалауға арналған бақылау түрлері**: ауызша сұрақ-

жауап. Практикалық жұмыс (Чек парағы бойынша бағалау

#### **7. Әдебиет:**

- 1. Койчубеков Б.К. Биостатистикаға кіріспе курсы: оқу құралы.-Эверо, 2014.
- 2. Раманқұлова А.А. Биостатистика. –Ақ-Нұр, 2013.

3. Биостатистика: оқулық / Қ.Ж. Құдабаев [ж/б.]. - Электрон. текстовые дан. (85,7Мб). Шымкент: ОҚМФА, 2015. - 185 бет

### **8. Бақылау:**

- 1. Сапалық белгілерді талдаудың ерекшелігі неде?
- 2. m х n өлшемінің байланыстылық кестесі дегеніміз не?
- 3. Пирсон  $\chi^2$  белгісін қолдану кезінде қандай шарттар орындалуы тиіс?

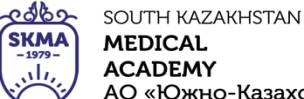

«Оңтүстік Қазақстан медицина академиясы» АҚ

«Медициналық биофизика және ақпараттық технологиялар», «Әлеуметтік медициналық сақтандыру және ақпараттық денсаулық» кафедралары 044-35/ 11 (Б) ()<br>044-58/ 044-58/ 044-58  $044 - 58/$ «Ғылыми зерттеулерге кіріспе» пәні бойынша  $\begin{bmatrix} 0 & 74 & 76 \\ 76 & 54 & 54 \\ 76 & 66 & 76 \\ 76 & 66 & 76 \\ 76 & 76 & 76 \\ 76 & 76 & 76 \\ 76 & 76 & 76 \\ 76 & 76 & 76 \\ 76 & 76 & 76 \\ 76 & 76 & 76 \\ 76 & 76 & 76 \\ 76 & 76 & 76 \\ 76 & 76 & 76 \\ 76 & 76 & 76 \\ 76 &$ практикалық сабақтарға арналған әдістемелік ұсыныстар

- 4. Йетс түзетуі не үшін қолданылады?
- 5. Макнемар белгісі қай жағдайларда қолданылады?
- 6. "STATISTICA"бағдарламасында Пирсонның χ2-белгісін қандай тәсілдермен жүзеге асыруға болады?
- 7. Қорытынды кестеде қамтылған ақпарат қалай түсіндіріледі?

# **№7 сабақ**

### **1. Тақырыбы:** Корреляциялық талдау.

**2. Мақсаты:** аурудың даму факторларын бағалау кезінде корреляциялық тәуелділікті белгілеу, сондай-ақ алынған шендік корреляция коэффициентінің күшін, бағыттылығын және ақиқаттығын бағалау дағдыларын қалыптастыру.

### **3. Оқыту міндеттері:**

- корреляциялық тәуелділік түрлері
- Пирсонның жұптасқан корреляция коэффициенті
- корреляция коэффициентінің ақиқаттығын бағалау.
- Корреляциялық талдау жүргізу
- Спирменнің шендік корреляция коэффициентін есептеу
- Корреляциялық талдау жүргізу мен оны «Statistica» бағдарламасында жүзеге асыру

# **4. Тақырыптың негізгі сұрақтары:**

- 1. Корреляциялық байланыс дегеніміз не?
- 2. Жұптасқан корреляция коэффициенті қалай есептеледі?
- 3. Тәуелділікті бағалау үшін пайдаланылатын корреляцияның бақылау коэффициенті қандай?
- 4. Спирменнің шендің корреляция коэффициенті қалай есептелінеді?
- 5. Корреляция коэффициентінің ақиқаттылығы қалай анықталады?
- 6. «Statistica» бағдарламасында корреляциялық талдау модулі қалай жүргізіледі?

# **5. Пәннің ОН қол жеткізу үшін оқытудың негізгі формалары/әдістері/технологиялары: п**рактикум/жеке тапсырма

# **Тапсырма:**

**Мысал 1.** Келесі мәндер үшін Пирсонның сызықты корреляция коэффициентін есептеу керек:

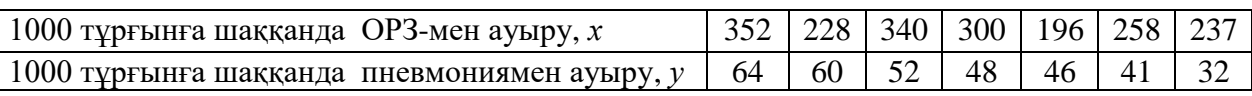

Шешуі:

1) Есептеу кестесін құру керек:

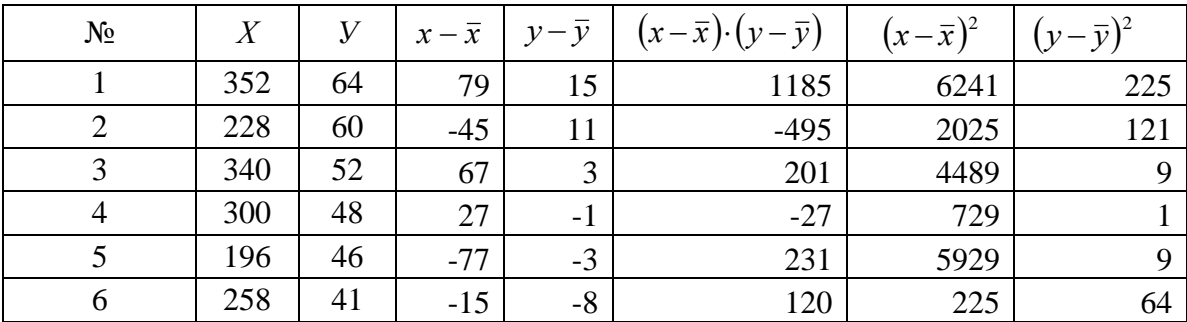

АО «Южно-Казахстанская медицинская академия»

практикалық сабақтарға арналған әдістемелік ұсыныстар

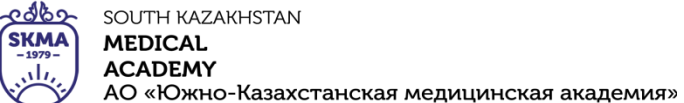

«Оңтүстік Қазақстан медицина академиясы» АҚ

«Медициналық биофизика және ақпараттық технологиялар»,

«Әлеуметтік медициналық сақтандыру және ақпараттық технологиялар», 044-35/ 11 (Б) ()<br>044-58/ 044-58/ 044-58/ 044-58  $044 - 58/$ «Ғылыми зерттеулерге кіріспе» пәні бойынша (76 беттін 55 беті

7 237 32 -36 -17 612 1296 289 Қосындысы 1911 | 343 | 0 | 0 | 1827 | 20934 | 718 Орташасы 273 49

2) Корреляция коэффициентін есептеу керек:

$$
r_{xy} = \frac{\sum (x - \overline{x})(y - \overline{y})}{\sqrt{\sum (x - \overline{x})^2 \sum (y - \overline{y})^2}} = \frac{1827}{\sqrt{20934 \cdot 718}} = 0.47.
$$

3) Алынған нәтижені талдау керек: қарастырылған белгілердің арасындағы байланыс тура, қалыпты.

4) Корреляция коэффициентінің орташа қателігін есептеу керек:

$$
m_r = \pm \frac{1 - r_{xy}^2}{\sqrt{n}} = \pm \frac{1 - 0.47^2}{\sqrt{7}} = 0.3
$$
, корреляция коэффициенті өзінің орташа қателігінен 3 есе

артық болмағандықтан сенімді емес.

### *Спирменнің шендік корреляция коэффициенті егер «n» таңдама көлемі 5≤n≤40 теңсіздігін қанағаттандырған кезде қолданылады.*

**Мысал 2.** Бір ауылдық жерде созылмалы індет Флекснер дизентериясының бар екендігі тіркелді.Алданала жүргізілген талдаулар және зертханалық зерттеулер су ішетін жүйедегі құбырларда көрсеткіші бойынша стандартты емес үлгілері бар екендін бактериологиялық көрсеткіштері бойынша (қауіп қатер факторы) көрсетті. Бұл екі белгі арасындағы байланыстың бар екендігі туралы болжамды тексеру керек.

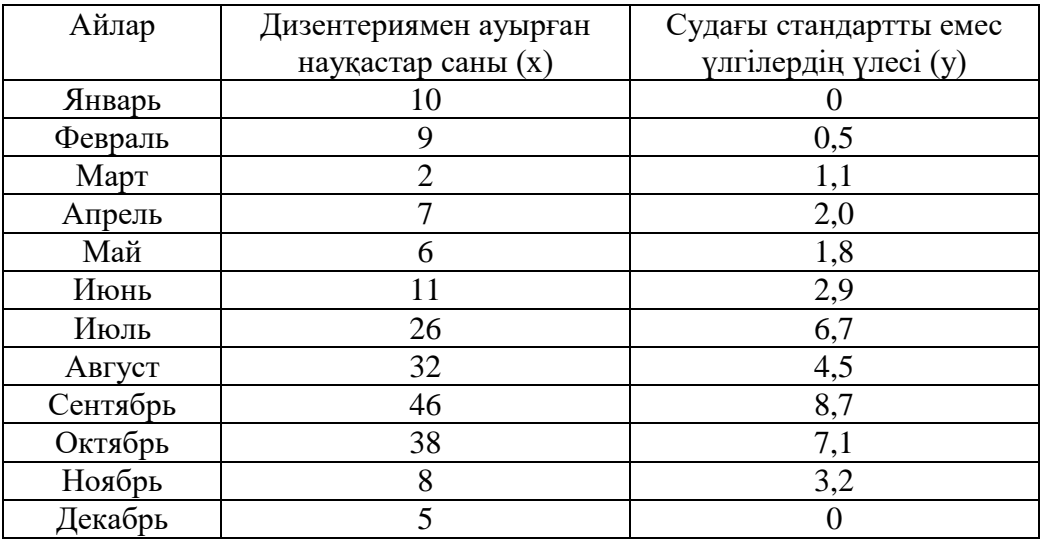

# *Шешуі***:**

1) Есептеу кестесін құру керек:

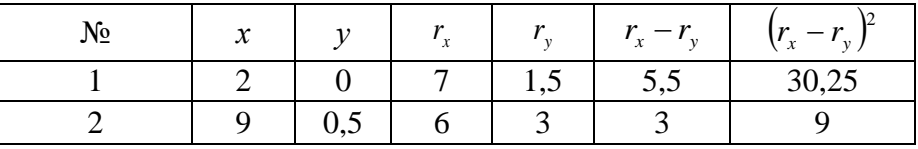

**SKMA MEDISINA MEDICAL AKADEMIASY ACADEMY** تان «Оңтүстік Қазақстан медицина академиясы» АҚ АО «Южно-Казахстанская медицинская академия» «Медициналық биофизика және ақпараттық технологиялар», «Әлеуметтік медициналық сақтандыру және ақпараттық денсаулық» кафедралары 044-35/ 11 (Б) ()<br>044-58/ 044-58/ 044-58  $044 - 58/$ «Ғылыми зерттеулерге кіріспе» пәні бойынша лининдерге атамиясы таратында атамиясы таратында атамиясы жана атами практикалық сабақтарға арналған әдістемелік ұсыныстар

SOUTH KAZAKHSTAN

<u> - ೧೨೯</u>೦

OŃTÚSTIK-QAZAQSTAN

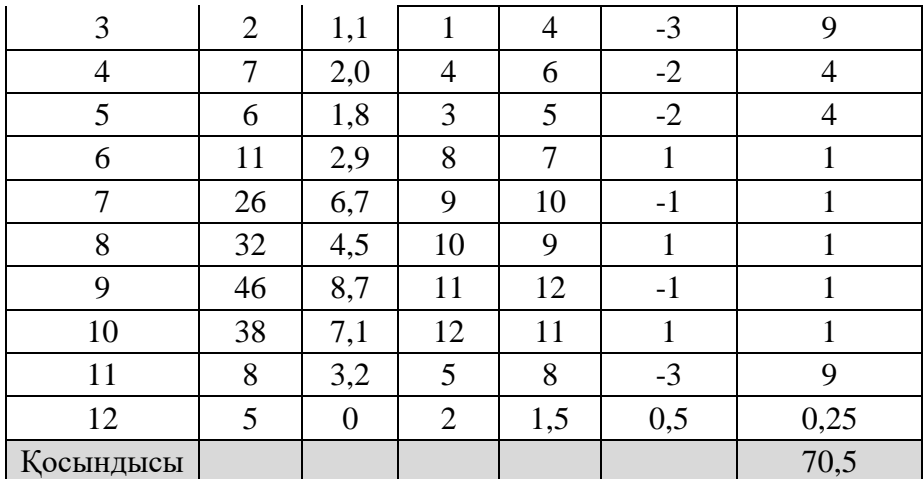

2) Корреляция коэффициентін есептеу керек:

$$
\rho = 1 - \frac{6}{n^3 - n} \sum_{i=1}^n (r_{x_i} - r_{y_i})^2 = 1 - \frac{6}{12^3 - 12} \cdot 70.5 \approx 0.75.
$$

- 3) Алынған нәтижені талдау керек: қарастырылған белгілердің арасындағы байланыс тура, жоғары.
- 4) Корреляция коэффициентінің орташа қателігін есептеу керек:

$$
m_r = \pm \frac{1 - r_{xy}^2}{\sqrt{n}} = \pm \frac{1 - 0.75^2}{\sqrt{12}} \approx 0.12,
$$

корреляция коэффициенті өзінің орташа қателігінен 3 есе артық болғандықтан сенімді.

**Мысал 3.** Бір тұрғылықты бекетте созылмалы эпидемия Флекснер іш сүзегімен ауыратындар тіркелген. Алдын ала талдау және лабораториялық зерттеулер су жүретін желілердегі ауыз суда бактериологиялық көрсеткіші стандартқа сай емес «ауытқулар» көп байқалғанын көрсетті (қауіп факторы). Корреляциялы-регрессиялық талдау жүргіз. Қажетті мәліметтер кестеде көрсетілген:

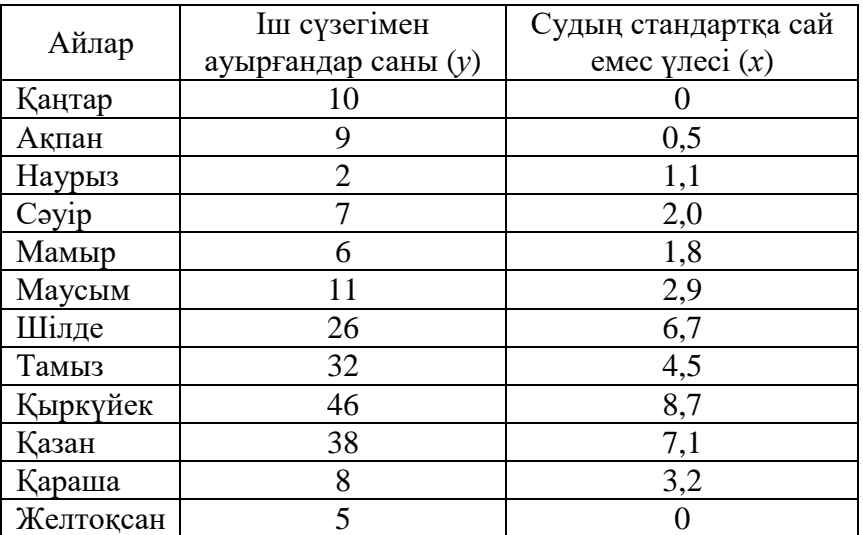

1. «Statistica» бағдарламасында өлшемі 2\*12 болатын «Көрсеткіштердің тәуелділігін

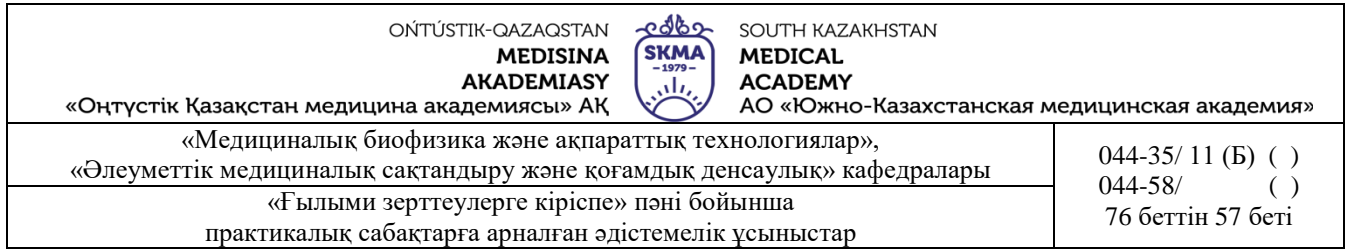

талдау» деректер кестесін құру керек. Берелгендерді енгізу (1-сурет).

| File Edit View Insert Format Statistics Data Mining Graphs<br>т<br>D☞日包 ③Q ↓ 亀 Q ◇   ∽ ○   A Add to Workbo<br>医毒毒酚<br>Arial<br>10<br>B<br>$\underline{\mathsf{u}}$<br>Ι<br>▵<br>v<br>v<br>Анализ зависимости показателей<br>2<br>доля<br>число больных<br>нестандартных<br>дизентерией<br>проб воды<br>10<br>0<br>январь<br>9<br>0,5<br>февраль<br>2<br>1,1<br>март<br>7<br>2<br>апрель<br>6<br>1,8<br>май<br>11<br>2,9<br>ИЮНЬ<br>26<br>6,7<br>июль<br>32<br>4,5<br>август<br>46<br>8,7<br>сентябрь<br>38<br>7,1<br>октябрь<br>8<br>3,2<br>ноябрь | $\sqrt{}$ |   |   |
|----------------------------------------------------------------------------------------------------|-----------|---|---|
|                                                                                                    |           |   |   |
|                                                                                                    |           |   |   |
|                                                                                                    |           |   |   |
|                                                                                                    |           |   |   |
|                                                                                                    |           |   |   |
|                                                                                                    |           |   |   |
|                                                                                                    |           |   |   |
|                                                                                                    |           |   |   |
|                                                                                                    |           |   |   |
|                                                                                                    |           |   |   |
|                                                                                                    |           |   |   |
|                                                                                                    |           |   |   |
|                                                                                                    |           |   |   |
|                                                                                                    |           |   |   |
|                                                                                                    |           |   |   |
|                                                                                                    |           |   |   |
|                                                                                                    | декабрь   | 5 | 0 |

1-сурет. Берілгендер енгізу.

2. *Statistics→Multiple regression (Көпше регрессия)* таңдау керек (2-сурет).

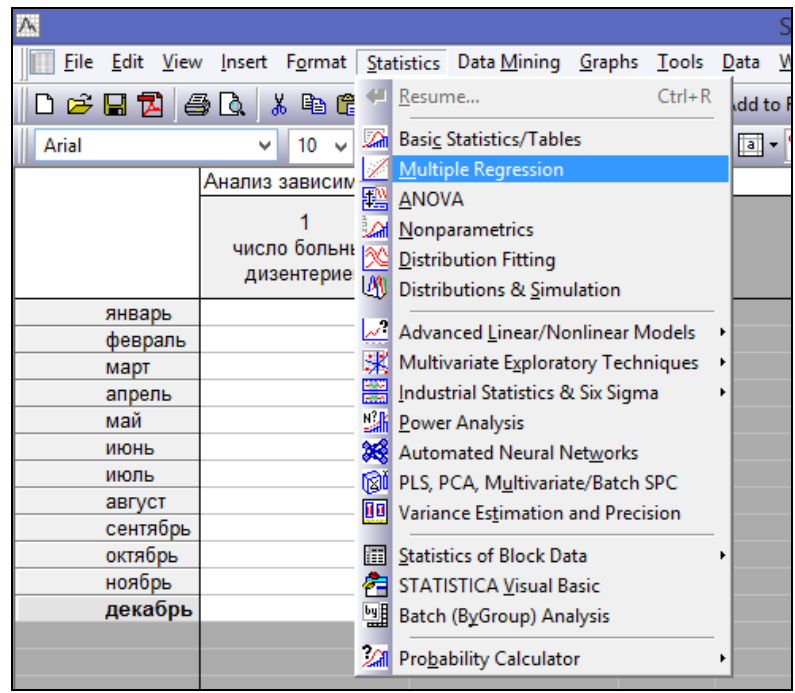

2-сурет. *Multiple regression* модулін таңдау.

3. Айнымалыларды беру *Variables* (3-сурет), сол жақ бағанда *Dependent var. (Тәуелді айнымалы) «*іш сүзегімен ауырғандарды*»* таңдау, оң жақтағы бағанда *Independent variable list* 

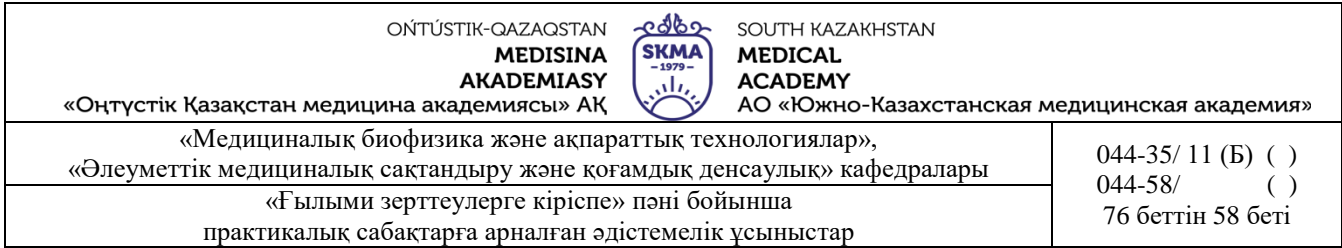

*(Тәуелсіз айнымалылардың тізіміне) «судың стандартқа сай емес үлесін»* таңду, «*OK»* батырмасын басу, содан соң «*Summary: Regression results*» батырмасын басу керек.

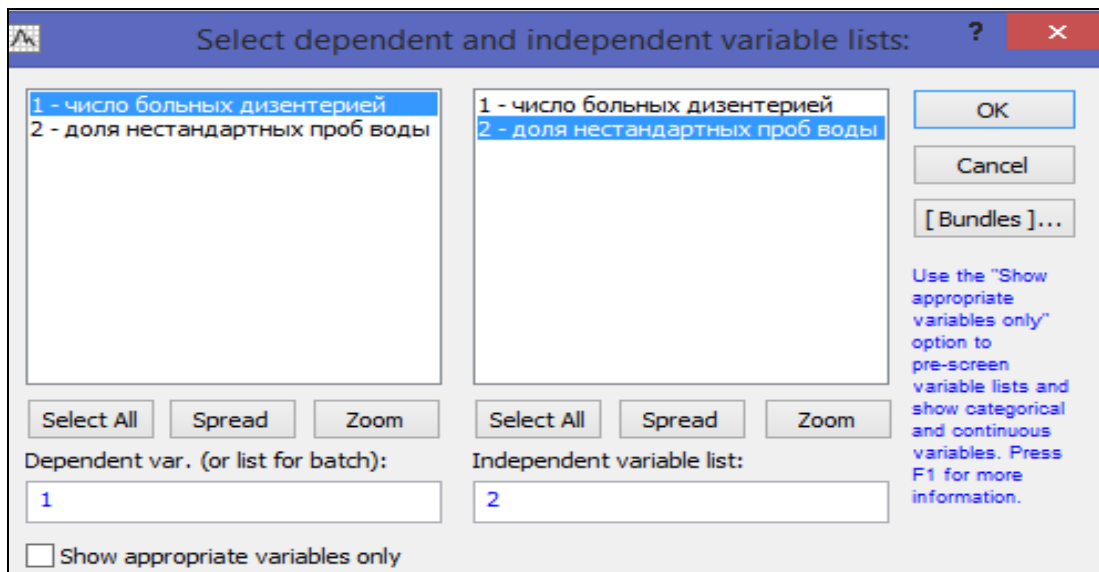

3-сурет. Айнымалыларды беру.

Экранда қорытынды кесте пайда болады (4-сурет).

| М                                     | STATISTICA - [Workbook1* - Regression Summary for Dependent Variable: число больных дизентерией (           |                                                       |          |    |                                     |       |         |  |  |
|---------------------------------------|----------------------------------------------------------------------------------------------------|-------------------------------------------------------|----------|----|-------------------------------------|-------|---------|--|--|
|                                       | Fill Eile Edit View Insert Format Statistics Data Mining Graphs Tools Data Workbook Window Scorecard Help ( |                                                       |          |    |                                     |       |         |  |  |
|                                       | □ 2 日包 4 G   ‰ № @ ♂   っ െ   ぬ Add to Workbook ~ Add to Report ~ Add to MS Word ~ ☆   ⊗ № 。                 |                                                       |          |    |                                     |       |         |  |  |
| Arial                                 |                                                                                                    |                                                       |          |    |                                     |       |         |  |  |
| Workbook1                             | Regression Summary for Dependent Variable: число больных дизентерией (Spreadsheet1)                         |                                                       |          |    |                                     |       |         |  |  |
| <b>Endry Multiple Regression (Spi</b> |                                                                                                    | R= ,91052858 R?= ,82906230 Adjusted R?= ,81196853     |          |    |                                     |       |         |  |  |
| Regression results di                 |                                                                                                    | F(1,10)=48,501 p<,00004 Std.Error of estimate: 6,4140 |          |    |                                     |       |         |  |  |
| Summary Statisti                      |                                                                                                    | $h^*$                                                 | Std.Err. | b. | Std.Err.                            | t(10) | p-value |  |  |
| Regression Sumr N=12                  |                                                                                                    |                                                       | $of b*$  |    | of b                                |       |         |  |  |
| Summary Statisti Intercept            |                                                                                                    |                                                       |          |    | 1,968567 2,807576 0,701162 0,499193 |       |         |  |  |
|                                       | Regression Sumr   доля нестандартных проб воды                                                              | 0.910529 0.130743 4.581226 0.657820 6.964255 0.000039 |          |    |                                     |       |         |  |  |
|                                       |                                                                                                    |                                                       |          |    |                                     |       |         |  |  |

4-сурет. Корреляциялы-регрессиялық талдаудың нәтижелерімен берілген қорытынды кесте.

Кестенің тақырыбында келесі ақпараттар орналасқан:

- $\bullet$   *R=0,91052858 –* корреляция коэффициенті;
- $R^2 = 0.82906230$ —детерминация коэффициенті;
- *Adjusted*  $R^2 = 0.81196853$  өңделген детерминация коэффициенті;
- $\bullet$   *F*(1,10)=48,501 Фишердің *F*-белгісі мәні;
- $\bullet$  еркіндік дәрежелерінің саны  $(1,10)$ ;
- $\bullet$  *р* =0,0004 Фишердің Ғ-белгісі үшін «*р*» мәні;
- бағалаудың стандартты қатесі 6,4140. Кестеде келесі мәліметтер орналасқан (баған бойынша):
- корреляция коэффициентінің мәні;
- корреляция коэффициентінің стандартты қатесі;
- моделдің параметрлерінің нүктелік бағасы: *а=0,192* коэффициенті*, b=0,181* коэффициенті;
- регрессия коэффициентінің стандартты қатесі;

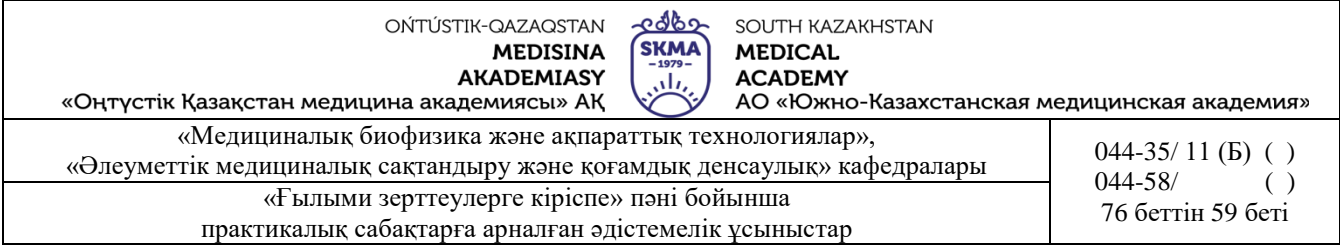

- $\bullet$  *t*-белгісінің мәні;
- *t*-белгісі үшін «*р*» мәні*.*

#### Келтірілген талдаудың нәтижелерінен жасалатын қорытынды:

- көрсеткіштер арасындағы байланыс күшті және сызықты, корреляция коэффициенті ақиқат;
- тұрғызылған теңдеу статистикалық маңызды;
- «*а»* еркін мүшесі статистикалық елеусіз, ал «*b»* коэффициенті статистикалық елеулі (қызыл түспен ерекшеленген).

**Мысал 4** Бір тұрғылықты бекетте созылмалы эпидемия Флекснер іш сүзегімен ауыратындар тіркелген. Алдын ала талдау және лабораториялық зерттеулер су жүретін желілердегі ауыз суда бактериологиялық көрсеткіші стандартқа сай емес «ауытқулар» көп байқалғанын көрсетті (қауіп факторы). Спирменнің шендік корреляция коэффициентін есептеу.Қажетті мәліметтер кестеде көрсетілген:

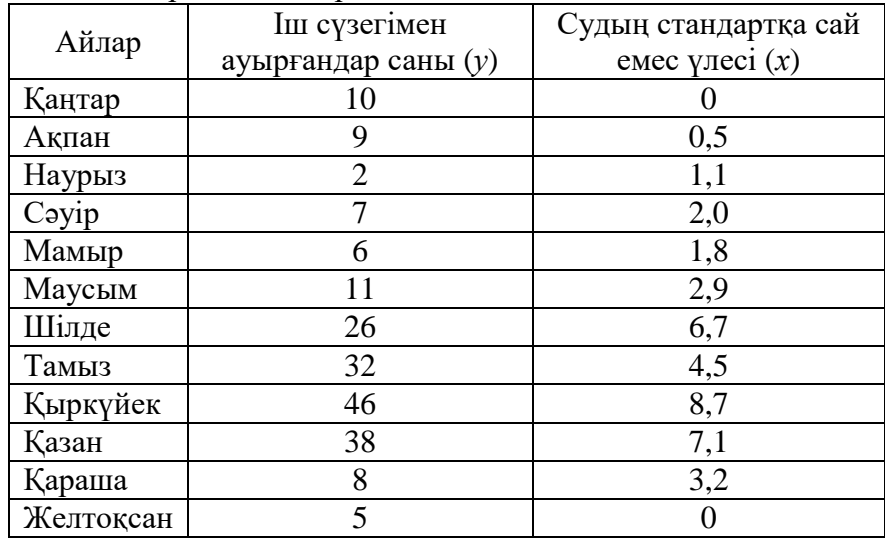

1. *Statistics→Nonparametrics→Correlations (Spearman, Kendall tau, gamma)* таңдау (1 сурет), «*ОК*» батырмасын басу керек.

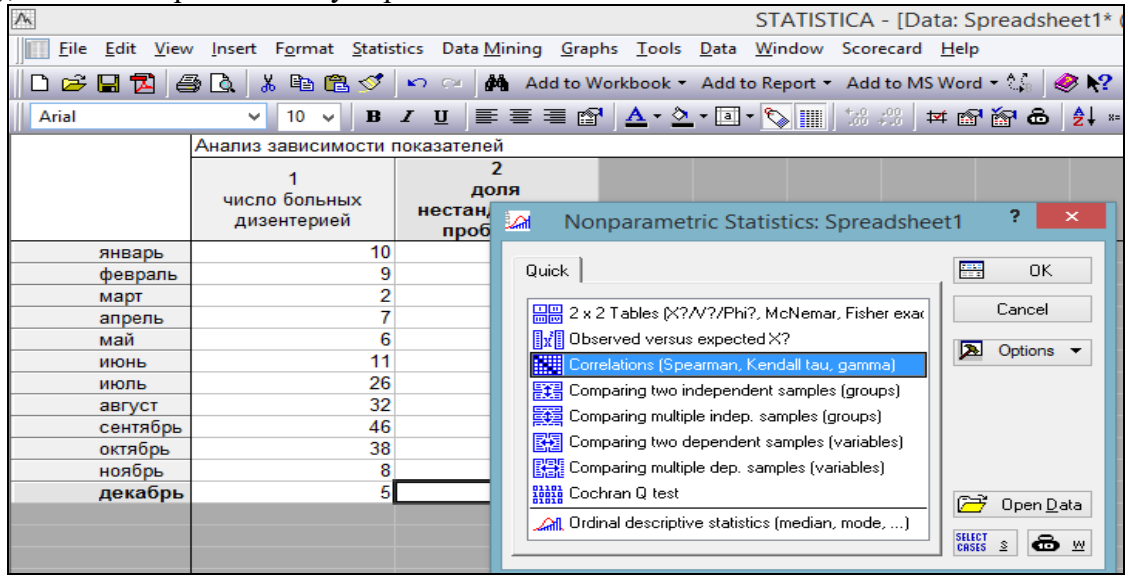

1-сурет. *Correlations (Spearman, Kendall tau, gamma)* рәсімін таңдау.

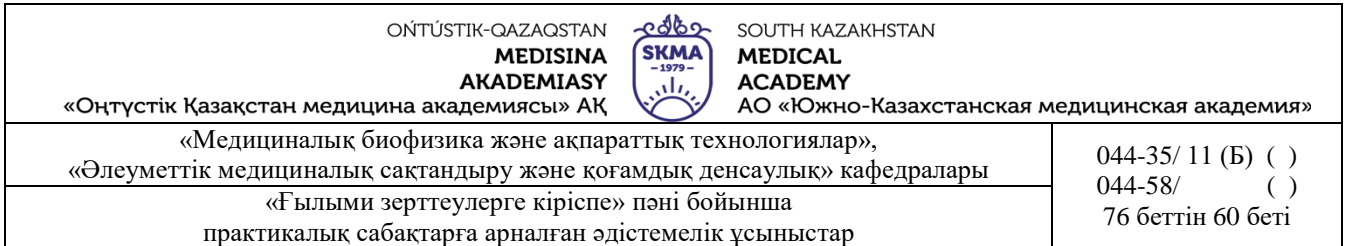

2. *Variables* айнымалыларды беру (2-сурет), «*ОК*» батырмасын басу керек.

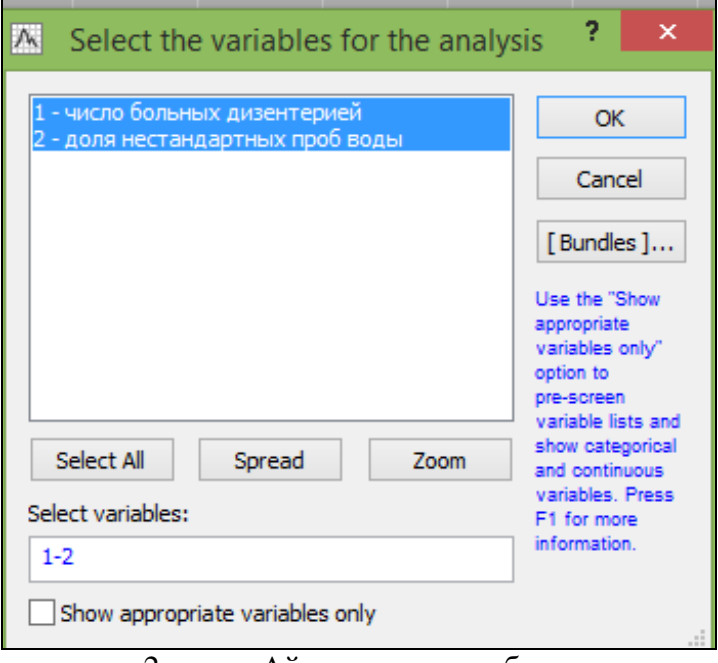

2-сурет. Айнымалыларды беру.

3. *Spearman rank R (Спирмен коэффициенті)* батырмасын басу керек.*.*

Спирменнің шендік корреляция коэффициентін есептеу нәтижесі келесі кесте болады. (3-сурет).

|                                                     |                                                                                                 |                                 |                                                                                                    | STATISTICA - [Workbook2* - Spearman Rank Order |
|-----------------------------------------------------|-------------------------------------------------------------------------------------------------|---------------------------------|----------------------------------------------------------------------------------------------------|------------------------------------------------|
|                                                     | Edit View Insert Format Statistics Data Mining Graphs Tools Data Workbook Window Scorecard Help |                                 |                                                                                                    |                                                |
|                                                     |                                                                                                 |                                 |                                                                                                    | $\bullet$ M                                    |
| v                                                   | ▎▋▗▏▊▏▒▕░▏▓▚▒▏▏▆▏▒▏▒▏▏▆▏▒▏▒▏▏▆▏▒▏▒▏▏▆▏▒▏▒▏▏<br>$10 \times$                                      |                                 |                                                                                                    |                                                |
| ok2*<br>parametrics (Spread)<br>Nonparametric (ranl |                                                                                                 | MD pairwise deleted             | Spearman Rank Order Correlations (Spreadsheet1)<br>Marked correlations are significant at $p < 0.05000$ |                                                |
| Spearman Rank (                                     | Variable                                                                                        | число<br>больных<br>дизентерией | доля<br>нестандартных<br>проб воды                                                                      |                                                |
|                                                     | число больных дизентерией                                                                       | 1,000000                        | 0.760071                                                                                                |                                                |
|                                                     | доля нестандартных проб воды                                                                    | 0.760071                        | 1.000000                                                                                                |                                                |

3-сурет. Спирменнің шендік корреляция коэффициентін есептеу нәтижесі.

### **Тапсырмалар**

1. Судағы және тамақтағы йодтың (мг) орташа тәуліктік құрамы мен тұрғындардың қалқанша безінің ұлғаюы арасындағы шендік корреляция коэффициентін табу (10000 адамға). Көрсеткіштер арасындағы байланыстың бағытын, күшін және ақиқаттығын анықтау. Қорытынды жасау.

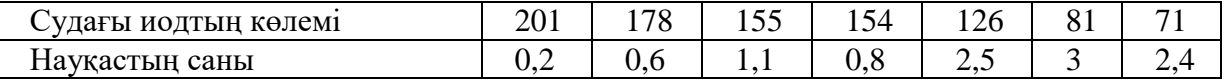

2. Сау адамдардың қанындағы лейкоциттер мен моноциттердің абсолюттік саны арасындағы

ೡಞಾ SOUTH KAZAKHSTAN **SKMA MEDICAL ACADEMY** رىلى АО «Южно-Казахстанская медицинская академия»

«Оңтүстік Қазақстан медицина академиясы» АҚ

«Медициналық биофизика және ақпараттық технологиялар», «Медициналық ойофизика және ақпараттық технологиялар»,  $044-35/ 11 (B) ( )$  ( )  $044-35/ 11 (B) ( )$  ( ) 044-58/ «Ғылыми зерттеулерге кіріспе» пәні бойынша и при при при тетін 61 беті «76 беттін 61 беті практикалық сабақтарға арналған әдістемелік ұсыныстар

шендік корреляция коэффициентін есептеу. Көрсеткіштер арасындағы байланыстың бағытын, күшін және ақиқаттыңын анықтау. Қорытынды жасау.

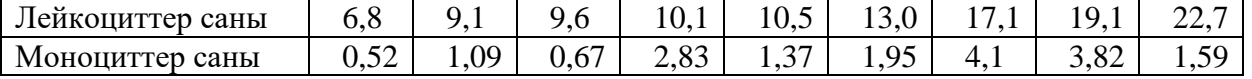

3. Әйелдердің қан қысымы мен олардың жасы арасындағы шендік корреляция коэффициентін есептеу. Көрсеткіштер арасындағы байланыстың бағытын, күшін және ақиқаттығын анықтау. Қорытынды жасау.

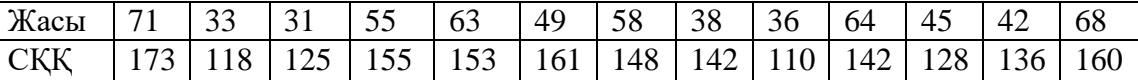

4. Ауаның орташа тәуліктік температурасы мен миокард инфарктімен сырқаттанудың айлық көрсеткіштері арасындағы шендік корреляция коэффициентін есептеу. Көрсеткіштер арасындағы байланыстың бағытын, күшін және ақиқаттығын анықтау. Қорытынды жасау.

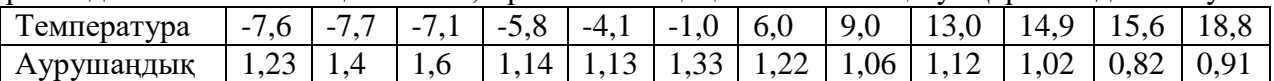

5. Темекі шегу ұзақтығы мен науқастанудың саны арасындағы байланысты анықтау жүргізілді. Спирменнің корреляция коэффициенттін есептеу керек. Қажетті мәліметтер кестеде берілген.

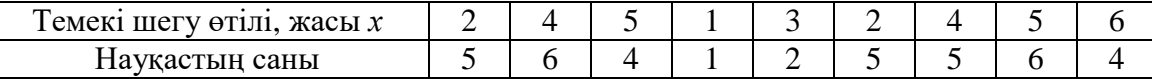

6. Терінің қабыршақтанып қатуының қалыңдығы мен оны криодеструкциялау мақсатында мұздату уақытының арасындағы тәуелділігіне зерттеу жүргізілді. Спирменнің шендік корреляция коэффициентін есептеу керек. Қажетті деректер кестеде көрсетілген.

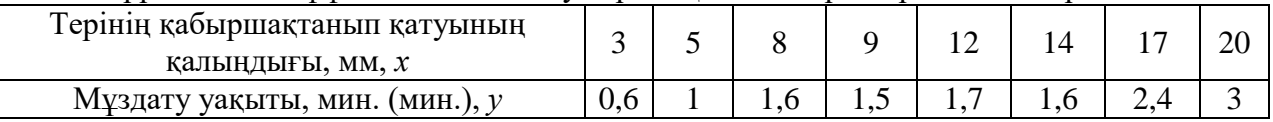

**7.** Жұмысшылардың өндірістік у-мен түйісу ұзақтығы және токсикалық гепатитпен науқастануы арасындағы тәуелділікті анықтау жүргізілді. Деректер кестеде көрсетілген:

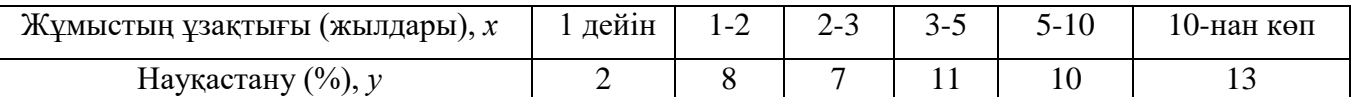

Спирменнің шендік корреляция коэффициентін есептеу, бағытын анықтау, күші мен көрсеткіштер арасындағы байланыстың ақиқаттылығын анықтау керек. Қорытынды жасау керек.

8. Батыс Қазақстаның бір ауданында тұрғындардың су безгегімен (безжелтушный лептоспироз) науқастанған жағдайы орын алған.Науқастану саны және жаңбырдың түсуі арасындағы тәуелділікті анықтау жүргізілді. Деректер кестеде көрсетілген:

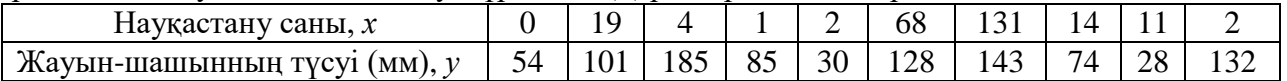

Спирменнің шендік корреляция коэффициентін есептеу, бағытын анықтау, күші мен көрсеткіштер арасындағы байланыстың ақиқаттылығын анықтау керек. Қорытынды жасау керек.

9. Көмір қабатының қалыңдығының әсерінен шахтерлардың гипертоникалық ауруға шалдығуы туралы мәліметтер берілген. Деректер кестеде көрсетілген:

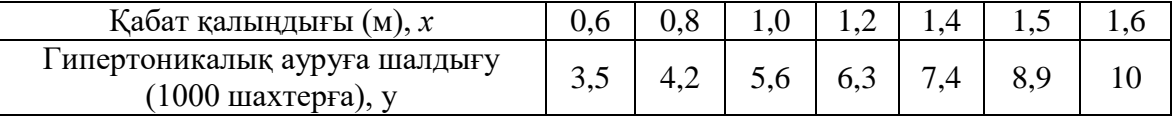

<u>edbo</u> OŃTÚSTIK-QAZAQSTAN SOUTH KAZAKHSTAN **SKMA MEDISINA MEDICAL AKADEMIASY ACADEMY** رىلى «Оңтүстік Қазақстан медицина академиясы» АҚ АО «Южно-Казахстанская медицинская академия» «Медициналық биофизика және ақпараттық технологиялар», «Әлеуметтік медициналық сақтандыру және ақпараттық денсаулық» кафедралары 044-35/ 11 (Б) ()<br>044-58/ 044-58/ 044-58  $044 - 58/$ «Ғылыми зерттеулерге кіріспе» пәні бойынша  $\begin{bmatrix} 0 & 74 & 76 \\ 76 & 66 & 76 \\ 1 & 76 & 66 \end{bmatrix}$ практикалық сабақтарға арналған әдістемелік ұсыныстар

Спирменнің шендік корреляция коэффициентін есептеу, бағытын анықтау, күші мен көрсеткіштер арасындағы байланыстың ақиқаттылығын анықтау керек. Қорытынды жасау керек.

**6. Пәнді ОН қол жеткізу деңгейін бағалауға арналған бақылау түрлері**: ауызша сұрақжауап. Тәжірибелік жұмыс (Чек пара-ғы бойынша бағалау

### **7. Әдебиет:**

- 1. Койчубеков Б.К. Биостатистикаға кіріспе курсы: оқу құралы.-Эверо, 2014.
- 2. Раманқұлова А.А. Биостатистика. –Ақ-Нұр, 2013.
- 3. Биостатистика: оқулық / Қ.Ж. Құдабаев [ж/б.]. Электрон. текстовые дан. (85,7Мб). Шымкент: ОҚМФА, 2015. - 185 бет

### **8. Бақылау:**

- 1. Сызықтық корреляция коэффициенті қалай есептеледі?
- 2. Корреляциялық байланыстың қандай түрлерін білесіз?
- 3. Корреляция коэффициентінің ақиқаттылығы қалай анықталады?
- 4. Корреляциялық талдау деген не?
- 5. Тәуелділікті бағалау үшін пайдаланылатын корреляцияның бақылау коэффициенті қандай?
- 6. Спирменнің шендік корреляция коэффициенті қалай есептеледі?
- 7. "STATISTICA"бағдарламасында корреляция коэффициентін анықтау қандай тәсілдермен жүзеге асыруға болады?

### **№8 сабақ**

# **1. Тақырыбы: Регрессиялық талдау**

**2.Мақсаты:** Кіші квадраттар әдісімен сызықтық регрессия теңдеуін құруды, регрессия коэффициенттерінің маңыздылығын тексеруді, регрессия теңдеуінің маңыздылығын тексеруді, және детерминация коэффициентін табуды дағдыларын қалыптастыру

# **3.Оқыту міндеттері:**

- кіші квадраттар әдісімен сызықтық регрессия теңдеуін құруды үйрету;
- регрессия коэффициенттерінің маңыздылығын тексеруді, регрессия теңдеуінің маңыздылығын тексеру;
- детерминация коэффициентін табуды үйрету дағдысын қалыптастыру.

# **4. Тақырыптың негізгі сұпрақтары:**

- 1. Регрессиялық талдаудың негізгі мәні неде?
- 2. Регрессия деген не және оның қандай түрлері бар?
- 3. Жұпталған регрессия теңдеуінің қандай түрлерін білесіз?
- 4. Ең кіші квадраттар әдісінің негізгі мәні неде?
- 5. Жұпталған регрессия теңдеуінің коэффициенттері қандай формуламен анықталалы?

### **5. Пәннің ОН қол жеткізу үшін оқытудың негізгі формалары/әдістері/технологиялары:** практикум / ситуациялық есептерді шешу

### **Тапсырма:**

**Мысал 1.** Төмендегі берілгендер бойынша регрессия теңдеуін тұрғызу және талдау керек:

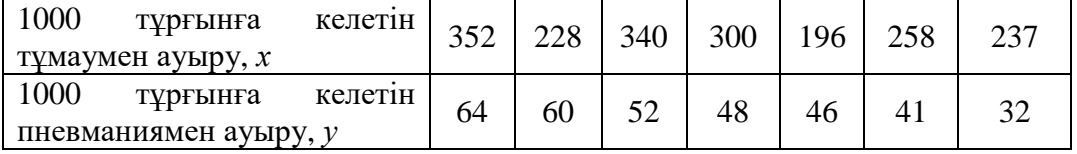

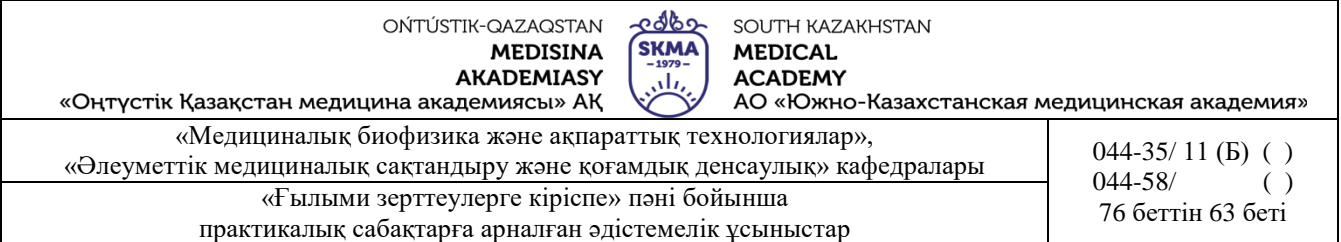

### *Шешуі***:**

1) Корреляция коэффициентін есептеу керек: *rху* 0,47 . Белгілер арасындағы байланыс түзу

және қалыпты.

2) Жұпталған сызықты регрессия теңдеуін құру керек.

2.1) Есептелген кесте құру керек.

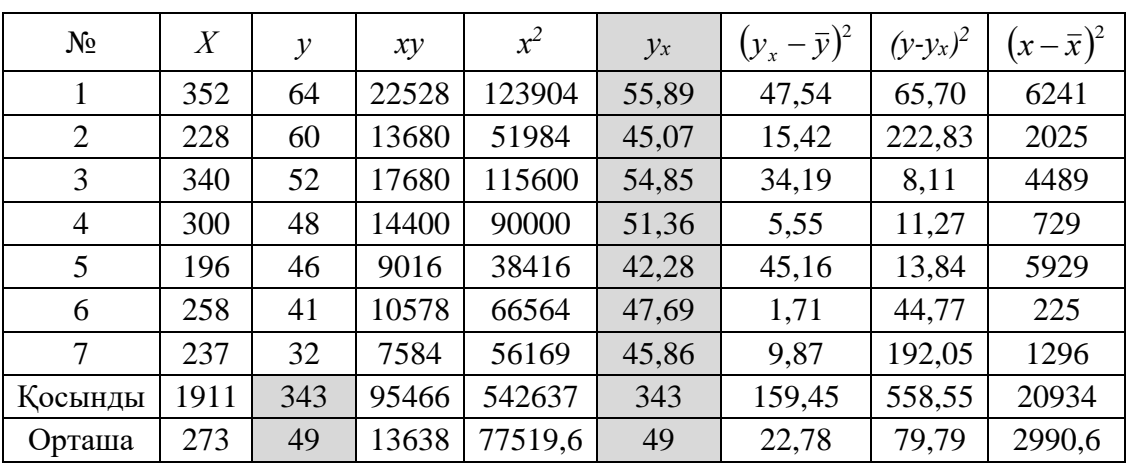

2.2) Регрессия коэффициенттерін есептеу керек:

$$
b = \frac{yx - \bar{y} \cdot \bar{x}}{\bar{x}^2 - \bar{x}^2} = \frac{13638 - 49 \cdot 273}{77519,6 - 273^2} = 0,087,
$$
  

$$
a = \bar{y} - b\bar{x} = 49 - 0,087 \cdot 273 = 25,17.
$$

Жұпталған сызықты регрессия теңдеуі: *у=25,17+0,087х*

3) «*х*» нақты мәндерді регрессия теңдеуіне қою арқылы «*уx*» теориялық мәндерін табу.

4) Нәтижелі белгінің нақты «*у»* және теоретиялық «*ух*» мәндері бойынша сызба тұрғызу керек (1-сурет):

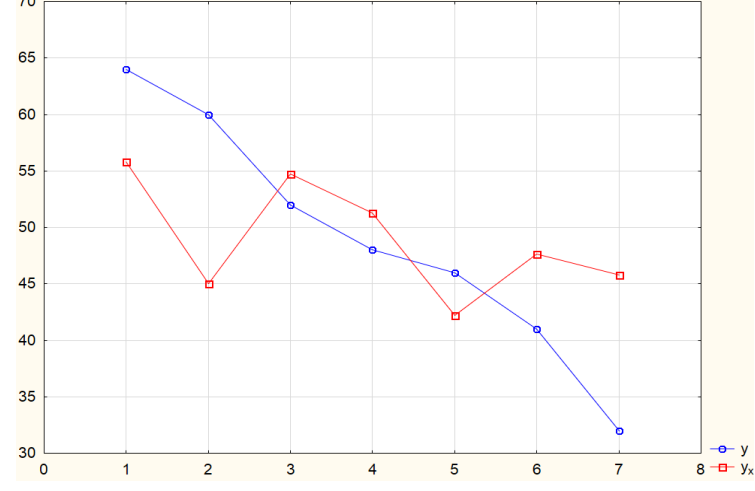

5) Регрессия коэффициенттерінің статистикалық маңыздылығын тексеру керек: 5.1) Кездейсоқ қателіктерді есептеу керек:

$$
m_b = \sqrt{\frac{\sum (y - y_x)^2}{n - 2}} = \sqrt{\frac{\frac{558,55}{7 - 2}}{20934}} \approx 0.073 ;
$$

<u> ૨૦૧</u>૨ OŃTÚSTIK-QAZAQSTAN SOUTH KAZAKHSTAN  $S<sub>1979-</sub>$ **MEDISINA MEDICAL AKADEMIASY ACADEMY** تان лолош.<br>АО «Южно-Казахстанская медицинская академия» «Оңтүстік Қазақстан медицина академиясы» АҚ «Медициналық биофизика және ақпараттық технологиялар», «Медициналық оиофизика және ақпараттық технологиялар»,<br>• Флеуметтік медициналық сақтандыру және қоғамдық денсаулық» кафедралары 044-58/ 044-58/ ()  $044 - 58/$ «Ғылыми зерттеулерге кіріспе» пәні бойынша  $76$  беттін 64 беті практикалық сабақтарға арналған әдістемелік ұсыныстар

$$
m_a = \sqrt{\frac{\sum (y - y_x)^2}{n - 2} \cdot \frac{\sum x^2}{n \sum (x - \bar{x})^2}} = \sqrt{\frac{79.8}{7 - 2} \cdot \frac{542637}{7 \cdot 2990.6}} \approx 20.34.
$$
  
5.2)  $t_{b\text{ even}} = \frac{b}{m_b} = \frac{0.087}{0.073} \approx 1.19$ ,  $t_{a\text{ even}} = \frac{a}{m_a} = \frac{25.17}{20.34} \approx 1.24$ .

5.3) *tкест*(0,05; 5)=2,57. (1-кестеге қараңыз)

#### **Кесте 1**. Стьюденттің *t*-белгісінің критикалық мәндерінің кестесі

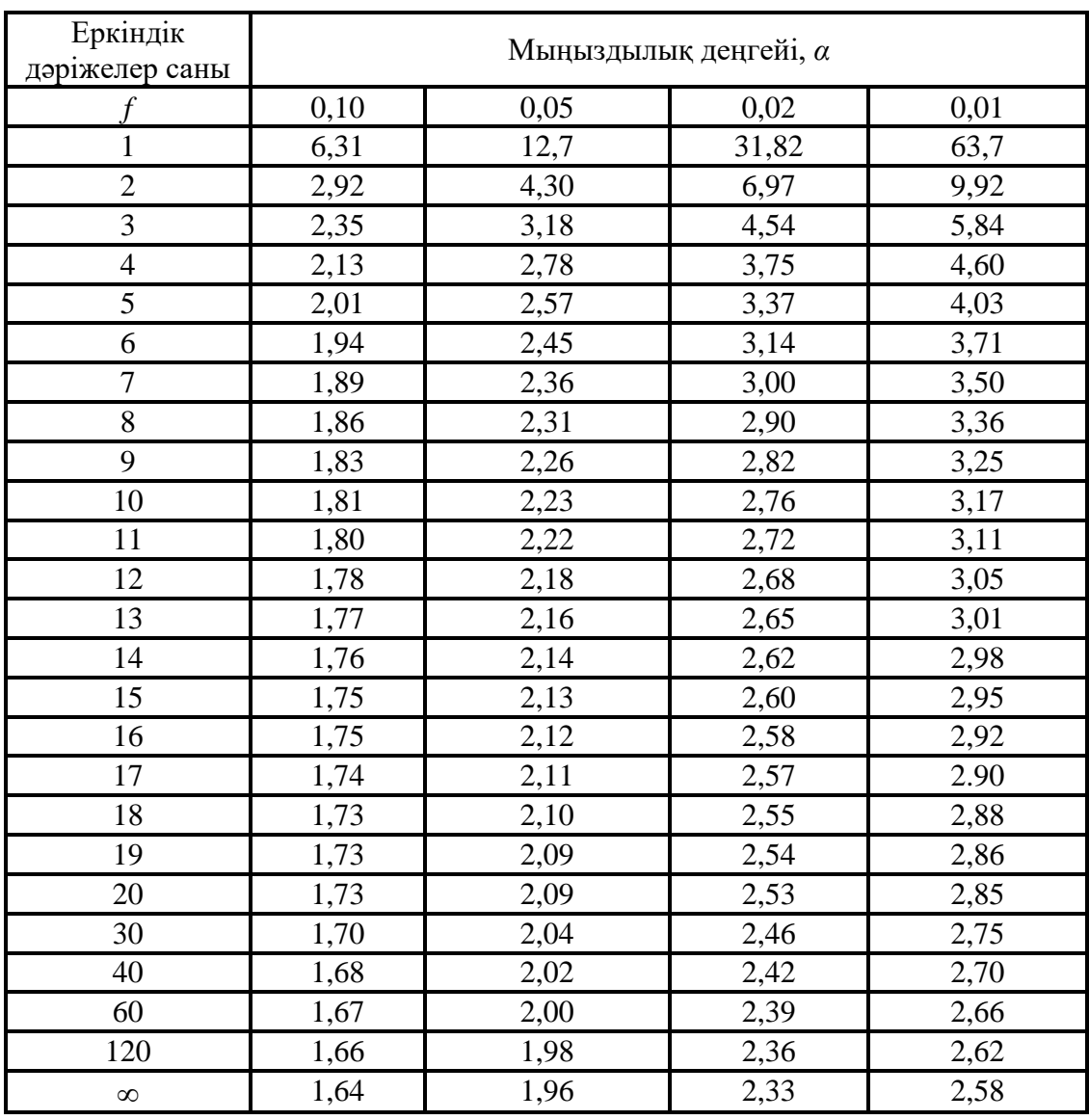

5.4) *<sup>b</sup> есеп кест t t* , яғни «*b»* коэффициенті *–* маңызды емес,

*<sup>a</sup> есеп кест t t* , яғни «*a»* коэффициенті *–* маңызды емес.

6) Регрессия теңдеуінің статистикалық маңыздылығын тексеру керек:

 $\frac{68}{100}$ OŃTÚSTIK-QAZAQSTAN SOUTH KAZAKHSTAN **MEDISINA MEDICAL AKADEMIASY ACADEMY** تبلن «Оңтүстік Қазақстан медицина академиясы» АҚ лолош.<br>АО «Южно-Казахстанская медицинская академия» «Медициналық биофизика және ақпараттық технологиялар», «Медициналық оиофизика және ақпараттық технологиялар»,<br>• Флеуметтік медициналық сақтандыру және қоғамдық денсаулық» кафедралары 044-58/ 044-58/ ()  $044 - 58/$ «Ғылыми зерттеулерге кіріспе» пәні бойынша и при 1944-00 (1944-00) практикалық сабақтарға арналған әдістемелік ұсыныстар

6.1) 
$$
F_{ecen} = \frac{\frac{\sum (y_x - \bar{y})^2}{k}}{\frac{\sum (y - y_x)^2}{n - k - 1}} = \frac{\frac{159,45}{1}}{\frac{558,55}{5}} = 1,43.
$$

6.2) *Fкест* (*р; k; n-k-1*)=(0,05; 1; 5)=6,61. (2-кестеге қараңыз)

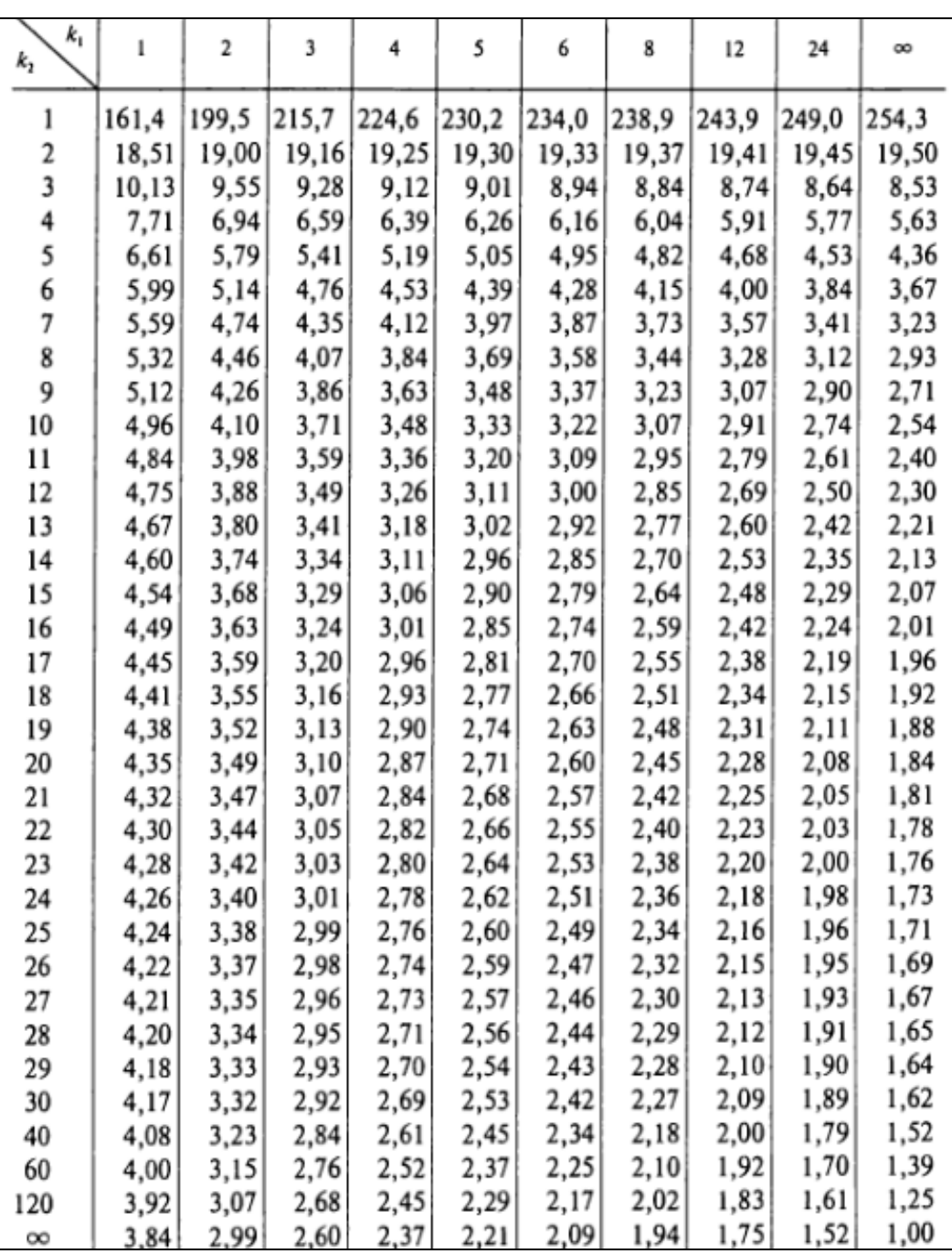

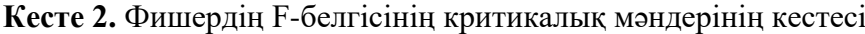

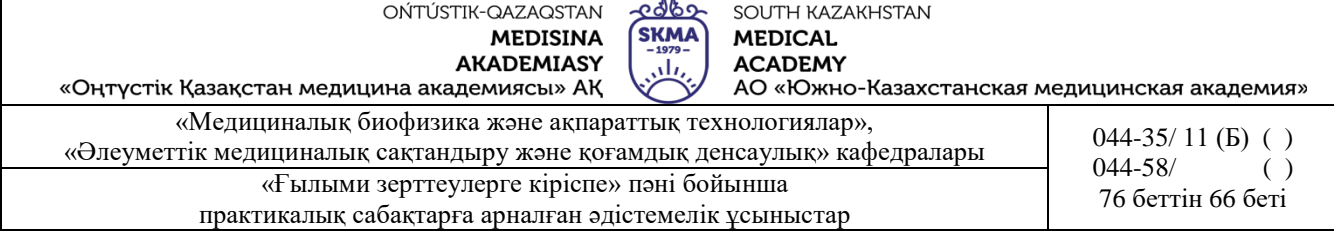

6.3) *Fесеп<Fкест*, онда регрессиия теңдеуі дұрыс таңдап алынбаған. Бұл нәтижені орташа тәуелділік (*rxy*=0,47) және бақылау санының аз болуымен түсіндіруге болады.

7) Детерминация коэффициентін есептеу керек:  $R^2 = (0.47)^2 = 0.22$ . Тұрғызылған теңдеу сапалы емес.

#### **Тапсырмалар**

1. Инфаркт миокардымен науқастанудың жылдың әр айындағы ауаның орташа айлық температурасына тәуелділігін анықтау мақсатында толық түрде регрессиялық талдау жүргізу. Қажетті мәліметтер кестеде берілген.

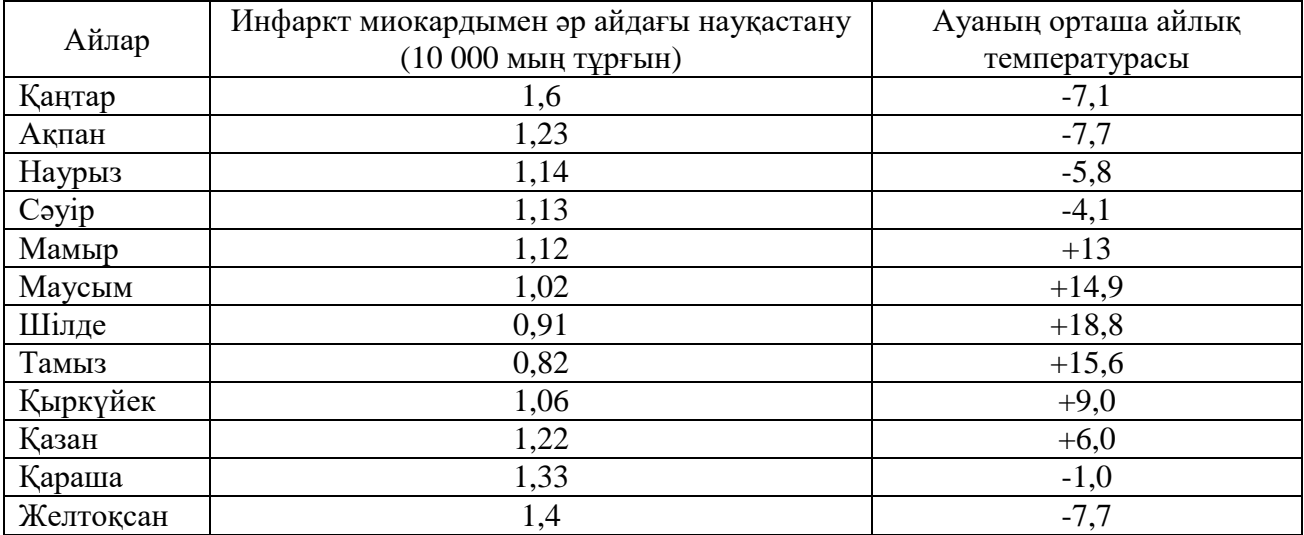

2. Систололық артериялық қысым (САҚ) мен 20-дан 30-ға дейінгі жастағы әйелдердің салмағының арасындағы байланысты зерттеледі. Жұпталған сызықты регрессия теңдеуін құру және бағалау. Қажетті мәліметтер кестеде берілген.

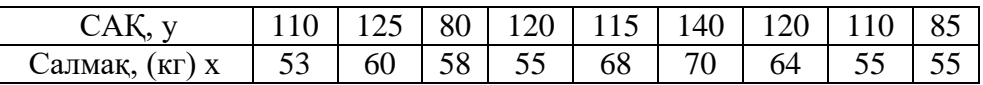

3. Темекі тарту ұзақтығы және аурудың саны арасындағы тәуелділік байланысты бойынша зерттеу жүргізілді. Нәтижелер кестеде көрсетілген:

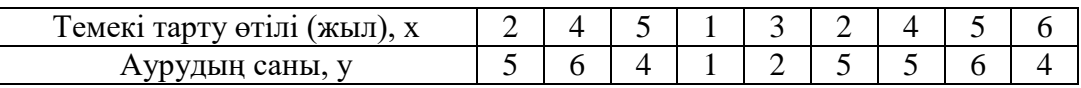

Жұптасқан сызықты регрессия теңдеуін тұрғызу, регрессия коэффициентінің маңыздылығын тексеру, сызықты регрессия теңдеуінің маңыздылығын бағалау керек.

4. Терідегі тыртықтың қалыңдығы және оны криодеструкциялау мақсатында мұздату арсындағы тәуелділікке зерттеу жүргізілді. Деректер кестеде көрсетілген:

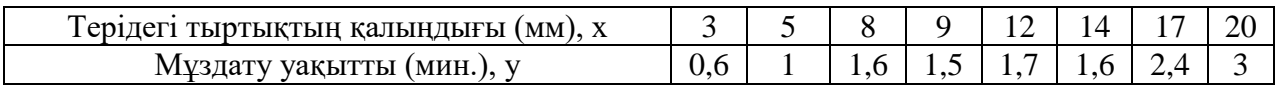

Жұптасқан сызықты регрессия теңдеуін тұрғызу, регрессия коэффициентінің маңыздылығын тексеру, сызықты регрессия теңдеуінің маңыздылығын бағалау керек.

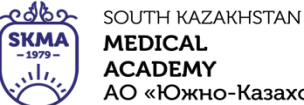

«Оңтүстік Қазақстан медицина академиясы» АҚ АО «Южно-Казахстанская медицинская академия» «Медициналық биофизика және ақпараттық технологиялар», «Медициналық оиофизика және ақпараттық технологиялар»,  $\frac{1}{2}$  044-35/ 11 (Б) () () () () () () () () () () «Ғылыми зерттеулерге кіріспе» пәні бойынша  $\begin{bmatrix} 0 & 74 & 76 \\ 76 & 66 & 76 \\ 1 & 76 & 67 & 68 \\ 1 & 1 & 10 & 10 \\ 1 & 10 & 10 & 10 \\ 1 & 10 & 10 & 10 \\ 1 & 10 & 10 & 10 \\ 1 & 10 & 10 & 10 \\ 1 & 10 & 10 & 10 \\ 1 & 10 & 10 & 10 \\ 1 & 10 & 10 & 10 \\ 1 & 10 & 10 & 10$ практикалық сабақтарға арналған әдістемелік ұсыныстар

 $044 - 58/$ 

5. Жұмысшылардың өндірістік у-мен түйісу ұзақтығы және токсикалық гепатитпен науқастануы арасындағы тәуелділікті анықтау жүргізілді. Деректер кестеде көрсетілген:

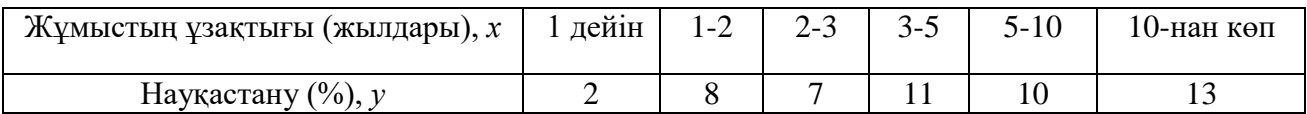

Жұптасқан сызықты регрессия теңдеуін тұрғызу, регрессия коэффициентінің маңыздылығын тексеру, сызықты регрессия теңдеуінің маңыздылығын бағалау керек.

6. Батыс Қазақстаның бір ауданында тұрғындардың су безгегімен (безжелтушный лептоспироз) науқастанған жағдайы орын алған.Науқастану саны және жаңбырдың түсуі арасындағы тәуелділікті анықтау жүргізілді. Деректер кестеде көрсетілген:

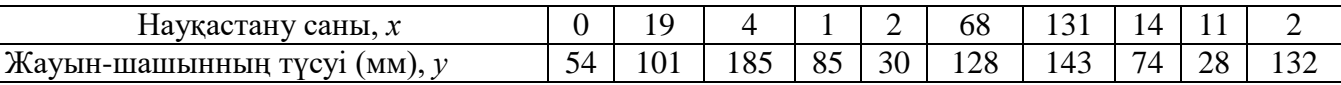

Жұптасқан сызықты регрессия теңдеуін тұрғызу, регрессия коэффициентінің маңыздылығын тексеру, сызықты регрессия теңдеуінің маңыздылығын бағалау керек.

### **6. Пәнді ОН қол жеткізу деңгейін бағалауға арналған бақылау түрлері**: ауызша сұрақ-

жауап. Тәжірибелік жұмыс (Чек пара-ғы бойын-ша бағалау

### **7. Әдебиет:**

- 1. Койчубеков Б.К. Биостатистикаға кіріспе курсы: оқу құралы.-Эверо, 2014.
- 2. Раманқұлова А.А. Биостатистика. –Ақ-Нұр, 2013.
- 3. Биостатистик :оқулық / Қ. Ж. Құдабаев [ж/б.]. Электрон. текстовые дан. (85,7Мб). Шымкент : ОҚМФА, 2015. - 185 бет

### **8. Бақылау:**

- 1. Жұпталған регрессия теңдеуінің қандай түрлерін білесіз?
- 2. Ең кіші квадраттар әдісінің негізгі мәні неде?
- 3. Жұпталған регрессия теңдеуінің коэффициенттері қандай формуламен анықталады?

#### **№9 сабақ**

**1. Тақырып:** Қазақстандағы денсаулық сақтау жүйелері. Денсаулық сақтау саласындағы халықаралық ынтымақтастық.

**2. Мақсаты:** студенттерді Қазақстанның денсаулық сақтау жүйесімен таныстыру.

#### **3. Оқыту мақсаттары:**

Студент білуі және істей білуі керек:

- **•** Денсаулық сақтау саласындағы мемлекеттік саясаттың негізгі принциптері мен міндеттері.
- **•** Қазақстан Республикасындағы денсаулық сақтау жүйесі.
- **•** Денсаулық сақтау саласындағы халықаралық ынтымақтастық.

### **4. Тақырыптың негізгі сұрақтары:**

- 1. Мемлекеттік және мемлекеттік емес денсаулық сақтау секторы.
- 2. Денсаулық сақтау жүйесінің оң және теріс жақтары.
- 3. Денсаулық сақтауды дамыту перспективалары.

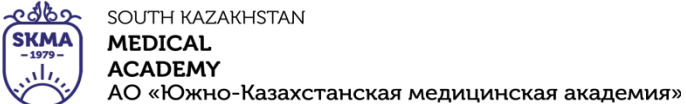

«Оңтүстік Қазақстан медицина академиясы» АҚ «Медициналық биофизика және ақпараттық технологиялар»,

«Әлеуметтік медициналық сақтандыру және ақпараттық денсаулық» кафедралары 044-35/ 11 (Б) ()<br>044-58/ 044-58/ 044-58  $044 - 58/$ 

«Ғылыми зерттеулерге кіріспе» пәні бойынша  $\begin{bmatrix} 0 & 74 & 76 \\ 76 & 66 & 76 \\ 10 & 0 & 76 \end{bmatrix}$ практикалық сабақтарға арналған әдістемелік ұсыныстар

### **5. Пәннің қорытынды нәтижелеріне қол жеткізу үшін оқыту мен оқытудың негізгі формалары / әдістері / технологиялары:** оқу ісі

# **6. Пәннің қорытынды нәтижелеріне қол жеткізу деңгейін бағалауды бақылау**

**нысандары:** бақылау парағын пайдалана отырып, бағалау сұхбаты

**7. Әдебиет:** 1-қосымшаны қараңыз.

# **8. Бақылау (сұрақтар):**

- 1. Денсаулық сақтау жүйесіне нелер кіреді?
- 2. Қазақстандағы денсаулық сақтау жүйесі қандай?
- 3. Қазақстанда медицина қандай деңгейде?
- 4. Денсаулық сақтау жүйесінде қандай проблемалар бар?
- 5. Денсаулық сақтау саласындағы халықаралық ынтымақтастықтың басым бағыттарын атаңыз.

# **№10 сабақ**

**1. Тақырып:** Медициналық-демографиялық көрсеткіштерді есептеу және талдау әдістемесі.

**2. Мақсаты:** студенттерді демографияның медициналық-әлеуметтік аспектілерімен таныстыру және денсаулықты кешенді бағалау кезінде демографиялық көрсеткіштерді есептеу және талдау туралы әңгімелеу.

# **3. Оқыту мақсаттары:**

Және студент білуі және істей білуі керек:

- Демографияның медициналық-әлеуметтік аспектілері.
- Демографиялық көрсеткіштерді есептеу және талдау принципі.
- Қоғамдық денсаулықты кешенді бағалау.

# **4. Тақырыптың негізгі сұрақтары:**

- 1) Демографияның медициналық және әлеуметтік аспектілері қандай?
- 2) Қоғамдық денсаулықты қандай демография қалыптастырады?
- 3) Демография қалай есептеледі?
- 4) Демографиялық көрсеткіштерді талдауда қандай әдістер қолданылады?

### **5. Пәннің қорытынды нәтижелеріне қол жеткізу үшін оқыту мен оқытудың негізгі формалары / әдістері / технологиялары:** оқу ісі

**6. Пәннің қорытынды нәтижелеріне қол жеткізу деңгейін бағалауды бақылау** 

# **нысандары:** бақылау парағын пайдалана отырып, бағалау сұхбаты

**7. Әдебиет:** 1-қосымшаны қараңыз.

# **8. Бақылау (сұрақтар):**

- 1. Демографияны зерделеу арқылы денсаулыққа қатысты қандай өзекті сұрақтарға жауап беруге болады?
- 2. Қоғамдық денсаулықты қандай демография қалыптастырады?
- 3. Демографиялық көрсеткіштерді талдауда қандай әдістер қолданылады?
- 4. Қоғамдық денсаулықты кешенді бағалауды есептеу үшін қандай көрсеткіштер қажет?

# **№11 сабақ**

**1. Тақырып:** Қазіргі заманғы медициналық-әлеуметтік проблемалар, халықтың денсаулығын нығайту мәселелер.

**2. Мақсаты:** студенттерді халықтың аурушаңдық критерийлерімен таныстыру.

# **3. Оқыту мақсаттары:**

Және студент білуі және істей білуі керек:

edbe SOUTH KAZAKHSTAN  $(SKMA)$ **MEDICAL ACADEMY** رىلى АО «Южно-Казахстанская медицинская академия»

«Оңтүстік Қазақстан медицина академиясы» АҚ «Медициналық биофизика және ақпараттық технологиялар», «Әлеуметтік медициналық сақтандыру және ақпараттық денсаулық» кафедралары 044-35/ 11 (Б) ()<br>044-58/ 044-58/ 044-58 044-58/

«Ғылыми зерттеулерге кіріспе» пәні бойынша  $\begin{bmatrix} 0 & 74 & 76 \\ 76 & 66 & 76 \\ 10 & 0 & 76 \end{bmatrix}$ практикалық сабақтарға арналған әдістемелік ұсыныстар

- халықтың аурушаңдығы.
- Халықтың аурушаңдығының классификациясы.
- ДДҰ мәліметтері бойынша аурушаңдықтың сандық критерийлері.
- Сырқаттанушылық критерийлерін есептеу әдістері (біріншілік сырқаттанушылық жиілігінің көрсеткіші, жалпы сырқаттанушылықтың таралуы, сырқаттанушылық деңгейі).

### **4. Тақырыптың негізгі сұрақтары:**

- 1) Халықтың аурушаңдығынан нені түсінесіз?
- 2) Популяция аурушаңдығының жіктелуі қандай негіздер бойынша жүргізіледі?
- 3) ДДҰ мәліметтері бойынша аурушаңдықтың қандай критерийлері сандық болып табылады?
- 4) Сырқаттанушылықтың сандық өлшемдеріне есептеудің қандай әдістері арналған?
- 5) Популяцияның аурушаңдығы қандай принцип бойынша біріншілік, екіншілік және үшіншілік болып бөлінеді?

### **5. Пәннің қорытынды нәтижелеріне қол жеткізу үшін оқыту мен оқытудың негізгі формалары / әдістері / технологиялары:** оқу ісі

### **6. Пәннің қорытынды нәтижелеріне қол жеткізу деңгейін бағалауды бақылау**

- **нысандары:** бақылау парағын пайдалана отырып, бағалау сұхбаты
- **7. Әдебиет:** 1-қосымшаны қараңыз.

### **8. Бақылау (сұрақтар):**

- 1. Аурушаңдықтың қандай көрсеткіштерін білесіз?
- 2. ICD-10 классификациясы сырқаттанушылық көрсеткіштерін анықтауға және есептеуге қалай әсер етеді?
- 3. ДДҰ сырқаттанушылық көрсеткіштерін қандай критерийлер бойынша жіктейді?
- 4. Халық денсаулығының деңгейін анықтау үшін сырқаттанушылық көрсеткіштерін есептеудің қандай әдістері жиі қолданылады?

### **№12 сабақ**

- **1. Тақырып:** Медициналық-әлеуметтік сараптаманы ұйымдастыру және жүргізу.
- **2. Мақсаты:** шпилькамен танысу үшінТЖМ қызметімен бірге ТЖҚ.

### **3. Оқыту мақсаттары:**

Және студент білуі және істей білуі керек:

- КҚМ негізгі функциялары.
- Мүгедектік топтарын анықтаудың критерийлері.
- МС қорытындысына шағымдану тәртібіE.

### **4. Тақырыптың негізгі сұрақтары:**

- Медициналық-әлеуметтік сараптама жүргізудің негіздері.
- Тексеру процедурасы.
- Мүгедектікті белгілеу критерийлері.

### **5. Пәннің қорытынды нәтижелеріне қол жеткізу үшін оқыту мен оқытудың негізгі формалары / әдістері / технологиялары:** оқу ісі

# **6. Пәннің қорытынды нәтижелеріне қол жеткізу деңгейін бағалауды бақылау**

**нысандары:** бақылау парағын пайдалана отырып, бағалау сұхбаты

### **7. Әдебиет:** 1-қосымшаны қараңыз.

# **8. Бақылау (сұрақтар):**

1. Медициналық-әлеуметтік сараптама комиссиясы дегеніміз не?

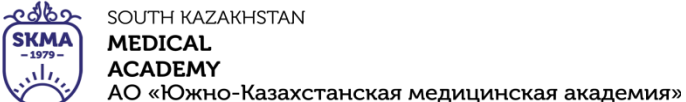

«Оңтүстік Қазақстан медицина академиясы» АҚ

«Медициналық биофизика және ақпараттық технологиялар», «Әлеуметтік медициналық сақтандыру және ақпараттық технологиялар», 044-35/ 11 (Б) ()<br>044-58/ 044-58/ 044-58/ 044-58  $044 - 58/$ «Ғылыми зерттеулерге кіріспе» пәні бойынша  $\begin{bmatrix} 0 & 74 & 76 \\ 76 & 66 & 76 \\ 1 & 76 & 76 \end{bmatrix}$ практикалық сабақтарға арналған әдістемелік ұсыныстар

- 2. ДСМ-ге басшылықты кім береді?
- 3. МСЭ-ге кімдер кіреді?
- 4. Қалай МСЭ қорытындысына шағымданыңыз?

# **№13 сабақ**

**1. Тақырып:** Медициналық көмек және оның түрлері.

**2. Мақсаты:** студенттерді көрсетілетін медициналық көмектің түрлерімен және оны көрсету нысандарымен таныстыру.

### **3. Оқыту мақсаттары:**

Және студент білуі және істей білуі керек:

- Медициналық көмектің түрлері.
- Медициналық көмек көрсету нысандары.
- Балалар мен жасөспірімдерді денсаулық топтары бойынша бөлу принципі.
- Ересектерді денсаулық топтары бойынша бөлу принципі.
- Ересектерді 3 топқа, ал балалар мен жасөспірімдерді 5 денсаулық тобына бөлудің айрықша белгілері.

# **4. Тақырыптың негізгі сұрақтары:**

- 1) Қазақстан Республикасындағы денсаулық сақтау мекемелері медициналық көмектің қандай түрлерін көрсетеді?
- 2) Қазақстан Республикасында медициналық көмектің қандай түрлері қолданылады?
- 3) Сіз қандай денсаулық топтарын білесіз?
- 4) Ересектер мен балаларды денсаулық топтары бойынша бөлудің айырмашылығы неде?

### **5. Пәннің қорытынды нәтижелеріне қол жеткізу үшін оқыту мен оқытудың негізгі формалары / әдістері / технологиялары:** оқу ісі

# **6. Пәннің қорытынды нәтижелеріне қол жеткізу деңгейін бағалауды бақылау**

**нысандары:** бақылау парағын пайдалана отырып, бағалау сұхбаты

**7. Әдебиет:** 1-қосымшаны қараңыз.

# **8. Бақылау (сұрақтар):**

- 1. Медициналық көмек қандай негізде көрсетіледі?
- 2. Медициналық көмекті нысандар мен түрлерге бөлудің жалпы және айрықша белгілері қандай?
- 3. Ересек тұрғындардың денсаулық топтарын 3 топқа, ал балаларда 5 топқа бөлудің себебі неде?
- 4. Әрбір ересек және бала денсаулығын сақтау тобы үшін негізгі бөлу критерийлері қандай?

# **№14 сабақ**

# **1. Тақырып:** Медициналық құпиялық.

**2. Мақсаты:** студенттерді медициналық құпиялылықпен, ақпаратты беру тәртібімен және оны ашқаны үшін жауапкершілікпен таныстыру.

# **3. Оқыту мақсаттары:**

Және студент білуі және істей білуі керек:

- **•**"Құпиялылық" терминінің анықтамасы.
- **•**Медициналық құпияның гиппократтық анты.
- **•**Медициналық құпиялылықтың құқықтық негіздері.

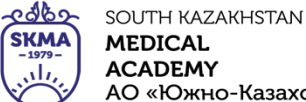

«Оңтүстік Қазақстан медицина академиясы» АҚ АО «Южно-Казахстанская медицинская академия»

«Медициналық биофизика және ақпараттық технологиялар», «Әлеуметтік медициналық сақтандыру және ақпараттық денсаулық» кафедралары 044-35/ 11 (Б) ()<br>044-58/ 044-58/ 044-58  $044 - 58/$ «Ғылыми зерттеулерге кіріспе» пәні бойынша  $\begin{bmatrix} 0 & 74 & 76 \\ 76 & 66 & 71 \\ 1 & 16 & 71 \end{bmatrix}$ практикалық сабақтарға арналған әдістемелік ұсыныстар

### **4. Тақырыптың негізгі сұрақтары:**

- 1. Медициналық құпиялық: регламент.
- 2. Медициналық құпияны сақтау: медициналық құжаттар.
- 3. Медициналық құпияны ашу шарттары.
- 4. Медициналық құпияны ашқаны үшін жаза.

**5. Оқытудың негізгі формалары / әдістері / технологиялары және қорытынды нәтижелерге қол жеткізуге үйрету пәннің атауы:**оқу ісі

# **6. Пәннің қорытынды нәтижелеріне қол жеткізу деңгейін бағалауды бақылау**

**нысандары:** бақылау парағын пайдалана отырып, бағалау сұхбаты

**7. Әдебиет:** 1-қосымшаны қараңыз.

# **8. Бақылау (сұрақтар):**

- 1. Медициналық құпиялық ұғымына не кіреді?
- 2. Медициналық құпияны ашуға қашан рұқсат етіледі?
- 3. Медициналық құпияны жария еткені үшін жауапкершілік қандай?

# **№15 сабақ**

### **1. Тақырып:** Этикалық норманың әмбебаптығы және моральдық таңдаудың бірегейлігі.

**2. Мақсаты:** студенттерге этикалық норманың әмбебаптығын және адамгершілік таңдаудың бірегейлігін түсіндіру.

### **3. Оқыту мақсаттары:**

Және студент білуі және істей білуі керек:

- Әділдік қағидаты
- Этикалық норманың әмбебаптығы туралы түсінік
- Адамгершілік таңдауы және адамгершілік
- Медицинадағы адамгершілік таңдаудың бірегейлігі

# **4. Тақырыптың негізгі сұрақтары:**

- 1. Әділдік қағидасы мен этикалық норманың әмбебаптығы қалай үйлеседі?
- 2. Моральдық таңдау қандай?
- 3. "Бірегейлік" термині нені білдіреді?
- 4. Медицинадағы моральдық таңдаудың бірегейлігі неде?

### **5. Пәннің қорытынды нәтижелеріне қол жеткізу үшін оқыту мен оқытудың негізгі формалары / әдістері / технологиялары:** оқу ісі

# **6. Пәннің қорытынды нәтижелеріне қол жеткізу деңгейін бағалауды бақылау**

**нысандары:** бақылау парағын пайдалана отырып, бағалау сұхбаты

**7. Әдебиет:** 1-қосымшаны қараңыз.

# **8. Бақылау (сұрақтар):**

- 1. Әділдік қағидатының негізгі өлшемдері қандай?
- 2. "Әмбебаптық" және "бірегейлік" терминдерін қалай түсінесіз? Мысалдар келтіріңіз.
- 3. Адамгершілік пен адамгершілік таңдаудың негізгі айырмашылықтары қандай?
- 4. Әділдік қағидасы мен адамгершілік таңдаудың бірегейлігінің өзара әрекеті қалай жүзеге асады?

# **№16 сабақ**

**1. Тақырып:** Этикалық нормативтік құқықтық актілер.

**2. Мақсаты:** студенттерді таныстырумедициналық қызметті реттейтін нормативтікқұқықтық актілер.

**SKMA MEDICAL MEDISINA AKADEMIASY ACADEMY** رىلى «Оңтүстік Қазақстан медицина академиясы» АҚ АО «Южно-Казахстанская медицинская академия» «Медициналық биофизика және ақпараттық технологиялар», «Әлеуметтік медициналық сақтандыру және ақпараттық денсаулық» кафедралары 044-35/ 11 (Б) ()<br>044-58/ 044-58/ 044-58  $044 - 58/$ «Ғылыми зерттеулерге кіріспе» пәні бойынша  $\begin{bmatrix} 0 & 74 & 76 \\ 76 & 66 & 76 \\ 1 & 76 & 72 & 66 \\ 1 & 1 & 72 & 66 \\ 1 & 1 & 1 & 72 \end{bmatrix}$ практикалық сабақтарға арналған әдістемелік ұсыныстар

అంతా

SOUTH KAZAKHSTAN

### **3. Оқыту мақсаттары:**

Және студент білуі және істей білуі керек:

- Қазақстан Республикасының Конституциясы.
- Медицина қызметкерлерінің ар-намыс кодексі.

OŃTÚSTIK-QAZAQSTAN

- Денсаулық сақтау саласындағы тұлғалардың құқықтары мен міндеттері.
- "Халық денсаулығы және денсаулық сақтау жүйесі туралы" Қазақстан Республикасының Кодексі.

### **4. Тақырыптың негізгі сұрақтары:**

- Қазақстан Республикасының Конституциясы.
- Медицина қызметкерлеріне қойылатын этикалық принциптер мен талаптар.
- Денсаулық сақтау саласындағы мемлекеттік саясаттың принциптері.
- Қазақстан Республикасының Қылмыстық кодексі.

### **5. Пәннің қорытынды нәтижелеріне қол жеткізу үшін оқыту мен оқытудың негізгі формалары / әдістері / технологиялары:** оқу ісі

### **6. Пәннің қорытынды нәтижелеріне қол жеткізу деңгейін бағалауды бақылау**

- **нысандары:** бақылау парағын пайдалана отырып, бағалау сұхбаты
- **7. Әдебиет:** 1-қосымшаны қараңыз.

### **8. Бақылау (сұрақтар):**

- 1. Медициналық қызметті қандай нормативтік құқықтық актілер реттейді?
- 2. Қандай нормативтік құқықтық актілерде азаматтардың денсаулығын сақтау туралы ережелер қамтылған?
- 3. Дәрігерлер үшін негізгі құқықтық құжат қандай?
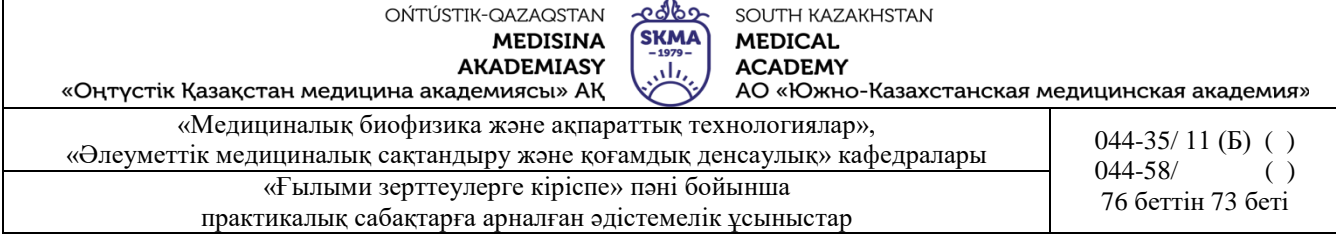

#### **1-қосымша**

# **Әдебиет:**

## **Негізгі:**

- 1. Қоғамдық денсаулық сақтау: оқулық / А.А. Ақанов [және басқалар]. ; Бекітілген және қайта қаралған. білім және ғылым саласындағы бақылау комитеті. Қазақстан Республикасы Білім және ғылым министрлігі. - М. : "Литтерра", 2017. - 496 б.
- 2. Болешов, М.А. Қоғамдық денсаулық және денсаулықты сақтау сақтау: оқу / М.А. Болешов. - Алматы: Эверо, 2015. - 244 тігу п.
- 3. Кэмпбелл, А. Медициналық этика / А.Кэмпбелл, Г. Гиллетт, Г. Джонс; ред. Медициналық этика. Ю. М. Лопухин. - М. : ГЕОТАР - Медиа, 2014. - 368 ставка. Бірге.

## *Қосымша:*

- 1. Рыманов, Д.М.
- 2. Медик, В.А. Қоғамдық денсаулық сақтау және денсаулық сақтау: қолдар. тәжірибелік сабақтарға. - М. : Геотар - Медиа, 2012. - 400 б.

## **Электрондық ресурстар:**

- 1. Лисицын, Ю.П. Қоғамдық денсаулық сақтау және денсаулық сақтау [Электрондық ресурс]: оқулық / Ю.П. Лисицын, Г.Е. Улумбекова. - 3-ші басылым, қайта қаралды. және қосымша - электрон. мәтіндік деректер. (43,1Мб). - М.: ГЕОТАР - Медиа, 2017. - el. opt.
- 2. Медик, В.А. Қоғамдық денсаулық сақтау және денсаулық сақтау [Электрондық ресурс]: оқулық / В.А. Медик, В.К. Юрьев. - Электрон. мәтіндік деректер. (47,6 Мб). - М. : ГЕОТАР - Медиа, 2013. - 608 б. электрондық пошта
- 3. Лисицын, Ю.П. Қоғамдық денсаулық сақтау және денсаулық сақтау [Электрондық ресурс]: оқулық / Ю.П. Лисицын, Г.Е. Улумбекова. - 3-ші басылым, қайта қаралды. және қосымша - электрон. мәтіндік деректер. (40,9 Мб). - М .: Ред. "GEOTAR-Media" тобы, 2011. - 544 ел.
- 4. Щепин, О.П. Қоғамдық денсаулық сақтау және денсаулық сақтау [Электрондық ресурс]: оқулық / О.П. Щепин, В.А. Медик. - Электрон. мәтіндік деректер. (43,6 Мб). - М .: Ред. "GEOTAR-Media" тобы, 2011. - 592 б. электрондық пошта опциясы. диск (CD-ROM).
- 5. Медик, В.А. Қоғамдық денсаулық сақтау және денсаулық сақтау [Электрондық ресурс]: балға арналған оқулық. Мектептер мен колледждер / В.А. Медик., В.К. Юрьев. - 3-ші басылым, редакцияланған. және қосымша - электрон. мәтіндік деректер. (37,2 МБ). - М .: "GEOTAR-Media" баспа тобы, 2011. - 288 б. электрондық пошта опциясы. диск.

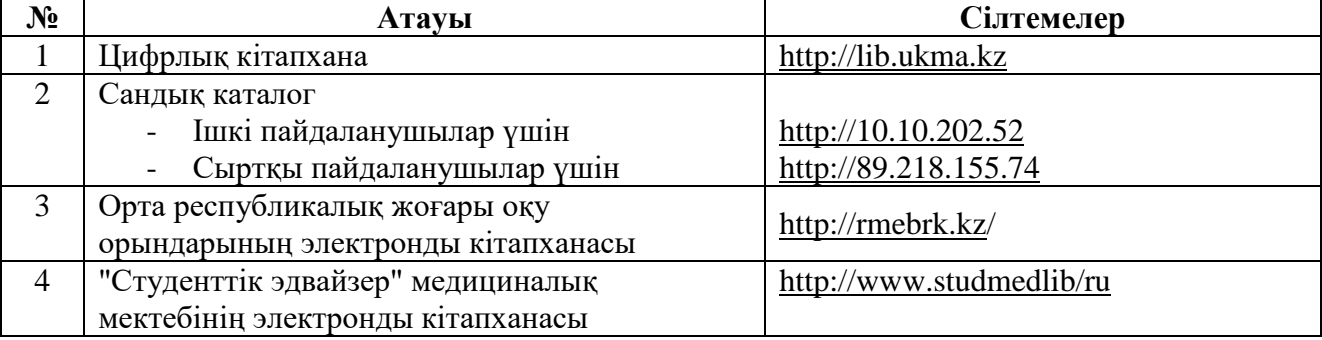

#### **Электрондық дерекқор:**

 $rac{6860}{skmA}$ **AKADEMIASY ACADEMY** «Оңтүстік Қазақстан медицина академиясы» АҚ лого на т.<br>АО «Южно-Казахстанская медицинская академия» «Медициналық биофизика және ақпараттық технологиялар», «Медициналық оиофизика және ақпараттық технологиялар»,<br>
«Әлеуметтік медициналық сақтандыру және қоғамдық денсаулық» кафедралары 044-35/ 11 (Б) ()  $044 - 58/$ «Ғылыми зерттеулерге кіріспе» пәні бойынша и при тамини систементін 74 беттін 74 беті практикалық сабақтарға арналған әдістемелік ұсыныстар

SOUTH KAZAKHSTAN

**MEDICAL** 

OŃTÚSTIK-QAZAQSTAN

**MEDISINA** 

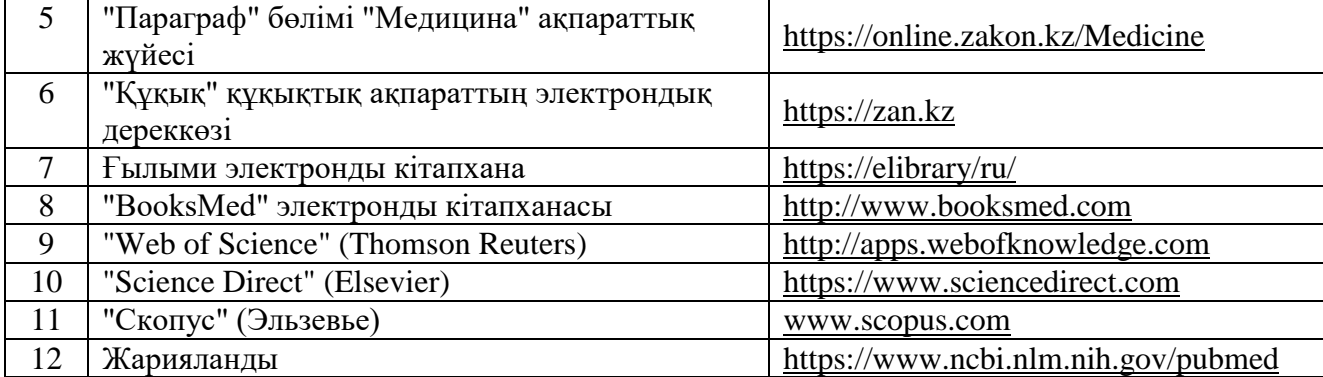

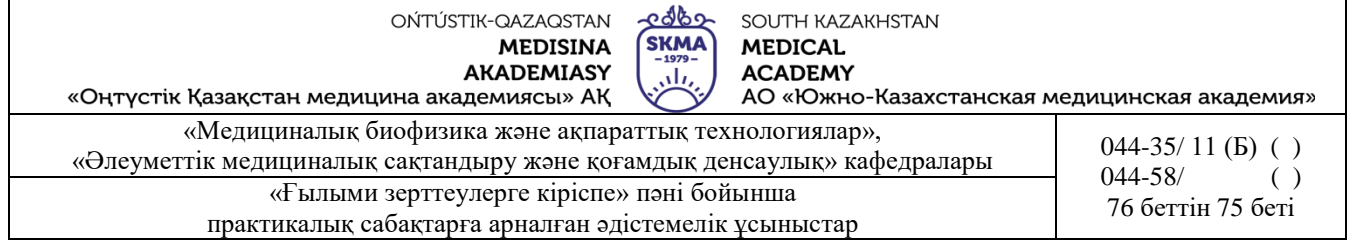

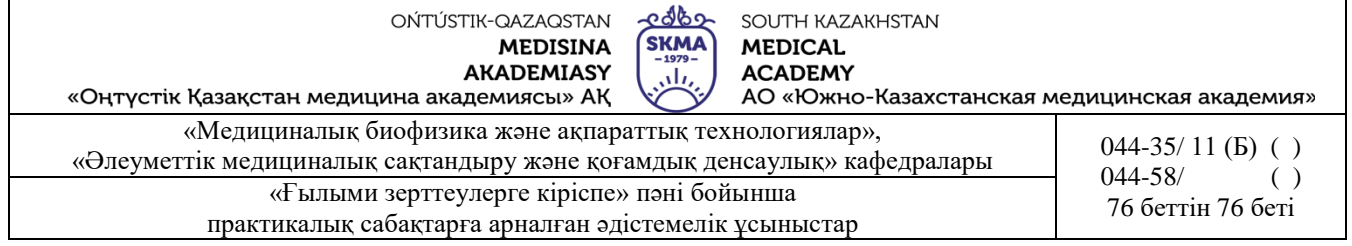